IBM® DB2 Universal Database™

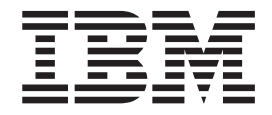

# Ce este nou

*Versiunea 8.2*

IBM® DB2 Universal Database™

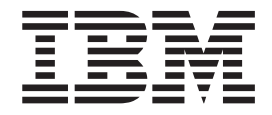

# Ce este nou

*Versiunea 8.2*

Înaintea utilizării acestei informaţii şi a produsul pentru care oferă suport, fiţi siguri că citiţi informaţiile generale din *Observaţii*.

Acest document conține informații proprii lui IBM. Acesta este furnizat sub un acord de licență și este protejat de legea copyright-ului. Informațiile conținute în această publicație nu includ vreo garanție de produse și orice instrucțiuni furnizate în acest manual nu ar trebui interpretate în acest fel.

Puteţi comanda publicaţii IBM online sau prin reprezentantul local IBM.

v Pentru a comanda publicaţii online, deplasaţi-vă la Centru de Publicaţii IBM la [www.ibm.com/shop/publications/order](http://www.ibm.com/shop/publications/order)

v Pentru vă a găsi reprezentantul local IBM, deplasaţi-vă la IBM Directory al Worldwide Contacts la [www.ibm.com/planetwide](http://www.ibm.com/planetwide)

Pentru a comanda publicaţiile DB2 de la DB2 Marketing and Sales din Statele Unite ale Americii sau Canada, sunaţi la 1-800-IBM-4YOU (426-4968).

Când trimiteţi informaţii la IBM, acordaţi lui IBM un drept nonexclusiv pentru a utiliza sau distribui informaţiile în orice modalitate pe care o consideră corespunzătoare fără a vă atrage vreo obligaţie.

**© Copyright International Business Machines Corporation 1997 - 2004. Toate drepturile rezervate.**

# **Cuprins**

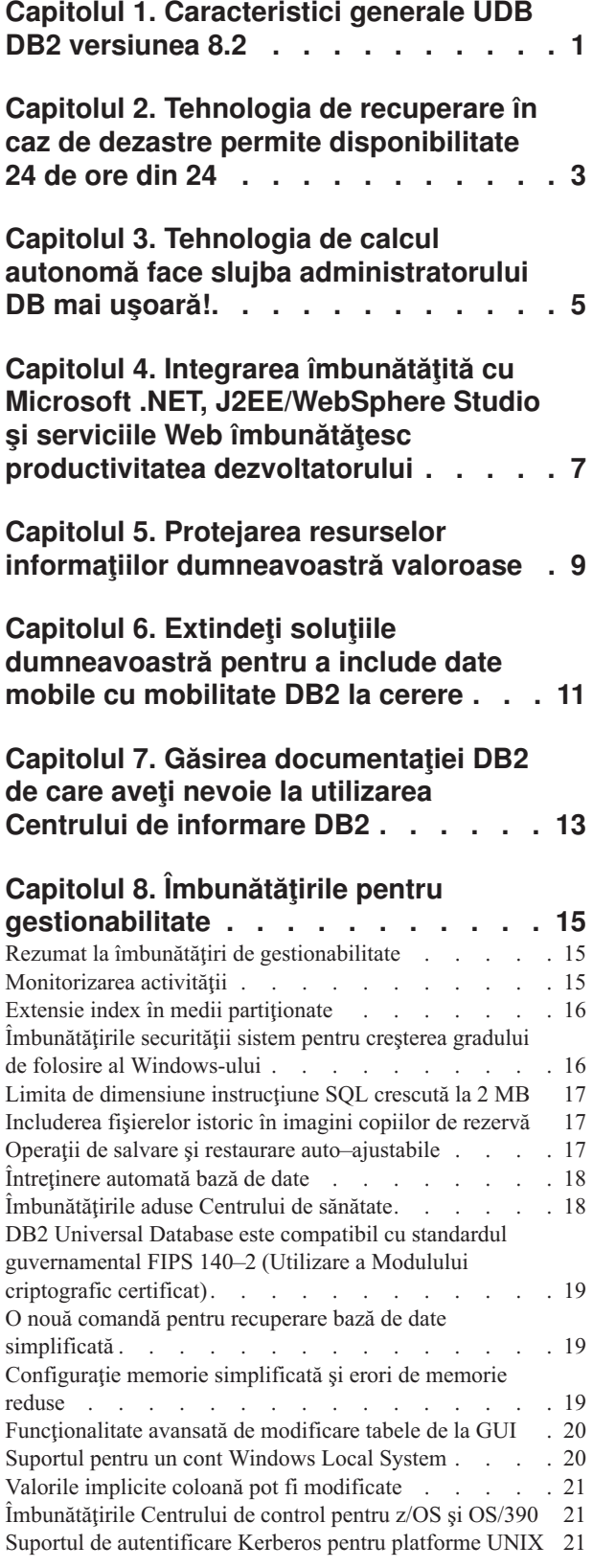

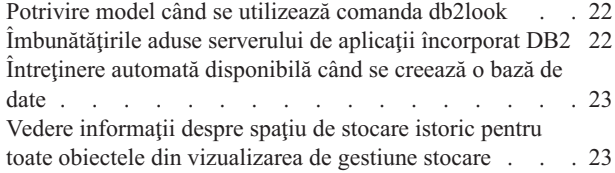

#### **Capitolul 9. [Îmbunătăţirile](#page-32-0) de [performanţă](#page-32-0) . . . . . . . . . . . . [25](#page-32-0)**

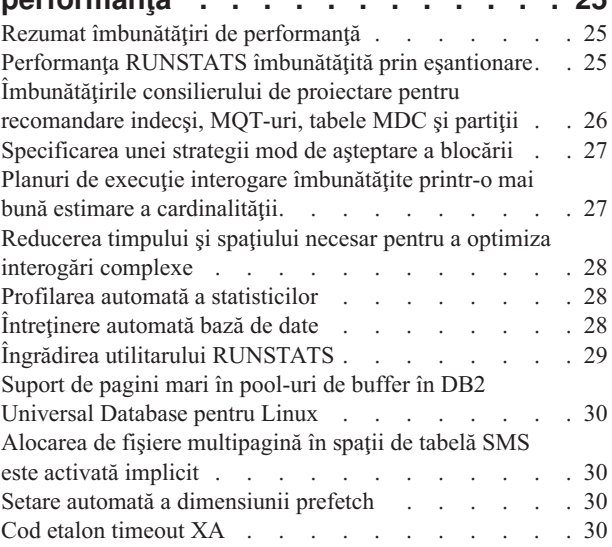

### **Capitolul 10. [Îmbunătăţirile](#page-40-0) pentru**

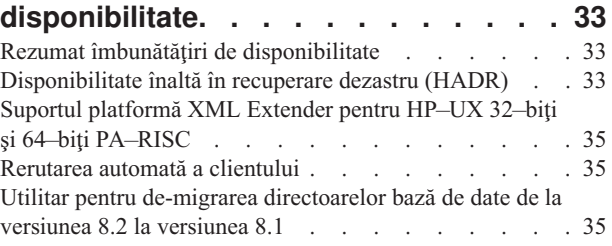

### **Capitolul 11. [Îmbunătăţirile](#page-44-0) pentru**

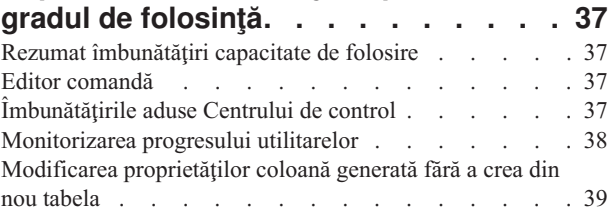

### **Capitolul 12. [Îmbunătăţirile](#page-48-0) aduse la**

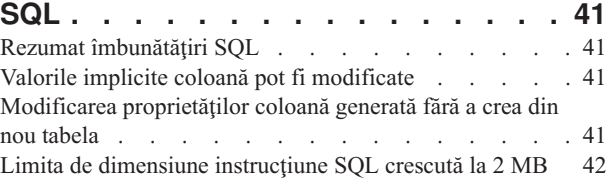

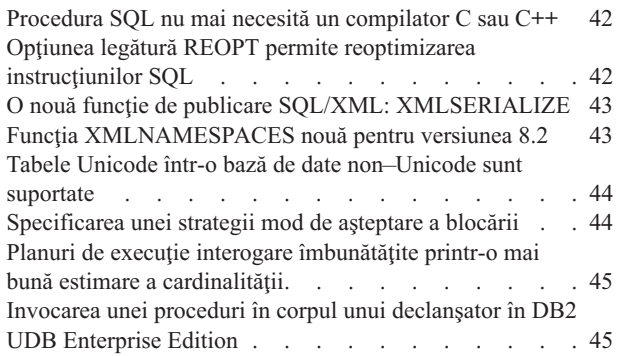

### **Capitolul 13. [Îmbunătăţirile](#page-54-0) pentru**

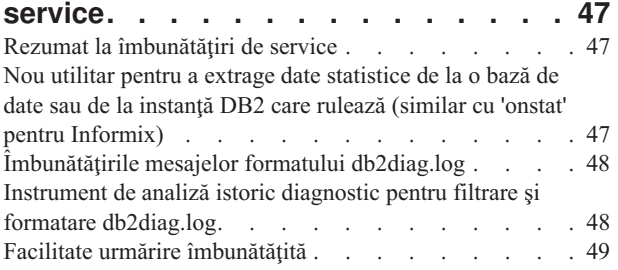

### **Capitolul 14. [Îmbunătăţirile](#page-58-0) aduse Centrului Data [Warehouse](#page-58-0) şi**

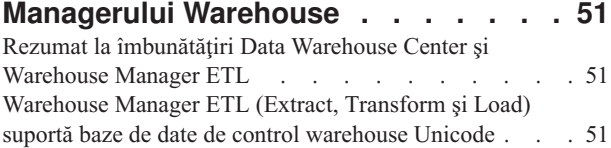

# **Capitolul 15. [Îmbunătăţirile](#page-60-0) aduse**

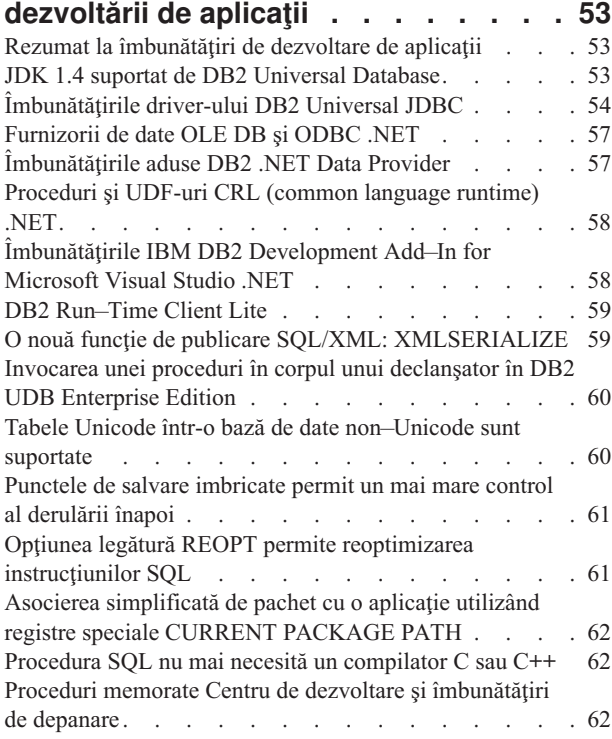

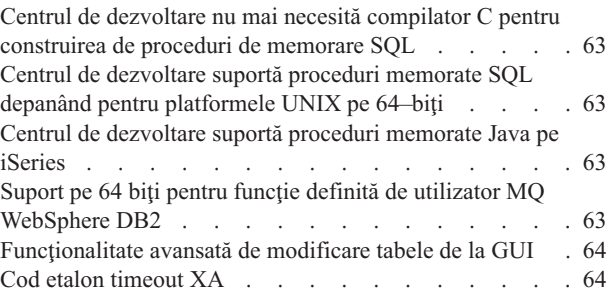

### **Capitolul 16. [Îmbunătăţirile](#page-72-0) pentru**

4

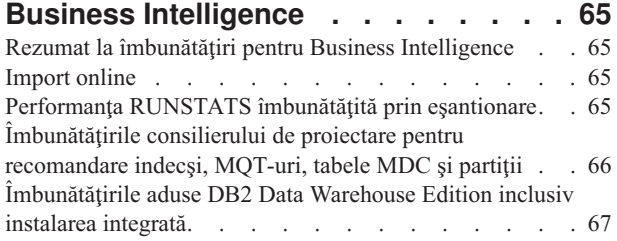

### **Capitolul 17. [Îmbunătăţirile](#page-76-0) din familia**

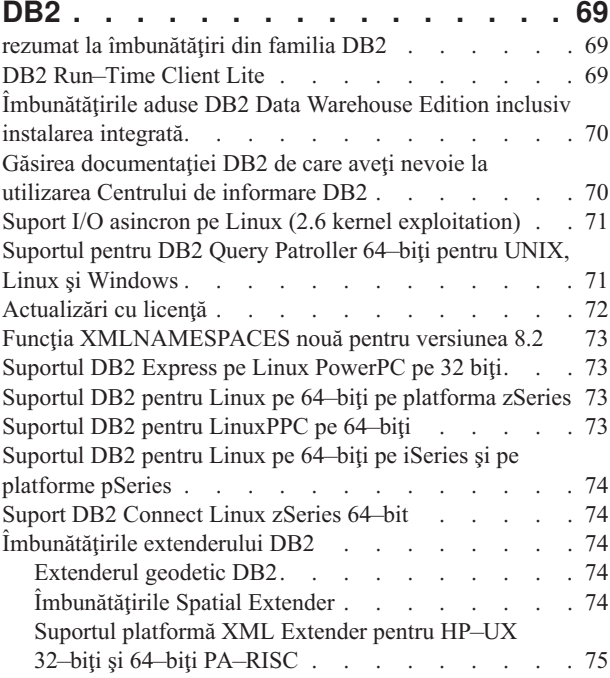

### **Capitolul 18. [Îmbunătăţirile](#page-84-0) privind**

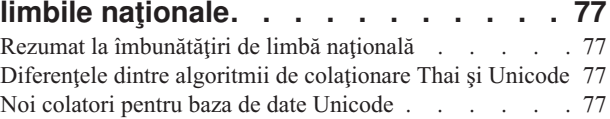

### **Capitolul 19. [Îmbunătăţirile](#page-86-0) de**

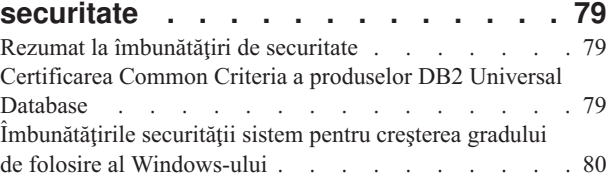

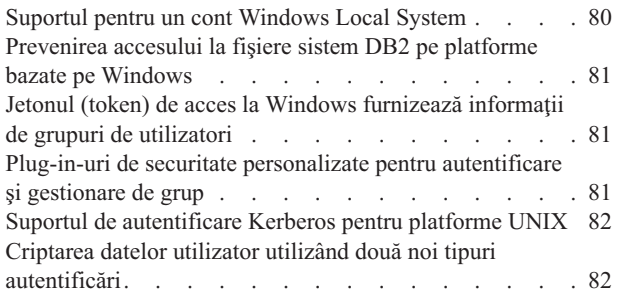

### **Anexa A. [Informaţii](#page-90-0) tehnice DB2**

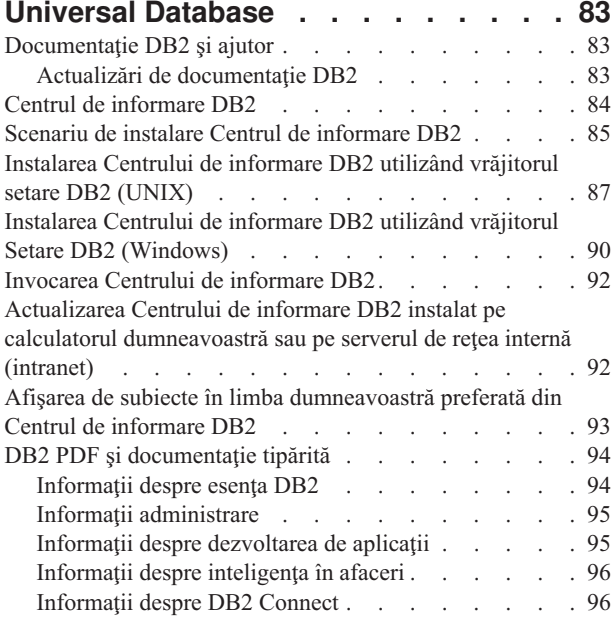

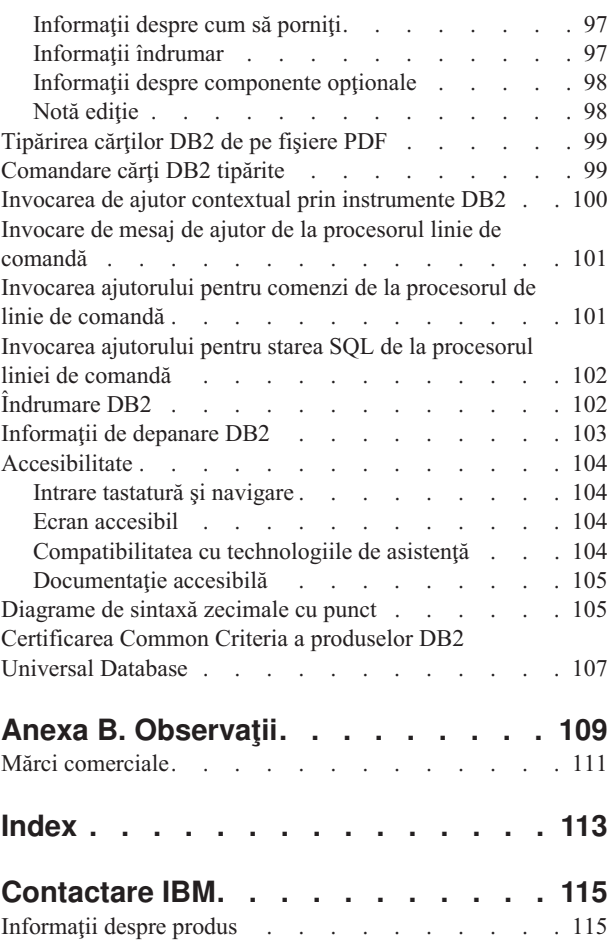

### <span id="page-8-0"></span>**Capitolul 1. Caracteristici generale UDB DB2 versiunea 8.2**

DB2<sup>®</sup> Universal Database (UDB DB2) versiunea 8.2 furnizează noi facilități pentru a se ocupa de solicitările în continuă creştere şi de cerinţele legate de cele mai importante date: ale beneficiarului nostru. UDB DB2 Versiunea 8.2 furnizează o nouă funcționalitate, pentru asistenţă şi rezolvarea problemelor cu care dumneavoastră, beneficiarul, vă confruntaţi în fiecare zi.

Administratorii bazei de date pot obţine beneficii imediate din extinderea autonomă (numită şi autogestionare) a soluţiilor de calcul oferite în UDB DB2 Versiunea 8.2. Aceste soluţii automatizează și simplifică task-urile complexe și potențial consumatoare de timp ale bazei de date. De exemplu, această ediţie simplifică optimizarea performanţei pentru încărcătura de lucru specifică prin introducerea uneltei autoconfigurabile Design Advisor, care proiectează automat baza de date.

Administratorii de baze de date din mediile Business Intelligence pot beneficia de avantajele oferite de mai multe caracteristici din UDB DB2 Versiunea 8.2, cumr a fi îmbunătăţirile RUNSTATS şi importul online. RUNSTATS exploatează acum eşantionarea la nivel de pagină şi de rând, pentru colectarea mai rapidă de statistici. Procesarea mai rapidă de statistici înseamnă că sunt posibile actualizări mai frecvente, ceea ce are ca rezultat planuri de optimizator mai bune şi interogări BI mai rapide. Această caracteristică a fost utilizată de DB2 în rezultatele recente de benchmark TPC-H. Utilitarul de importare online, Online Import Utility, exploatează blocarea cu granulaţie fină, pentru o mai mare concurenţă în încărcările de tabele online. Ea poate fi aplicată şi în caz de alimentare cu picătura (trickle-feeding) a unui warehouse în timp real.

Pentru dezvoltatorii de aplicații, UDB DB@ versiunea 8.2 furnizează un număr semnificativ de noi capabilități precum integrarea ulterioară a uneltelor DB2 în mediile Microsoft<sup>®</sup> .NET și WebSphere Studio/Java. Aceasta simplifică dezvoltarea și implementarea aplicației DB2 permitând dezvoltatorilor de aplicatie să beneficieze de deschiderea, performanța și scalabilitatea DB2, fără legătură cu baza de date back-end sau cu arhitectura aplicației alese.

Managerii IT şi administratorii DB vor beneficia de tehnologia HADR (recuperare în caz de dezastru cu disponibilitate înaltă), recunoscută în industrie, disponibilă în UDB DB2 versiunea 8.2. O mulțime de manageri ai activității și întreprindea însăși beneficiază cel mai mult atunci când aplicațiile critice se confruntă cu un risc al opririi din ce în ce mai mic. Tehnologia HADR va ajuta în asigurarea faptului că întreprinderea este aptă pentru afaceri 24 de ore din 24, fără a necesita modificări consumatoare de timp ale aplicaţiilor.

Administratorii bazei de date (DBA) şi administratorii de securitate pot furniza o mai mare securitate pentru informaţiile lor importante utilizîng arhitectura de securitate capabilă de plugg-in. Plug-in-urile de securitate personalizate permit DB2 să se conecteze la orice schemă de securitate care utilizează ID-uri de utilizator şi parole pentru autentificare precum şi ID-uri utilizator şi apartenenţa la grupuri pentru a implementa autorizările.

Integrarea DB2 în medii utilizând o schemă de securitate Windows® a fost făcută mai uşoară prin îmbunătăţirea suportului pentru Active Directory.

Indiferent de rolul dumneavoastră sau de dimensiunea afaceriii dumneavoastră, UDB DB2 Versiunea 8.2 oferă noi caracteristici interesante, ce vă pot ajuta în activitatea zilnică. Citiţi în continuare pentru a afla mai multe despre aceste noi caracteristici.

- v Capitolul 7, "Găsirea [documentaţiei](#page-20-0) DB2 de care aveţi nevoie la utilizarea Centrului de [informare](#page-20-0) DB2", la pagina 13
- v Capitolul 2, "Tehnologia de recuperare în caz de dezastre permite [disponibilitate](#page-10-0) 24 de ore din 24", la [pagina](#page-10-0) 3
- v Capitolul 3, "Tehnologia de calcul autonomă face slujba [administratorului](#page-12-0) DB mai [uşoară!",](#page-12-0) la pagina 5
- v Capitolul 4, "Integrarea îmbunătăţită cu Microsoft .NET, [J2EE/WebSphere](#page-14-0) Studio şi serviciile Web îmbunătăţesc productivitatea [dezvoltatorului",](#page-14-0) la pagina 7
- v Capitolul 5, "Protejarea resurselor informaţiilor [dumneavoastră](#page-16-0) valoroase", la pagina 9
- v Capitolul 6, "Extindeţi soluţiile [dumneavoastră](#page-18-0) pentru a include date mobile cu mobilitate DB2 la [cerere",](#page-18-0) la pagina 11

#### **Referinţe înrudite:**

- v "Rezumat la îmbunătăţiri de [gestionabilitate"](#page-22-0) la pagina 15
- v "Rezumat îmbunătăţiri de [performanţă"](#page-32-0) la pagina 25
- v "Rezumat îmbunătăţiri de [disponibilitate"](#page-40-0) la pagina 33
- v "Rezumat [îmbunătăţiri](#page-44-0) capacitate de folosire" la pagina 37
- v "Rezumat [îmbunătăţiri](#page-48-0) SQL" la pagina 41
- v "Rezumat la [îmbunătăţiri](#page-54-0) de service" la pagina 47
- "Rezumat la îmbunătățiri Data Warehouse Center și Warehouse Manager ETL" la pagina [51](#page-58-0)
- v "Rezumat la [îmbunătăţiri](#page-60-0) de dezvoltare de aplicaţii" la pagina 53
- v "Rezumat la îmbunătăţiri pentru Business [Intelligence"](#page-72-0) la pagina 65
- v "rezumat la [îmbunătăţiri](#page-76-0) din familia DB2" la pagina 69
- v "Rezumat la [îmbunătăţiri](#page-84-0) de limbă naţională" la pagina 77
- v "Rezumat la [îmbunătăţiri](#page-86-0) de securitate" la pagina 79

### <span id="page-10-0"></span>**Capitolul 2. Tehnologia de recuperare în caz de dezastre permite disponibilitate 24 de ore din 24**

Pentru a fi înaintea competiţiei şi a conduce profitabil, întreprinderile e-business de astăzi trebuie să fie deschise pentru afaceri 24 ore pe zi, şapte zile pe săptămână. Pentru a se asigura disponibilitatea continuă pentru e-business, DB2® Universal Database oferă caracteristica HADR (recuperare în caz de dezastre cu disponibilitate înaltă), care și-a dovedit posibilitățile în domeniu, modelată pe caracteristica de disponibilitate înaltă a IBM® Informix® Dynamic Server. HADR este o caracteristică de replicare de bază de date care furnizează o solutie de disponibilitate înaltă atât pentru defectările partiale, cât și pentru cele totale ale site-ului. HADR protejează împotriva pierderii de date prin replicarea modificărilor de date de la o bază de date sursă, numită cea primară, la o bază de date destinație, numită standby. În eventualitatea defectării parţiale sau complete a site-ului, baza de date standby poate prelua rapid baza de date primară.

Caracteristica de rerutare automată a clienţilor poate fi utilizată cu HADR pentru a permite aplicaţiilor client să fie recuperare de la o pierdere de comunicaţie cu serverul şi de a continua să lucreze cu minimum de întrerupere. Puteţi utiliza rerutarea automată a clienţilor cu HADR pentru a conecta aplicaţiile client la noua bază de date primară după o operaţie de preluare la eroare.

- v ["Disponibilitate](#page-40-0) înaltă în recuperare dezastru (HADR)" la pagina 33
- v ["Rerutarea](#page-42-0) automată a clientului" la pagina 35

### <span id="page-12-0"></span>**Capitolul 3. Tehnologia de calcul autonomă face slujba administratorului DB mai uşoară!**

Dacă doriţi să îmbunătăţiţi productivitatea şi eficacitatea administratorilor bazei dumneavoastră de date, verificaţi noile caracteristici de gestionabilitate în DB2® Universal Database, versiunea 8.2. Un exemplu interesant al acestor caracteristici este Consilierul de proiectare, care asistă administratorii DB în luarea de decizii de proiectare a bazei de date optime și comprehensive. Multi administratori DB vor fi de acord că deciziile luate în legătură cu proiectul bazei de date sunt unele din cele mai dificile, consumatoare de timp şi critice de făcut. Această unealtă auto-configurabilă simplifică mult procesul de proiectare prin utilizarea încărcăturii de lucru, a bazei de date şi informaţiilor hardware pentru a recomanda opţiuni de accelerare a performantei specifice pentru operatiile de proiectare de rutină. Specific, noul Consilier de proiectare asistă cu următoarele operații de proiectare:

- Selecție index
- v Selecţie Tabele interogare materializată
- Selecție funcționare în cluster multidimensional
- Selecție partiționare

Dezvoltându-se din munca efectuată la IBM® Almaden Research Lab, acest Consilier face mai ușoară și mai rapidă proiectarea de depozite (warehouse) de date partiționate pentru o performanţă înaltă.

Alt exemplu de nouă caracteristică care economiseşte timp pentru o operaţie critică a administratorului DB este abilitatea de automatiza activităţi de întreţinere automată a bazei de date cum sunt copierea de siguranţă, defragmentarea tabelei (reorg) şi culegerea de statistici tabelă (runstats). DB2 Universal Database™ versiunea 8.2 furnizează abilitatea de a planifica cu uşurinţă aceste operaţii pentru rulare automată bazat pe factori determinaţi de administratorul DB, cum sunt ferestrele disponibile pentru întreţinere, procentajul de fişiere istoric utilizate şi aşa mai departe.

Alte îmbunătăţiri de gestioanbilitate în versiunea 8.2 includ facilităţi de auto-vindecare, cum sunt consilierul Health Center Recommendation şi gestiunea fişier istoric automată şi caracteristica auto-reglare pentru operații de salvare de siguranță și operații de restaurare, precum abilitatea de a restricţiona operaţii de salvare de siguranţă şi de colectare de statistici. De asemenea este disponibilă functionalitatea de esantionare îmbunătățittă, și la nivel de rând cât și la nivel de pagină, pentru o mai rapidă și, potențial mai frecventă, colectare de statistici. Aceasta îmbunătăteste optimizarea interogării în mediile concurențiale de informații de afaceri.

- v ["Includerea](#page-24-0) fişierelor istoric în imagini copiilor de rezervă" la pagina 17
- v ["Îmbunătăţirile](#page-33-0) consilierului de proiectare pentru recomandare indecşi, MQT-uri, tabele MDC şi [partiţii"](#page-33-0) la pagina 26
- v "Profilarea automată a [statisticilor"](#page-35-0) la pagina 28
- v "Operaţii de salvare şi restaurare [auto–ajustabile"](#page-24-0) la pagina 17
- v ["Întreţinere](#page-25-0) automată bază de date" la pagina 18
- v ["Îmbunătăţirile](#page-25-0) aduse Centrului de sănătate" la pagina 18
- v "O nouă comandă pentru recuperare bază de date [simplificată"](#page-26-0) la pagina 19
- v "Îngrădirea utilitarului [RUNSTATS"](#page-36-0) la pagina 29
- v "Setare automată a [dimensiunii](#page-37-0) prefetch" la pagina 30

### <span id="page-14-0"></span>**Capitolul 4. Integrarea îmbunătăţită cu Microsoft .NET, J2EE/WebSphere Studio şi serviciile Web îmbunătăţesc productivitatea dezvoltatorului**

UDB  $DB2^{\circledR}$  versiunea 8.2 este o ediție semnificativă pentru dezvoltatorii de aplicație cu noi caracteristici SOL semnificative, un suport mai bun pentru deschiderea de API-uri standard, servicii web şi integrare deosebită cu mediile de dezvoltare cheie atât pentru Java™, cât şi pentru Microsoft® .NET. Se bazează pe îmbunătăţirile aduse de la ediţia DB2 UDB Versiunea 8 pentru .NET atât în activarea drivere-lor, cât şi în instrumentar. DB2 .NET Data Provider şi-a îmbunătăţit mult performanţa şi suportă acum server UDB DB2 pe iSeries™. Serverele UDB DB2 suportă de asemenea proceduri memorate scrise în limbaje compatibile CLR (Common Language Runtime) Microsoft, cum sunt Visual Basic .NET şi C#. Add-in-urile unelte DB2 la Microsoft Visual Studio .NET sunt în continuare îm îmbogăţite cu capabilităţi de operare scheme, vrăjitori pentru dezvoltarea şi implementarea procedurilor memorate CLR, precum servicii web WORF (Web services Object Runtime Framework).

Pentru dezvoltatorii Java, oferim acum suport pentru JDK 1.4 ca mediu de dezvoltare, cât şi ca mediu runtime pentru toate platformele DB2. Am introdus de asemenea suport XA în driver-ul DB2 Universal JDBC, astfel încât poate fi utilizat în aplicaţiile de întreprindere pentru misiuni critice

Serviciile Web continuă să fie în centrul atenţiei, ca noua paradigmă de dezvoltare a aplicaţiilor. Versiunea 8.2 a îmbunătăţit suportul serviciilor web din punct de vedere al furnizorului. Acum este asigurată transparența motorului SOAP, permițând să fie introduse mai multe alegeri de motoare SOAP în momentul rulării. Cu noua capabilitate de interogare dinamică, clientul serviciului web poate determina la invocare ce interogare trebuie să fie executată, în plus față de interogările/tranzacțiile fixe din DADXes. De asemenea, a fost adăugată o componentă de urmărire, pentru a face mai uşoară diagnosticarea erorilor din furnizor. O altă caracteristică importantă este suportul pentru WSIL (limbaj de inspectare servicii web) astfel încât utilizatorii să poată explora cu uşurinţă serviciile web care sunt oferite în furnizorul de servicii web DB2.

De asemenea, nou în versiunea 8.2 este spaţiul ocupat semnificativ redus al DB2 Run-Time Client Lite care face mai uşoară construirea şi redistribuirea aplicaţiilor DB2.

Un număr de îmbunătăţiri SQL sunt disponibile în UDB DB2 versiunea 8.2 care face ca migrarea aplicatiilor construite cu alte sisteme de baze de date mult mai usoară. Dependența de un compilator C este înlăturată pentru construirea de proceduri SQL independente de platformă. Limita dimensiunii unei singure instrucţiuni SQL a fost crescută de la 64K la 2 MB, care este foarte dorită pentru aplicaţii, cum sunt analizele BI. Aceste aplicaţii constau adesea din instrucţiuni foarte complexe şi îndelungate. Procedurile memorate pot fi apelate acum din corpul unui declanşator.

- v "Invocarea unei proceduri în corpul unui [declanşator](#page-52-0) în DB2 UDB Enterprise Edition" la [pagina](#page-52-0) 45
- v ["Procedura](#page-49-0) SQL nu mai necesită un compilator C sau C++" la pagina 42
- "Limita de dimensiune instructiune SOL crescută la 2 MB" la pagina 17
- v ["Îmbunătăţirile](#page-61-0) driver-ului DB2 Universal JDBC" la pagina 54
- v ["Proceduri](#page-65-0) şi UDF-uri CRL (common language runtime) .NET" la pagina 58
- v "DB2 [Run–Time](#page-66-0) Client Lite" la pagina 59
- v "JDK 1.4 suportat de DB2 Universal [Database"](#page-60-0) la pagina 53
- v "Centrul de [dezvoltare](#page-70-0) suportă proceduri memorate Java pe iSeries" la pagina 63
- v "Centrul de dezvoltare nu mai necesită compilator C pentru [construirea](#page-70-0) de proceduri de [memorare](#page-70-0) SQL" la pagina 63
- v ["Îmbunătăţirile](#page-64-0) aduse DB2 .NET Data Provider" la pagina 57
- v ["Furnizorii](#page-64-0) de date OLE DB şi ODBC .NET" la pagina 57
- v "Centrul de dezvoltare suportă proceduri memorate SQL depanând pentru [platformele](#page-70-0) UNIX pe [64–biţi"](#page-70-0) la pagina 63
- v ["Punctele](#page-68-0) de salvare imbricate permit un mai mare control al derulării înapoi" la pagina 61
- v "Proceduri memorate Centru de dezvoltare şi [îmbunătăţiri](#page-69-0) de depanare" la pagina 62

### <span id="page-16-0"></span>**Capitolul 5. Protejarea resurselor informaţiilor dumneavoastră valoroase**

Securizarea sistemelor IT a devenit din ce în ce mai importantă pentru companiile de toate mărimile. Îmbunătăţirile din DB2® Universal Database (DB2 UDB) versiunea 8.2 cresc semnificativ abilitatea dumneavoastră de a vă securiza mediul DB2. UDB DB2 suportă acum plug-in-uri de securitate care permit clienţilor să personalizeze securitatea DB2 pentru a întruni nevoile companiei. Suportul pentru seciuritatea Kerberos este furnizat de un plug-in de securitate exemplu.

În mediile Windows®, restricţiile referitoare la ID-uri autorizaţie şi nume grup sunt mai lejere acum pentru că sunt mult mai consistente cu standardele Windows. A fost îmbunătățit suportul pentru domeniile Microsoft® Active Directory. Puteți instala și rula acum serviciile Windows pentru DB2 sub contul sistemului local ('SYSTEM').

- v "Îmbunătăţirile securităţii sistem pentru creşterea gradului de folosire al [Windows-ului"](#page-23-0) la [pagina](#page-23-0) 16
- v "Plug-in-uri de securitate [personalizate](#page-88-0) pentru autentificare şi gestionare de grup" la pagina [81](#page-88-0)
- v ["Prevenirea](#page-88-0) accesului la fişiere sistem DB2 pe platforme bazate pe Windows" la pagina 81
- v ["Suportul](#page-27-0) pentru un cont Windows Local System" la pagina 20
- v "Suportul de [autentificare](#page-28-0) Kerberos pentru platforme UNIX" la pagina 21

### <span id="page-18-0"></span>**Capitolul 6. Extindeţi soluţiile dumneavoastră pentru a include date mobile cu mobilitate DB2 la cerere**

Puteţi folosi capabilitatea de mobilitate la cerere a DB2® Universal Database (UDB DB2) pentru a extinde soluţiile dumneavoastră curente pentru a include date mobile. Capabilitatea de mobilitate la cerere, bazată pe tehnologie DB2 Everyplace®, include cele mai înalte performanțe, bază de date DB2 Everyplace puternică, precum și o soluție de sincronizare puternică pentru utilizare cu implementările UDB DB2 existente. Această capabilitate a fost introdusă cu versiunea 8.1.4 a UDB DB2.

Puteți descărca mobilitatea caracteristicii cerute de pe site-ul Web DB2 Everyplace dacă sunteți un Partener de afaceri IBM<sup>®</sup> sau un client al DB2 UDB Express Edition, DB2 UDB Workgroup Server Edition, DB2 UDB Workgroup Server Unlimited Edition, DB2 UDB Enterprise Server Edition, sau DB2 Universal Developer's Edition.

Pentru informaţii suplimentare, inclusiv instrucţiuni despre descărcarea caracteristicii de mobilitate la cerere, vedeţi http://www.ibm.com/software/data/db2/everyplace/mobilityondemand.html

### <span id="page-20-0"></span>**Capitolul 7. Găsirea documentaţiei DB2 de care aveţi nevoie la utilizarea Centrului de informare DB2**

Centrul de informare DB2® pentru versiunea 8.2 setează un nou standard pentru furnizarea informaţiilor DB2 Universal Database™ şi a produselor DB2 înrudite prin integrarea într-un singur centru de informare. Centrul de informare DB2 vă oferă acces la toate informațiile DB2 de care aveți nevoie, acoperind fiecare aspect al DB2 de la inițiere, la utilizarea uneltelor DB2, conectivităţii bazei de date, administrării bazei de date, gestionării interogărilor, inteligența în afaceri, dezvoltarea de aplicații și altele. Centrul de informare DB2 documentează de asemenea opțiuni DB2 importante și componente incluzând replicare, depozitări de date şi extenderi DB2. Arborele de navigare (cuprins) constă în primul rând din legături la task şi informaţii despre concepte care se aliniază cu scopurile înalte la care dumneavoastră şi alţi utilizatori DB2 doriţi să ajungeţi. În plus, arborele de navigare include intrări pentru priviri generale asupra produselor, informaţii de referinţă, un index master al tuturor capitolelor şi un glosar.

Centrul de informare DB2 este un server de căutare complet care furnizează acces rapid la informaţii despre produse DB2. Pentru a îmbunătăţi căutarea în toate capitolele din Centrul de informare DB2, puteţi utiliza acum caractere de înlocuire, ghilimele pentru căutarea de fraze şi operatori booleeni (AND, NOT, OR). Dacă o versiune tradusă a unui capitol pe care îl căutaţi nu este disponibilă în limba preferată setată în preferinţele browser-ului, Centrul de informare DB2 afişează implicit versiunea în limba engleză a acelui capitol.

Utilizând vrăjitorul de setare Centru de informare DB2, puteți instala Centrul de informare local pe calculatorul dumneavoastră. Totuşi, dacă calculatorul pe care instalaţi Centrul de informare DB2 este conectat la o retea, alte calculatoare îl pot de asemenea accesa printr-un browser Web. Puteţi de asemenea decide să nu instalaţi local Centrul de informare DB2, alegând în schimb ca produsele dumneavoastră DB2 să acceseze o versiune a Centrului de informare DB2 la o locatie alternativă, cum este site-ul Web IBM<sup>®</sup> unde este disponibilă cea mai recentă versiune: <http://publib.boulder.ibm.com/infocenter/db2help/>

Instalând local Centrul de informare DB2 vă oferă acces la inforemaţii despre produse DB2 fără să fie nevoie de acces la Internet sau la o reţea internă, care poate fi util într-un test sau mediu de dezvoltare de aplicaţii. Dacă instalaţi Centrul de informare DB2 pe un calculator din rețea, mai mulți utilizatori din organizația dumneavoastră pot accesa același Centru de informare DB2, dându-vă controlul asupra versiunii informaţiilor pe care le pot vedea acei utilizatori. Aceasta va minimiza eforturile de actualizare şi vă menţine traficul de reţea în rețeaua internă. Dacă doriți ca utilizatorii să acceseze cele mai actuale informații și aveți acces la Internet, puteți alege să configurați produsele DB2 să acceseze Centrul de informare DB2 pe site-ul Web IBM. Această versiune a Centrului de informare DB2 de pe site-ul Web IBM este actualizată după necesităţi pentru a reflecta cea mai recentă versiune a DB2 Universal Database şi de asemenea include acces la documente de service online precum TechNotes.

#### **Concepte înrudite:**

v "Centrul de [informare](#page-91-0) DB2" la pagina 84

#### **Operaţii înrudite:**

- v "Afişarea de subiecte în limba [dumneavoastră](#page-100-0) preferată din Centrul de informare DB2" la [pagina](#page-100-0) 93
- v ["Invocarea](#page-99-0) Centrului de informare DB2" la pagina 92
- ["Instalarea](#page-94-0) Centrului de informare DB2 utilizând vrăjitorul setare DB2 (UNIX)" la pagina [87](#page-94-0)

v "Instalarea Centrului de informare DB2 utilizând vrăjitorul Setare DB2 [\(Windows\)"](#page-97-0) la [pagina](#page-97-0) 90

## <span id="page-22-0"></span>**Capitolul 8. Îmbunătăţirile pentru gestionabilitate**

### **Rezumat la îmbunătăţiri de gestionabilitate**

Următoarele îmbunătăţiri de gestionabilitate au fost adăugate în această ediţie:

#### **Concepte înrudite:**

- v "Monitorizarea activităţii" la pagina 15
- v "Extensie index în medii [partiţionate"](#page-23-0) la pagina 16
- v "Îmbunătăţirile securităţii sistem pentru creşterea gradului de folosire al [Windows-ului"](#page-23-0) la [pagina](#page-23-0) 16
- v "Limita de dimensiune [instrucţiune](#page-24-0) SQL crescută la 2 MB" la pagina 17
- v ["Includerea](#page-24-0) fişierelor istoric în imagini copiilor de rezervă" la pagina 17
- v ["Configuraţie](#page-26-0) memorie simplificată şi erori de memorie reduse" la pagina 19
- v "Operaţii de salvare şi restaurare [auto–ajustabile"](#page-24-0) la pagina 17
- v ["Întreţinere](#page-25-0) automată bază de date" la pagina 18
- v ["Îmbunătăţirile](#page-25-0) aduse Centrului de sănătate" la pagina 18
- v "DB2 Universal Database este compatibil cu standardul [guvernamental](#page-26-0) FIPS 140–2 (Utilizare a Modulului [criptografic](#page-26-0) certificat)" la pagina 19
- v "O nouă comandă pentru recuperare bază de date [simplificată"](#page-26-0) la pagina 19
- v ["Funcţionalitate](#page-27-0) avansată de modificare tabele de la GUI" la pagina 20
- v ["Suportul](#page-27-0) pentru un cont Windows Local System" la pagina 20
- v "Valorile implicite coloană pot fi [modificate"](#page-28-0) la pagina 21
- "Îmbunătătirile aduse serverului de aplicații încorporat DB2" la pagina 22
- "Îmbunătătirile Centrului de control pentru z/OS și OS/390" la pagina 21
- v "Suportul de [autentificare](#page-28-0) Kerberos pentru platforme UNIX" la pagina 21
- v ["Potrivire](#page-29-0) model când se utilizează comanda db2look" la pagina 22
- v ["Întreţinere](#page-30-0) automată disponibilă când se creează o bază de date" la pagina 23
- v "Vedere informaţii despre spaţiu de stocare istoric pentru toate obiectele din [vizualizarea](#page-30-0) de [gestiune](#page-30-0) stocare" la pagina 23

### **Monitorizarea activităţii**

Monitorizarea activității este un instrument care asistă administratorii de baze de date în îmbunătăţirea eficienţei monitorizării performanţei bazelor de date, determinării de probleme si a rezoluției. Monitorizarea activitații se concentrează pe monitorizarea performanței aplicațiilor, concurența aplicațiilor, consumul de resurse și utilizarea de instrucțiuni SQL. Ea va ajuta administratorii DB să diagnosticheze cauza problemelor de performanţă a bazelor de date, cum sunt situaţiile în care se blochează aplicaţiile şi să regleze interogările pentru utilizarea optimă a resurselor bazelor de date.

Monitorizarea activității furnizează accesul facil la datele de monitorizare relevante și bine organizate printr-un set de rapoarte predefinite cum sunt *Clasament cu aplicaţiile consumatoare de timp CPU* şi *instrucţiuni SQL cu cel mai mare timp total de sortare*. Pentru fiecare raport predefinit, pot fi recomandate acţiuni corespunzătoare pentru a ajuta în rezolvarea problemelor de utilizare a resurselor, pentru a optimiza performanţele sau pentru a invoca alt instrument pentru o investigaţie ulterioară.

<span id="page-23-0"></span>DateSunt furnizate şi date ale monitorului de blocare pentru a ilustra detaliile situaţiilor de aştepare după blocări. Lanţurile de blocare ale aplicaţiilor pot fi afişate pentru a arăta dependenţele de aşteptare după blocări.

Monitorul de activitate este accesibil printr-o interfaţă GUI, procesorul linie de comandă sau sub forma de proceduri memorate și funcții definite de utilizator.

#### **Operaţii înrudite:**

• "Activity Monitor overview: Activity Monitor help"

### **Extensie index în medii partiţionate**

Cu DB2® Universal Database, versiunea 8.2, puteţi crea o extensie index pentru utilizarea într-un mediu partiţionat în plus faţă de suportul pentru un singur mediu partiţie. Această caracteristică este un plus față de suportul care deja există pentru o singură partiție. O extensie index este un obiect index pentru utilizarea cu indexuri care au tip structurat sau coloane tip distinct. Puteţi creea şi aplica propria dumneavoastră logică pentru componentele primare care definesc cum lucrează un index. Componentele primare includ întreţinere index şi exploatare index.

#### **Concepte înrudite:**

- v "Creating a user-defined extended index type" în *Administration Guide: Implementation*
- v "Details on index maintenance" în *Administration Guide: Implementation*
- v "Details on index searching" în *Administration Guide: Implementation*
- v "Details on index exploitation" în *Administration Guide: Implementation*
- v "A scenario for defining an index extension" în *Administration Guide: Implementation*

### **Îmbunătăţirile securităţii sistem pentru creşterea gradului de folosire al Windows-ului**

DB2® Universal Database, Versiunea8.2 introduce următoarele îmbunătăţiri la securitate sistem pe platforma Windows<sup>®</sup>:

- v Acceptare de caractere speciale suplimentare în ID-uri utilizator şi nume grup mecanism securitate (și în consecință în nume de autorizare și ID-uri de autorizare) inclusiv  $\&$ , - și spațiu gol.
- v Acceptare nume mecanism securitate care sunt mai mari de opt caractere, cum sunt ″Reprezentanţi de vânzare″
- Permiterea de nume din două părți la CONNECT și ATTACH care conțin un nume domeniu Windows şi id-ul utilizator pentru a evita traficul de reţea asociat cu vederea numelui utilizator în pădurea domeniu de încredere.
- v A fost îmbunătăţit suportul pentru domenii Active Directory. De exemplu, încrederea implicită între domenii, sunt suportate grupuri locale şi grupuri globale imbricate.

- v "Obiect UDB DB2 denumind reguli" în *Administration Guide: Implementation*
- v "User, user ID and group naming rules" în *Administration Guide: Implementation*

### <span id="page-24-0"></span>**Limita de dimensiune instrucţiune SQL crescută la 2 MB**

DB2® Universal Database, Versiunea8.2 furnizează o limită de dimensiune de 2 MB pentru o instructiune SQL, care poate limita dimensiunea unor obiecte baze de date create (de exemplu, instrucţiunile CREATE PROCEDURE sau CREATE TRIGGER). Noua limită de 2 MB vă permite să utilizaţi instrucţiuni mari când logica aplicaţiei este în declanşatoare sau proceduri de memorare.

Creşterea în dimensiunea instrucţiunii vă permite să migraţi un declanşator sau o instrucţiune procedură memorată de pe un alt RDBMS pe UDB DB2.

Noua limită de instrucţiune vă permite să înregistraţi contexte de auditare care au texte instrucţiune mai mari de 2 MB.

#### **Referinţe înrudite:**

v "Audit record layout for CONTEXT events" în *Administration Guide: Implementation*

### **Includerea fişierelor istoric în imagini copiilor de rezervă**

Când creeaţi o imagine copie de rezervă online, puteţi include fişierele istoric necesare pentru a restaura şi recupera o bază de date din imagine. Aceasta înseamnă că, dacă aveţi nevoie să livrați imagini copii de rezervă la un site de recuperare în caz de dezastru, nu va trebui să trimiteţi fişierele istoric separat sau să le împachetaţi dumneavoastră. Mai departe, nu trebuie să decideţi care fişier istoric este necesar pentru a garanta consistenţa unei rezerve online şi nu veţi putea să ştergeţi fişierele istoric care se referă la o anume imagine copie de rezervă.

Pentru a utiliza această opţiune, specificaţi opţiunea INCLUDE LOGS a comenzii BACKUP DATABASE. Când specificati această optiune, utilitarul de salvare de rezervă va trunchia fişierul istoric curent şi va copia setul necesar al extensiilor de istoric în imaginea copiei de rezervă.

#### **Concepte înrudite:**

v "Includerea fişierelor istoric într-o imagine de copie de siguranţă" în *Data Recovery and High Availability Guide and Reference*

### **Operaţii de salvare şi restaurare auto–ajustabile**

DB2® va alege acum automat numărul de buffere, dimensiunea buffer şi setările de paralelism pentru ambele operaţii de salvare şi restaurare. Valorile alese sunt bazate pe cantitatea de memorie disponibilă, numărul de procesoare disponibile şi configurare de bază de date. Obiectivul este de a minimiza timpul necesar pentru completarea operaţiilor de salvare şi restaurare. Comenzile BACKUP DATABASE şi RESTORE DATABASE vor alege automat o valoare optimă pentru următorii parameteri indiferent dacă nu sunt explicit specificaţi:

- WITH num-buffers BUFFERS
- v PARALLELISM n
- BUFFER buffer-size

Pentru operaţii de restaurare bază de date, un multiplu al dimensiunii buffer-ului folosit pentru operaţiile de salvare de siguranţă va fi utilizat întotdeauna.

Valoarea specificată prin parametrii de configurare bază de date BACKBUFSZ şi RESTBUFSZ este ignorată. Dacă doriţi să utilizaţi aceste valori, trebuie să le specificaţi explicit când lansaţi comenzile BACKUP DATABASE sau RESTORE DATABASE.

- v "Backup overview" în *Data Recovery and High Availability Guide and Reference*
- v "Restore overview" în *Data Recovery and High Availability Guide and Reference*

### <span id="page-25-0"></span>**Întreţinere automată bază de date**

Puteți acum să rulați activitățile de întreținere automată a bazei de date numai când sunt necesare, utilizând vrăjitorul Configure Automatic Maintenance. Activităţile pe care le puteţi configura pentru întreţinerea automată sunt copierea de rezervă a bazei de date, defragmentarea datelor (tabele sau reorganizare index) şi optimizarea accesului de date (rulare statistici). Realizarea de activități de întreținere la bazele de date este esențială pentru a vă asigura că sunt optimizate pentru performanţă şi recuperabilitate.

Optimizatorul DB2® utilizează statistici catalog pentru a determina cel mai eficient plan de acces pentru orice interogare dată. Având statistici incomplete sau expirate pentru o tabelă sau un index poate conduce optimizatorul să selecteze un plan care este mult mai ineficiente decât alte alternative, încetinind execuţia de interogări. Totuşi, deciderea asupra cărei statistici să colecteze pentru o încărcătură de lucru este complexă şi păstrarea acestor statistici actualizate poate fi consumatoare de timp.

Cu colectarea automată de statistici, parte a caracteristicii DB2 Automatic Table Maintenance, puteţi lăsa DB2 să determine care statistici sunt necesare pentru încărcătura dumneavoastră de lucru şi care este nevoie să fie actualizate. Cu colectarea automată de statistici activată, DB2 va rula automat, utilitarul RUNSTATS în fundal, aşa cum este necesar pentru asigurarea corectitudinii statisticilor colectate și întreținute.

Utilizaţi vrăjitorul Configure Automatic Maintenance pentru a specifica obiectivele dumneavoastră de întreţinere, inclusiv când poate rula întreţinerea automată. DB2 utilizează obiectivele pe care le-aţi specificat pentru a determina dacă trebuie să fie realizate activităţile de întreţinere. În plus, DB2 rulează numai activităţile de întreţinere necesare în timpul următoarei ferestre de întreţinere disponibile (o perioadă de timp definită de utilizator pentru rularea activităţilor automate de întreţinere).

#### **Concepte înrudite:**

- v "Profilarea automată a [statisticilor"](#page-35-0) la pagina 28
- v "Întreţinere automată" în *Administration Guide: Planificare*

#### **Operaţii înrudite:**

v "Configurare întreţinere automată: ajutor Centru de control"

### **Îmbunătăţirile aduse Centrului de sănătate**

Centrul de sănătate pentru DB2® Universal Database, Versiunea8.2 are un număr de noi facilităţi:

#### **launchpad de Configurare indicator de sănătate**

Launchpad-ul de Configurare indicator de sănătate furnizează acces facil la variate nivele de setări indicator de sănătate. Acest launchpad vă ajută de asemenea să înţelegeţi cum aceste configurări se aplică la monitorizarea sănătăţii, permiţându-vă să faceţi modificări corespunzătoare la mediul sistemului bazei de date.

#### **Consilier de recomandări**

Consilierul de recomandări vă ajută să rezolvaţi alertele de sănătate la obiecte DB2. Acest consilier furnizează recomandări care pot corecta lansarea determinând o alertă de sănătate. În plus, Consilierul de recomandări vă ajută să implementaţi

recomandările pe care le selectați, dacă acestea necesită lansarea unei unelte, rularea unui script sau ajustarea setărilor parametrului de configurare pe o instanţă sau o bază de date.

#### <span id="page-26-0"></span>**Vrăjitor depanare notificare alertă de sănătate**

Vrăjitorul depanare notificare alertă de sănătate vă ajută să depanaţi diverse probleme referitoare la notificarea alertă de sănătate, care asigură că notificarea este primită corespunzător prin contactele corecte.

#### **Operaţii înrudite:**

- v "Using the Health Indicator Configuration Launchpad: Health Center help"
- v "Resolving health alerts using the Recommendation advisor: Health Center help"
- v "Troubleshooting health alert notification: Health Center help"

### **DB2 Universal Database este compatibil cu standardul guvernamental FIPS 140–2 (Utilizare a Modulului criptografic certificat)**

DB2® Universal Database este compatibil cu standardul guvernamental FIPS 140–2 (Utilizare a Modulului criptografic certificat).

#### **Concepte înrudite:**

v "Authentication methods for your server" în *Administration Guide: Implementation*

### **O nouă comandă pentru recuperare bază de date simplificată**

Noua comandă RECOVER DATABASE combină funcţionalitatea comenzilor RESTORE DATABASE și ROLLFORWARD DATABASE. Când utilizați această comandă, specificați momentul de timp la care doriţi recuperarea bazei de date. Nu aveţi nevoie să indicaţi care imagine a copiei de siguranţă a bazei de date trebuie să fie restaurată sau care fişiere istoric sunt necesare pentru a ajunge la momentul de timp specific. Comanda RECOVER DATABASE suportă de asemenea operații de recuperare la finalul fișierelor istoric.

#### **Concepte înrudite:**

v "Managing log files" în *Data Recovery and High Availability Guide and Reference*

#### **Referinţe înrudite:**

v "Comanda RECOVER DATABASE " în *Command Reference*

### **Configuraţie memorie simplificată şi erori de memorie reduse**

Există mai multe dezavantaje la configurarea memoriei heap a bazei de date ca limite de hardware maxime la utilizarea memoriei:

- v Determinarea dimensiunii maxime corespunzătoare pentru o memorie heap a unei baze de date particulare necesită cunoaşterea extensivă despre cum poate fi utilizată memoria heap de DB2®.
- v Setarea unei limite în privinţa cantităţii de memorie care poate fi alocată pentru o memorie heap nu garantează că memoria va fi disponibilă pentru acea memorie heap atunci când este necesară.
- v Dimensiunea maximă a unei memorii heap reprezintă o limită a discului, astfel încât alocarea de memorie pentru o memorie heap nu poate depăşi această limită, chiar pentru o scurtă perioadă de timp.

Pentru a adresa aceste limitări, memoriile heap partajate ale bazei de date şi memoriil eheap partajate ale instanţei vor fi configurate şi interpretate diferit. Pentru a simplifica configurarea <span id="page-27-0"></span>acestor memorii heap, nu veţi fi apţi să specificaţi o singură valoare pentru cât de multă memorie DB2 se utilizează pentru fiecare bază de date activă şi să specificaţi minimul garantat rezervat pentru memoriile heap individuale. Interpretarea valorilor parametrului de configurare pentru dimensiunile grămadă ca minime garantate va reduce numărul de erori de memorie experimentate în timpul vârfurilor de utilizare a memoriei.

#### **Referinţe înrudite:**

- v "dbheap Database heap configuration parameter" în *Administration Guide: Performance*
- "instance\_memory parametru de configurare memorie instanță (Instance memory) " în *Administration Guide: Performance*
- v "database memory parametru de configurare dimensiune memorie partajată bază de date (Database shared memory size) " în *Administration Guide: Performance*

### **Funcţionalitate avansată de modificare tabele de la GUI**

Când o modificare de tabelă din carnetul Alter Table, puteţi acum face mai multe modificări la coloanele de tabelă decât puteaţi anterior. Aceste modificări sunt posibile deoarece carnetul Alter Table abandonează acum şi re-creează tabela pe o bază după cum este nevoie.

Puteți face următoarele modificări suplimentare când transformați o tabelă:

- Redenumirea unei coloane
- Abandonarea unei coloane
- v Modificarea tipului de date dintr-o coloană
- v Modificarea lungimii, domeniului sau valorilor de precizie pentru o coloană
- v Modificarea dacă o coloană permite NULL

Dacă tabela este abandonată şi re-creeată, încercările vor fi făcute pentru restaurarea oricăror obiecte dependente şi pentru transformarea datelor existente în tipul de date destinaţie al fiecărei coloane rămase.

#### **Operaţii înrudite:**

v "Alter Table -- Privire generală: ajutor Control Center "

### **Suportul pentru un cont Windows Local System**

Suportul pentru Windows Local System account (LSA) este furnizat atât pentru diverse servicii DB2, cât şi pentru aplicaţiile care le accesează. Procesul de instalare DB2 permite serviciilor DB2 să ruleze sub SYSTEM (cont sistem local) ca o alternativă la rularea sub un cont de utilizator dedicat. Puteţi de asemenea să realizaţi instalarea DB2 chiar de pe un proces care rulează în contextul unui Local System account.

Această opţiune face mai uşoară implementarea DB2 prin evitarea, acolo unde este posibil, a complexităţilor asociate cu tratarea ID-urilor utilizator şi parolelor. Altă îmbunătăţire este capacitatea pentru aplicaţiile DB2 care rulează în contextul LSA de accesare şi utilizare a serverului local DB2.

#### **Concepte înrudite:**

v "Suport pentru cont sistem local Windows " în *Administration Guide: Implementation*

#### **Referinţe înrudite:**

v "Required user accounts for installation of DB2 servers (Windows)" în *Quick Beginnings for DB2 Servers*

### <span id="page-28-0"></span>**Valorile implicite coloană pot fi modificate**

Există momente în care valorile implicite ale unei coloane dintr-o tabelă a bazei de date trebuie să fie modificate. Instrucţiunea SQL ALTER TABLE vă permite să setaţi clasa implicită a unei coloane dintr-o tabelă. Sunt impuse aceleași restricții de clauză implicite ca și cele documentate sub instrucţiunea SQL CREATE TABLE. Notaţi că coloanele generate nu pot avea propriile valori implicite modificate prin aceste instrucţiuni.

#### **Referinţe înrudite:**

v "ALTER TABLE statement" în *SQL Reference, Volume 2*

### **Îmbunătăţirile Centrului de control pentru z/OS şi OS/390**

#### **Suport pentru DB2® pentru z/OS V8**

Următoarele comenzi îmbunătățite sunt acum suportate de Centrul de Control pentru z/OS şi OS/390 şi permit ca modificările să afecteze obiectele bazei de date cu impact minimizat asupra disponibilităţii.

- Creare tabelă
- Modificare tabelă
- Creare index
- Modificare index

#### **Suport extins al comenzilor DB2**

Următoarele subcomenzi DSN pot fi acum lansate de la Centrul de control pentru z/OS şi OS/390:

- Asociere pachet
- Asociere plan
- Eliberare pachet
- Eliberare plan
- Reasociere pachet
- Reasociere plan
- v reasociere pachet declanşator

#### **Vrăjitorul de creare politică de întreţinere obiect**

Noul vrăjitor Create Object Maintenance Policy vă ghidează printr-o serie de paşi în colectarea informatiilor necesare pentru crearea politicii de întretinere și pentru generarea jobului JCL necesar pentru realizarea întreţinerii obiectului pe DB2 pentru subsistemele z/OS şi OS/390.

#### **ID autorizaţie secundară**

Centrul de control suportă acum comanda SET CURRENT SQLID la administrarea DB2 pentru subsistemele z/OS şi OS/390. Aceasta permite pentru flexibilitate în acordarea accesului la membrii unui grup, fără complicaţiile asociate cu modificarea la profilele utilizator individuale.

### **Suportul de autentificare Kerberos pentru platforme UNIX**

Kerberos este a treia parte din protocolul de autentificare pe retea care foloseste un sistem de chei secrete partajate pentru a autentifica în mod sigur un utilizator într-un mediu de rețea nesecurizat fără a trimite ID de utilizator sau parola în text. Utilizarea Kerberos furnizează avantajele unui acces cu o autentificare unică la resurse cum sunt un server UDB DB2® şi centralizarea administrării utilizator (principală). Suportul autentificare Kerberos este extins la <span id="page-29-0"></span>UDB DB2 pentru AIX® şi pentru Solaris Operating Environment, în plus la suportul existent pentru sistemele de operare Windows® care suportă Active Directory.

Acest suport este furnizat ca un plug-in de securitate.

#### **Concepte înrudite:**

- v "Authentication methods for your server" în *Administration Guide: Implementation*
- v "Plug-in-uri de securitate [personalizate](#page-88-0) pentru autentificare şi gestionare de grup" la pagina [81](#page-88-0)

### **Potrivire model când se utilizează comanda db2look**

Comanda **db2look** are o nouă opțiune, -tw, care poate fi utilizată pentru a genera DDL-ul pentru tabele ale căror nume se potrivesc cu un model specificat. Liniuţa de subliniere (\_) şi semnul de procent (%), caracterele de înlocuire pot fi utilizate în argumentul -tw pentru a specifica criteriul de potrivire după un model pentru tabelele pentru care doriți DDL-ul. **db2look** generează DDL-ul, atât pentru toate tabelele cu nume care se potrivesc cu modelul, cât şi pentru obiectele dependente de aceste tabele. Opţiunea -tw augmentează abilitatea de a specifica o listă de tabele (disponibilă cu opțiunea -t) și poate furniza câștiguri de productivitate semnificative în medii cu standarde de numire tabele stricte când DDL trebuie să fie extras dintr-un mediu test pentru promovarea la un mediu de producţie.

#### **Referinţe înrudite:**

v "db2look - DB2 Statistics and DDL Extraction Tool Command" în *Command Reference*

### **Îmbunătăţirile aduse serverului de aplicaţii încorporat DB2**

DB2<sup>®</sup> Universal Database (DB2 UDB) Versiunea8.1 include un server de aplicații încorporat. Aceasta permite ca aplicaţiile web furnizate de DB2 să ruleze fără a fi nevoie de un server de aplicaţii instalat separat. Pentru UDB DB2 versiunea 8.1, este îmbunătăţită administrarea la distanţă a serverului de aplicaţii încorporat. Puteţi acum administra serverul de aplicaţii încorporat utilizând proceduri memorate.

După ce baza de date este activată, puteți administra serverul de aplicații încorporat în următoarele modalităţi:

- Porniti și opriti serverul de aplicații încorporat. (Utilizați procedura memorată DB2EAS.SERVER.)
- Instalati o aplicatie web DB2 pentru a fi servită de serverul de aplicatii încorporat. (Utilizaţi procedura memorată DB2EAS.INSTALLAPP.)
- Dezinstalati o aplicatie web DB2 care a fost servită de serverul de aplicații încorporat. (Utilizaţi procedura memorată DB2EAS.UNINSTALLAPP.)
- Porniți și opriți aplicația web DB2 e este servită de serverul de aplicații încorporat. (Utilizaţi procedura memorată DB2EAS.APP. )

#### **Operaţii înrudite:**

- v "Instalarea serverului de aplicaţii pentru DB2" în *Supliment de instalare şi configurare*
- v "Implementarea automată a DB2 Web Tools pe serverul de aplicaţii pentru DB2" în *Supliment de instalare şi configurare*
- v "Activarea serverului de aplicaţii pentru DB2" în *Supliment de instalare şi configurare*

### <span id="page-30-0"></span>**Întreţinere automată disponibilă când se creează o bază de date**

PUteţi activa acum diverse opţiuni de opţiune automată când se creează o bază de date (de la Centrul de control ca şi de la Primii paşi). Facilitatea de întreţinere automată poate:

- v Să creeze o nouă bază de date pe discul sau directorul pe care îl alegeţi
- Să aloce spațiu pe disc pentru date
- v Să configureze nouă bază de date pentru performanţă
- v Să pornească întreţinere automată
- v Să configureze notificări prin e-mail sau pager dacă baza de date necesită atenţie

#### **Operaţii înrudite:**

v "Configurare întreţinere automată: ajutor Centru de control"

### **Vedere informaţii despre spaţiu de stocare istoric pentru toate obiectele din vizualizarea de gestiune stocare**

Utilizând unealta gestiunea memorării, puteţi acum vizualiza informaţii memorare istorice pentru toate obiectele din vederea gestiune memorare, incluzând baza de date, spații tabelă, containere si indecsi.

Puteți de asemenea vizualiza informații container, precum și procentajul de spațiu utilizat din spaţiile tabelă SMS în bazele de date cu o singură partiţie.

o nouă procedură de memorare este disponibilă de asemenea, numită SYSPROC.GET\_DBSIZE\_INFO care calculează dimensiunea şi capacitatea bazei de date.

#### **Operaţii înrudite:**

• "Storage Management view -- Overview: Control Center help"

#### **Referinţe înrudite:**

v "Procedura GET\_DBSIZE\_INFO " în *Routinele administrative SQL*

## <span id="page-32-0"></span>**Capitolul 9. Îmbunătăţirile de performanţă**

### **Rezumat îmbunătăţiri de performanţă**

Următoarele îmbunătăţiri de performanţă au fost adăugate în această ediţie:

#### **Concepte înrudite:**

- v "Performanţa RUNSTATS îmbunătăţită prin eşantionare" la pagina 25
- v ["Îmbunătăţirile](#page-33-0) consilierului de proiectare pentru recomandare indecşi, MQT-uri, tabele MDC şi [partiţii"](#page-33-0) la pagina 26
- v ["Specificarea](#page-34-0) unei strategii mod de aşteptare a blocării" la pagina 27
- "Planuri de execuție interogare îmbunătățite printr-o mai bună estimare a cardinalității" la [pagina](#page-34-0) 27
- v ["Reducerea](#page-35-0) timpului şi spaţiului necesar pentru a optimiza interogări complexe" la pagina [28](#page-35-0)
- v "Profilarea automată a [statisticilor"](#page-35-0) la pagina 28
- v ["Întreţinere](#page-25-0) automată bază de date" la pagina 18
- v "Îngrădirea utilitarului [RUNSTATS"](#page-36-0) la pagina 29
- v "Suport de pagini mari în pool-uri de buffer în DB2 [Universal](#page-37-0) Database pentru Linux" la [pagina](#page-37-0) 30
- v "Alocarea de fişiere [multipagină](#page-37-0) în spaţii de tabelă SMS este activată implicit" la pagina 30
- v "Setare automată a [dimensiunii](#page-37-0) prefetch" la pagina 30
- v "Cod etalon [timeout](#page-37-0) XA" la pagina 30

### **Performanţa RUNSTATS îmbunătăţită prin eşantionare**

Statisticile tabelelor sunt utilizate prin optimizatorul interogare în selectarea celui mai bun plan de acces pentru orice interogare dată, deci este important ca statisticile să rămână prezente pentru a reflecta cu acurateţe starea unei tabele la un moment dat. Pe măsură ce crește activitatea asupra unei tabele, ar trebui să crească frecvența colecției de statistici. Cu creșterea dimensiunii unei baze de date, devine mai important să se găsească modalități eficiente pentru a colecta statistici. Eşantionarea aleatorie de date din tabelă la care colectarea de statistici poate reduce timpul pe care îl ia să se colecteze statistici. Pentru sisteme dedicate CPU sau dedicate I/O, avantajele de performanţă pot fi mari. Cu cât e mai mic eşantion, cu atât se încheie mai repede colectarea de statistici.

Începând cu Versiunea 8.2, comanda RUNSTATS furnizează opţiunea de a colecta statistici pe un eşantion de date din tabelă prin utilizarea opţiunii TABLESAMPLE. Această opţiune poate creşte eficienţa colectării de statistici deoarece eşantionarea utilizează doar un subset de date. În acelaşi timp, metodele de eşantionare asigură un nivel înalt de acurateţe.

#### **Concepte înrudite:**

- v "Etalon de date în interogări SQL" în *Administration Guide: Performance*
- v "Colectare de statistici pe un etalon al datelor din tabelă" în *Administration Guide: Performance*

#### **Referinţe înrudite:**

v "RUNSTATS Command" în *Command Reference*

### <span id="page-33-0"></span>**Îmbunătăţirile consilierului de proiectare pentru recomandare indecşi, MQT-uri, tabele MDC şi partiţii**

Consilierul de proiectare DB2<sup>®</sup> este un instrument care vă poate ajuta să îmbunătățiți semnificativ performanța încărcăturii de lucru. Operația de selectare de indecși, dimensiuni de cluster sau partiţii pentru a crea o încărcătură de lucru complexă poate fi rapid descurajantă. Consilierul de proiectare identifică toate obiectele necesare pentru îmbunătăţirea performanţei încărcăturii de lucru. Fiin dat un set de instrucţiuni SQL într-o încărcătură de lucru, Consilierul de proiectare va genera recomandări pentru:

- noi indecsi
- v noi tabele de interogare materializate
- v conversie la tabele cluster multidimensionale
- repartitionare de tabele
- v ştergere de obiecte neutilizate prin încărcătura de lucru specificată

Puteţi alege ca unealta GUI Consilier de proiectare să implementeze unele din aceste recomandări sau pe toate imediat sau să le programați pentru mai târziu.

Utilizând fie Consilierul de proiectare GUI, fie unealta linie de comandă, Consilierul de proiectare poate ajuta la simplificarea următoarelor operaţii:

#### **Planificara pentru sau setarea unei noi baze de date sau partiţionarea structurii**

În timp ce proiectaţi baza de date sau partiţiile bazei de date, utilizaţi Consilierul de proiectare pentru:

- v Generarea de alternative de proiectare într-un mediu test pentru partiţionare, indecşi, MQT-uri şi tabele MDC.
- v Determinarea partiţionării bazei de date iniţiale înaintea încărcării de date într-o bază de date.
- v Asistarea în migrare de la o bază de date DB2 ne-partiţionată la o bază de date DB2 partiţionată.
- v Asistarea în migrare la DB2 într-un mediu partiţionat de la un alt produs de bază de date.
- v Evaluarea de indecşi, MQT-uri sau partiţii care au fost generate manual.

#### **Reglare performanţă încărcare de lucru**

După ce baza de date este setată, puteţi utiliza Consilierul de proiectare pentru a vă ajuta să realizați următoarele scopuri de reglare:

- v Îmbunătăţirea performanţei unei instrucţiuni particulare sau a încărcării de lucru.
- Îmbunătățirea generală a performanței bazei de date, utilizând performanța unei încărcări de lucru eşantion ca etalon.
- Îmbunătățirea performanței celor mai frecvent executate interogări, de exemplu, cele identificate prin Monitorizarea activităţii.
- v Determinarea optimizării performanţei unei noi interogări cheie.
- v Răspundeţi la recomandările Health Center (Centrului de sănătate) referitoare la utilitarul de memorie partajate sau sortarea problemelor de memorie heap într-o încărcătură de lucru cu sortări intensive.
- v Găsirea de obiecte care nu sunt utilizate într-o încărcătură de lucru.

- v "Automatic summary tables" în *Administration Guide: Performance*
- v "Tabele cluster multidimensionale" în *Administration Guide: Planificare*

### <span id="page-34-0"></span>**Specificarea unei strategii mod de aşteptare a blocării**

O sesiune individuală poate acum specifica o strategie mod de aşteptare blocare, care este utilizată când sesiunea necesită o blocare care nu poate fi obţinută imediat. Strategia indică dacă sesiunea va:

- Întoarce un SQLCODE și SQLSTATE când nu poate obține o blocare
- v Aşteptare nedefinită pentru o blocare
- v Aşteptare un anumit timp până pentru o blocare.
- v Utilizaţi valoarea parametrului de configurare bază de date *locktimeout* când aşteptaţi pentru o blocare.

Strategia mod de așteptare blocare este specificată prin noua instrucțiune SET CURRENT LOCK TIMEOUT, care modifică caloarea registrului special CURRENT LOCK TIMEOUT. Registrul special CURRENT LOCK TIMEOUT specifică numărul de secunde de aşteptare pentru o blocare înaintea întoarcerii unei erori indicând că nu poate fi obţinută o blocare.

Abordările de blocare tradiţionale pot face ca aplicaţiile să se blocheze una pe cealaltă. Aceasta se întâmplă când o aplicaţie trebuie să aştepte ca o alta să se deblocheze. Strategiile care se ocupă de obicei cu tratarea astfei de blocări oferă un asemenea mecanism pentru a specifica durata maximă acceptabilă a blocării. Acesta este în care o aplicatie va astepta înainte de a se întoarce fără o blocare. Anterior, aceasta era posibilă doar la nivelul bazei de date prin modificarea valorii parametrului de configurare bază de date *locktimeout*.

Având în vedere faptul că parametrul *locktimeout* se aplică la toate blocările, tipurile de blocare care au efect prin această nouă funcție includ linii, tabele, index cheie și MDC (blocări cluster multidimensionale).

#### **Referinţe înrudite:**

v "locktimeout - Lock timeout configuration parameter" în *Administration Guide: Performance*

### **Planuri de execuţie interogare îmbunătăţite printr-o mai bună estimare a cardinalităţii**

Estimarea cardinalităţii este procesul prin care optimizatorul determină numărul de rânduri de calificare după ce operațiile de filtrare, cum sunt agregare sau aplicare predicat, sunt aplicate. Pentru a produce estimări ale cardinalității precise, este nevoie de statistici de distribuție date precise şi de algoritmi optimizator sofisticator pentru procesarea lor. Un plan de execuţie interogare selectat cu estimări ale cardinalităţii inexacte se poate realiza cu câteva ordine de mărime mai încet decât unul selectat cu estimări precise.

În Versiunea8.2, optimizatorul DB2® poate exploata distribuirea de statistici de la tabele de interogare materializate ca şi detectarea corelaţiei de la statisticile grup coloană pentru asigurarea celor mai precise estimări ale cardinalităţii. Aceasta ajută DB2 să selecteze un plan de acces mai eficient pentru executarea interogării şi îmbunătăţeşte performanţă interogării.

#### **Concepte înrudite:**

v "Column correlation for multiple predicates" în *Administration Guide: Performance*

#### **Operaţii înrudite:**

v "Collecting distribution statistics for specific columns" în *Administration Guide: Performance*

#### **Referinţe înrudite:**

### <span id="page-35-0"></span>**Reducerea timpului şi spaţiului necesar pentru a optimiza interogări complexe**

Dimensiunea şi complexitatea tabelelor din bazele de date este în creştere. Sunt utilizate interogări mai lungi şi mai complexe. Cu apariţia deciziei de a suporta sisteme, nu mai este neobişnuit să se vadă interogări implicând de la 20 la 30 tabele. Timpul necesar pentru a optimiza aceste interogări complexe poate deveni adesea cea mai mare parte a timpului de răspuns total. În plus, optimizatorul poate rămâne adesea fără spaţiu în timpul optimizării unei interogări complexe, făcând ca optimizatorul să trebuiască să reoptimizeze interogarea cu un algoritm de căutare mai eficient în ce priveşte spaţiul, dar mai puţin optim. Folosirea unui algoritm de căutare mai putin optim conduce adesea la selectia unui plan de executie interogare cu performanţe slabe.

Îmbunătăţirile la optimizator concentrate pe aceste zone îmbunătăţesc rezultatele pentru interogări complexe.

Pentru a beneficia de aceste îmbunătăţiri, nu sunt necesare modificări pe care să le faceţi la interogările dumneavoastră.

#### **Concepte înrudite:**

v "Query tuning guidelines" în *Administration Guide: Performance*

### **Profilarea automată a statisticilor**

Utilitarul RUNSTATS furnizează o opţiune de a înregistra şi de a utiliza un profil de statistici, care este un set de opțiuni care specifică ce statistici să fie colectate într-o tabelă particulară, de exemplu, statistici tabelă, statistici index sau statistici de distribuţie.

Profilurile de statistici pot fi generate acum automat prin caracteristica de profilare automată statistici DB2<sup>®</sup>. Când această opțiune este activată, informațiile despre activitatea bazei de date sunt colectate şi memorate într-un depozit reacţie la interogare. Bazat pe aceste date, este generat un profil statistici. Activarea acestei opţiuni poate uşura problema incertitudinii despre care statistici sunt relevante pentru o încărcătură de lucru particulară şi permite furnizarea de către colecţia setului minimal de statistici a performanţei încărcării de lucru bază de date optime.

Această caracteristică poate fi utilizată împreună cu caracteristica de colectare automată statistici pentru a decide care statistici să fie colectate într-o tabelă particulară bazată pe activitatea trecută a tabelei.

#### **Concepte înrudite:**

- v "Guidelines for collecting and updating statistics" în *Administration Guide: Performance*
- v "Colectare de statistici utilizând un profil de statistici" în *Administration Guide: Performance*
- v ["Întreţinere](#page-25-0) automată bază de date" la pagina 18

### **Întreţinere automată bază de date**

Puteţi acum să rulaţi activităţile de întreţinere automată a bazei de date numai când sunt necesare, utilizând vrăjitorul Configure Automatic Maintenance. Activităţile pe care le puteţi configura pentru întreţinerea automată sunt copierea de rezervă a bazei de date, defragmentarea datelor (tabele sau reorganizare index) şi optimizarea accesului de date (rulare
statistici). Realizarea de activități de întreținere la bazele de date este esențială pentru a vă asigura că sunt optimizate pentru performanţă şi recuperabilitate.

Optimizatorul DB2® utilizează statistici catalog pentru a determina cel mai eficient plan de acces pentru orice interogare dată. Având statistici incomplete sau expirate pentru o tabelă sau un index poate conduce optimizatorul să selecteze un plan care este mult mai ineficiente decât alte alternative, încetinind execuţia de interogări. Totuşi, deciderea asupra cărei statistici să colecteze pentru o încărcătură de lucru este complexă şi păstrarea acestor statistici actualizate poate fi consumatoare de timp.

Cu colectarea automată de statistici, parte a caracteristicii DB2 Automatic Table Maintenance, puteți lăsa DB2 să determine care statistici sunt necesare pentru încărcătura dumneavoastră de lucru şi care este nevoie să fie actualizate. Cu colectarea automată de statistici activată, DB2 va rula automat, utilitarul RUNSTATS în fundal, aşa cum este necesar pentru asigurarea corectitudinii statisticilor colectate şi întreţinute.

Utilizaţi vrăjitorul Configure Automatic Maintenance pentru a specifica obiectivele dumneavoastră de întreţinere, inclusiv când poate rula întreţinerea automată. DB2 utilizează obiectivele pe care le-aţi specificat pentru a determina dacă trebuie să fie realizate activităţile de întreţinere. În plus, DB2 rulează numai activităţile de întreţinere necesare în timpul următoarei ferestre de întreţinere disponibile (o perioadă de timp definită de utilizator pentru rularea activităţilor automate de întreţinere).

#### **Concepte înrudite:**

- v "Profilarea automată a [statisticilor"](#page-35-0) la pagina 28
- v "Întreţinere automată" în *Administration Guide: Planificare*

#### **Operaţii înrudite:**

v "Configurare întreţinere automată: ajutor Centru de control"

## **Îngrădirea utilitarului RUNSTATS**

Executarea de utilitare consumatoare de resurse, ca RUNSTATS poate avea un impact negativ asupra performanței bazei de date. Totuși, pentru a menține funcționarea eficientă a bazei de date, statisticile trebuie să fie colectate regulat, lăsând administratorii bazei de date cu sarcina de a identifica perioadele de timp când impactul execuției utilitarului este cel mai potrivit. În multe medii, nu există ferestre regulate cu activităţi reduse ale bazei de date.

Reducerea limitelor utilitarului RUNSTATS limitează cantitatea de resurse consumate de utilitar, bazat pe nivelul curent al activităţii bazei de date. Când activitatea bazei de date este scăzută, utilitarul rulează mai agresiv; când activitatea bazei de date creşte, resursele alocate la executarea RUNSTATS sunt reduse.

#### **Operaţii înrudite:**

v "Collecting catalog statistics" în *Administration Guide: Performance*

#### **Referinţe înrudite:**

v "RUNSTATS Command" în *Command Reference*

# <span id="page-37-0"></span>**Suport de pagini mari în pool-uri de buffer în DB2 Universal Database pentru Linux**

Suportul de pagini mari în pool-uri de buffer este suportat în DB2® Universal Database (UDB DB2) pentru Linux în completare la UDB DB2 pentru AIX® 64-bit. Pool-urile de buffer sunt păstrate în memorie şi nu sunt trecute în swap când se folosesc pagini mari. Aceasta îmbunătăţeşte performanţa bazelor de date şi aplicaţiilor UDB DB2 pentru Linux.

#### **Referinţe înrudite:**

v "Variabile de performanţă" în *Administration Guide: Performance*

### **Alocarea de fişiere multipagină în spaţii de tabelă SMS este activată implicit**

Un fişier spaţiu tabelă SMS (Systems Managed Space) este extins cu câte o extensie pe rând în mod implicit când creaţi o bază de date (fie partiţionată sau nu), mai puţin dacă aţi pornit pe variabila de registru DB2\_NO\_MPFA\_FOR\_NEW\_DB. Dacă setaţi această variabilă de registru pe "Yes" şi apoi creaţi o bază de date, orice spaţiu tabelă SMS din baza de date va aloca o pagină pe rând, după cum este nevoie.

#### **Concepte înrudite:**

- v "Spaţiu gestionat sistem" în *Administration Guide: Planificare*
- v "Extent size" în *Administration Guide: Planificare*

### **Setare automată a dimensiunii prefetch**

Dimensiunea prefetch pentru o tabelă spaţiu determină numărul de pagini citite dintr-un spaţiu tabelă unde a fost realizat prefetching-ul. Deoarece prefetching înseamnă a îmbunătăţi performanţa interogării, setarea dimensiunii prefetch corectă este un pas important în realizarea reglării.

Când dimensiunea prefetch nu este specificată pentru un spaţiu tabelă, DB2® utilizează valoarea pentru parametrul de configurare DFT\_PREFETCH\_SZ ca valoare implicită. Acest parametru poate fi acum setat pe AUTOMATIC, care permite DB2 să calculeze o dimensiune prefetch corespunzătoare pentru un spaţiu tabelă bazat pe dimensiune extinsă, numărul de containere şi numărul de spindles fizice pe container. Aceasta eliberează utilizatorul de a trebui să determine valoarea corespunzătoare pentru dimensiunea prefetch a spaţiului tabelă de a trebui să-şi amintească să reseteze această valoare când orice container este adăugat sau înlăturat dintr-un spaţiu tabelă.

#### **Referinţe înrudite:**

v "dft\_prefetch\_sz - Default prefetch size configuration parameter" în *Administration Guide: Performance*

### **Cod etalon timeout XA**

Vedeţi dbxamon.c program CLI etalon pentru un exemplu despre cum să arătaţi şi să derulaţi înapoi o tranzacţie dubioasă.

Programul etalon vă permite să specificaţi o valoare timeout pentru tranzacţie. Dacă timpul de inactivitate al tranzacției devine mai lung decât valoarea de timeout, atunci etalonul va derula înapoi tranzacţia.

#### **Operaţii înrudite:**

v "Rezolvarea manuală a tranzacţiilor dubioase " în *Administration Guide: Planificare*

#### **Exemple înrudite:**

v "dbxamon.c -- Arată şi derulează înapoi tranzacţii dubioase."

# **Capitolul 10. Îmbunătăţirile pentru disponibilitate**

## **Rezumat îmbunătăţiri de disponibilitate**

Următoarele îmbunătăţiri de disponibilitate au fost adăugate în această ediţie:

#### **Concepte înrudite:**

- v "Disponibilitate înaltă în recuperare dezastru (HADR)" la pagina 33
- v "Suportul platformă XML Extender pentru HP–UX 32–biţi şi 64–biţi [PA–RISC"](#page-42-0) la pagina [35](#page-42-0)
- v ["Rerutarea](#page-42-0) automată a clientului" la pagina 35
- v "Utilitar pentru de-migrarea [directoarelor](#page-42-0) bază de date de la versiunea 8.2 la versiunea 8.1" la [pagina](#page-42-0) 35

### **Disponibilitate înaltă în recuperare dezastru (HADR)**

DB2® disponibilitatea înaltă în recuperare dezastru (HADR) este o caracteristică de replicare de date care furnizează o soluție cu disponibilitate înaltă atât pentru defectarea parțială, cât și pentru cea completă a site-ului. HADR protejează împotriva pierderilor de date prin replicarea de modificări de date de la o bază de date sursă, numită primară, la o bază de date destinaţie, numită standby.

O defectare parţială a site-ului poate fi cauzată de o defectare hardware, de o reţea sau de software (DB2 sau sistem de operare). Fără HADR, serverul DBMS (sistem de gestiune baze de date) sau maşina unde se află baza de date trebuie să fie reboot-at. Lungimea în timp necesară pentru repornirea bazei de date şi a maşinii pe care se află este inpredictibilă. Poate dura mai multe minute înainte ca baza de date să fie adusă înapoi la o stare consistentă şi făcută disponibilă. Cu HADR, aşteptarea bazei de date se poate încheia în secunde. Mai departe, puteți redirecta clienții care utilizau vechea bază de date primară către o bază de date în aşteptare (noua bază de date primară) prin utilizarea de rerutare client automată sau reîncercare logică în aplicaţie.

O defectare completă a site-ului poate surveni când un dezastru, cum este un incendiu, cauzează distrugerea întregului site. Deoarece HADR utilizează TCP/IP pentru comunicaţie între bazele de date primare și cele în asteptare, bazele de date pot fi situate în locatii diferite. Dacă survine un dezastru la site-ul primar, disponibilitatea datelor este mentinută printr-o bază de date în asteptare controlată la distanță care să preia ca bază de date primară cu o functionalitate completă DB2. După ce survine operația de preluare, puteți aduce înapoi baza de date primară originală şi să o returnaţi la starea de bază de date primară; acest lucru este cunoscut ca failback.

Cu HADR, puteți alege nivelul de protecție pe care îl doriți de la potențiala pierdere de date prin specificarea unuia din cele trei moduri de sincronizare : sincron, aproape sincron sau asincron.

HADR permite ca baza de date în aşteptare să preia ca bază de date primară cu funcţionalitate DB2 completă. Este de asemenea posibil pentru baza de date primară originală să fie adusă înapoi şi returnată la starea sa de bază de date primară.

Când survine o defectare la baza de date primară, puteţi iniţia o operaţie de preluare pe baza de date în aşteptare care devine atunci noua bază de date primară. Deoarece baza de date în aşteptare este deja online, preluarea la eroare poate fi realizată foarte rapid rezultând în cel mai mic timp.

Odată ce vechea bază de date defectată primară este reparată, ea poate reveni la perechea HADR ca o bază de date în aşteptare dacă cele două copii ale bazei de date pot fi făcute consistente. După ce baza de date primară originală este reintegrată în perechea HADR ca bază de date în aşteptare, poate fi realizată o operaţie de failback astfel încât baza de date primară originală să fie din nou baza de date primară.

#### **Vrăjitorul HADR (Set Up High Availability Disaster Recovery):**

Utilizaţi Vrăjitorul HADR de baze de date (Set Up High Availability Disaster Recovery) pentru a seta şi configura bazele de date primară şi cea în aşteptare pentru recuperare cu disponibilitate înaltă în caz de dezastre.

Vrăjitorul vă ghidează prin următoarele operaţii:

- v Identificarea perechii HADR, în special a instanțelor și bazelor de date primară și în aşteptare.
- v Setarea parametrilor de configurație înrudiți cu înregistrarea pentru pregătirea bazei de date primară pentru log shipping.
- Actualizarea parametrilor de configurație baze de date înrudiți cu HADR la bazele de date primară şi în aşteptare.
- v Crearea unei copii de rezervă a bazei de date primară, copierea imaginii copiei de rezervă pe o bază de date în aşteptare şi restaurarea imaginii copiei de rezervă la o bază de date nouă sau existentă.
- v Mutarea obiectelor bazei de date care nu sunt incluse în imaginea copiei de rezervă.
- v Actualizarea fişierului de service cu numele de service şi perechea număr port utilizate prin agentul HADR.
- v Configurarea bazelor de date pentru rerutare automată client.
- v Pornirea HADR imediat ce configuraţia este completă sau amânarea pornirii HADR pentru mai târziu.

#### **Fereastra Gestionare recuperare cu disponibilitate înaltă în caz de dezastre:**

Utilizati fereastra Gestionare recuperare cu disponibilitate înaltă în caz de dezastre pentru a configura şi a verifica starea sistemului HADR. Această fereastră va înforma dacă există vreo problemă cu configurația HADR. Din această fereastră puteți realiza următoarele operații:

- Porniti HADR pe una sau ambele baze de date.
- v Opriţi HADR pe una sau ambele baze de date.
- Initialiți o operație de preluare.
- v Verificaţi sau modificaţi parametrii de configuraţie baze de date înrudiţi cu HADR.
- v Catalogaţi o bază de date HADR (dacă este necesar).

#### **Concepte înrudite:**

v "Privire generală asupra recuperării în caz de dezastre cu disponibilitate înaltă" în *Data Recovery and High Availability Guide and Reference*

#### **Referinţe înrudite:**

v "High availability disaster recovery monitor elements" în *System Monitor Guide and Reference*

# <span id="page-42-0"></span>**Suportul platformă XML Extender pentru HP–UX 32–biţi şi 64–biţi PA–RISC**

DB2® XML Extender este acum suportat prin versiunea 11 HP-UX în platformele PA-RISC şi pe 32 biţi şi pe 64 biţi. Aceasta este prima platformă pe 64 biţi suportată prin XML Extender. Funcțiile XML Extender MQSeries<sup>®</sup> nu sunt încă disponibile pentru uz pe HP-UX platformă.

#### **Concepte înrudite:**

v "Introduction to XML Extender" în *DB2 XML Extender Administration and Programming*

### **Rerutarea automată a clientului**

Facilitatea rerutare automată a clientului permite aplicaţiilor client să recupereze de la o pierdere de comunicaţie cu serverul astfel încât ele să poată continua să lucreze cu cât mai puține întreruperi. După o pierdere de comunicație, aplicația client încearcă să se reconecteze la server. Dacă aceasta eşuează, clientul este rerutat la un server diferit. Puteţi specifica o locatie alternativă prin CLP (procesor linie de comandă), prin invocarea unui API (interfață de programare aplicaţie) sau adaugând o bază de date care utilizează Centrul de control sau vizualizarea avansată a Asistentului de configurare.

Puteţi utiliza rerutarea client automată cu HADR (recuperare în caz de dezastru cu disponibilitate înaltă) pentru a face conectarea aplicatiilor client la noua bază de date primară după o operație de preluare la eroare.

#### **Concepte înrudite:**

- v "Implementarea rerutării automate a clientului" în *Administration Guide: Implementation*
- v "Automatic client reroute and high availability disaster recovery" în *Data Recovery and High Availability Guide and Reference*
- v "Utilitar pentru de-migrarea directoarelor bază de date de la versiunea 8.2 la versiunea 8.1" la pagina 35

## **Utilitar pentru de-migrarea directoarelor bază de date de la versiunea 8.2 la versiunea 8.1**

Ca parte a opţiunii de rerutare automată client, formatul fişierelor din directorul bazei de date a fost modificat. Actualizarea fişierelor din directorul bazei de date este tratată automat la migrarea de la versiunea 8.1 la versiunea 8.2. Totuşi, pentru a cădea înapoi de la versiunea 8.2 la versiunea 8.1, trebuie să utilizaţi utilitarul **db2demigdbd** pentru a demigra fişierele din directorul bazei de date. Acest utilitar converteşte fişierele din directorul bazei de date de la formatul versiunii 8.2 la formatul versiunii 8.1.

#### **Concepte înrudite:**

v "Rerutarea automată a clientului" la pagina 35

#### **Referinţe înrudite:**

v "db2demigdbd - Comanda Demigrate Database Directory Files " în *Command Reference*

# **Capitolul 11. Îmbunătăţirile pentru gradul de folosinţă**

### **Rezumat îmbunătăţiri capacitate de folosire**

Următoarele îmbunătăţiri de ale capacităţii de folosire au fost adăugate în această ediţie:

#### **Concepte înrudite:**

- v "Editor comandă" la pagina 37
- v "Îmbunătăţirile aduse Centrului de control" la pagina 37
- v ["Monitorizarea](#page-45-0) progresului utilitarelor" la pagina 38
- v ["Modificarea](#page-46-0) proprietăţilor coloană generată fără a crea din nou tabela" la pagina 39

### **Editor comandă**

În Versiunea8.2, Centrul de comandă este înlocuit de Editorul de comandă. Editorul de comandă include toate funcţiile disponibile anterior cu Centrul de comandă, dar furnizează aceste funcţii într-o interfaţă simplificată.

Utilizaţi Editorul de comenzi pentru a genera, edita, executa şi manevra instrucţiuni SQL, comenzi IMS™ şi comenzi DB2®; pentru a lucra cu ieşirea rezultată şi pentru a vizualiza o reprezentare grafică a planului de acces pentru instrucțiuni SQL explicate. Puteți executa comenzi şi instrucţiuni SQL pe bazele de date DB2 Universal Database™, sisteme şi subsisteme  $z/OS^{TM}$  și  $OS/390^{\circledR}$ , și IMSplexes.

Editorul de comandă este disponibil ca două interfeţe diferite. El poate fi deschis ca parte a Centrului de control (inclus) sau într-o vizualizare independentă. Ambele versiuni oferă acelaşi set de funcţii şi ambele vă permit să dewschideţi mai multe Editoare de comandă.

- v Utilizarea Editorului de comandă în Centrul de comandă vă permite să controlaţi numărul de ferestre deschise pe desktop. Editorul de comandă se deschide ca un panou în interiorul Centrului de comandă.
- v Utilizarea Editorului de comandă independent vă permite să executaţi comenzi şi instrucţiuni SQL fără deschiderea Centrului de control.

Când construiti Comenzile IMS, puteți utiliza acum opțiunea de asistare sintaxă a Editorului de comandă, care vă promptează cu cuvinte cheie valide pentru comanda pe care o construiti. În plus, puteţi defini scurtături pentru comenzi IMS şi lansa comenzi direct de la rezultatul comenzilor anterioare.

## **Îmbunătăţirile aduse Centrului de control**

Centrul de control versiunea 8.2 este disponibil în trei vizualizări diferite:

- v **Elementar**. Această vizualizare furnizează funcţionalitate de bază a DB2® UDB, care include obiectele esenţiale, cum sunt bazele de date, tabelele şi procedurile memorate.
- v **Avansat**. Această vizualizare afişează toate obiectele şi acţiunile disponibile în Centrul de control. Aceasta este vizualizarea pe care ar trebui să o selectați dacă lucrați într-un mediu de întreprindere și doriți să vă conectați la DB2 pentru z/OS<sup>™</sup> sau IMS<sup>™</sup>.
- **Personalizat**. Această vedere vă oferă posibilitatea să personalizați arborele de obiecte și actiunile obiect în functie de nevoile dumneavoastră.

<span id="page-45-0"></span>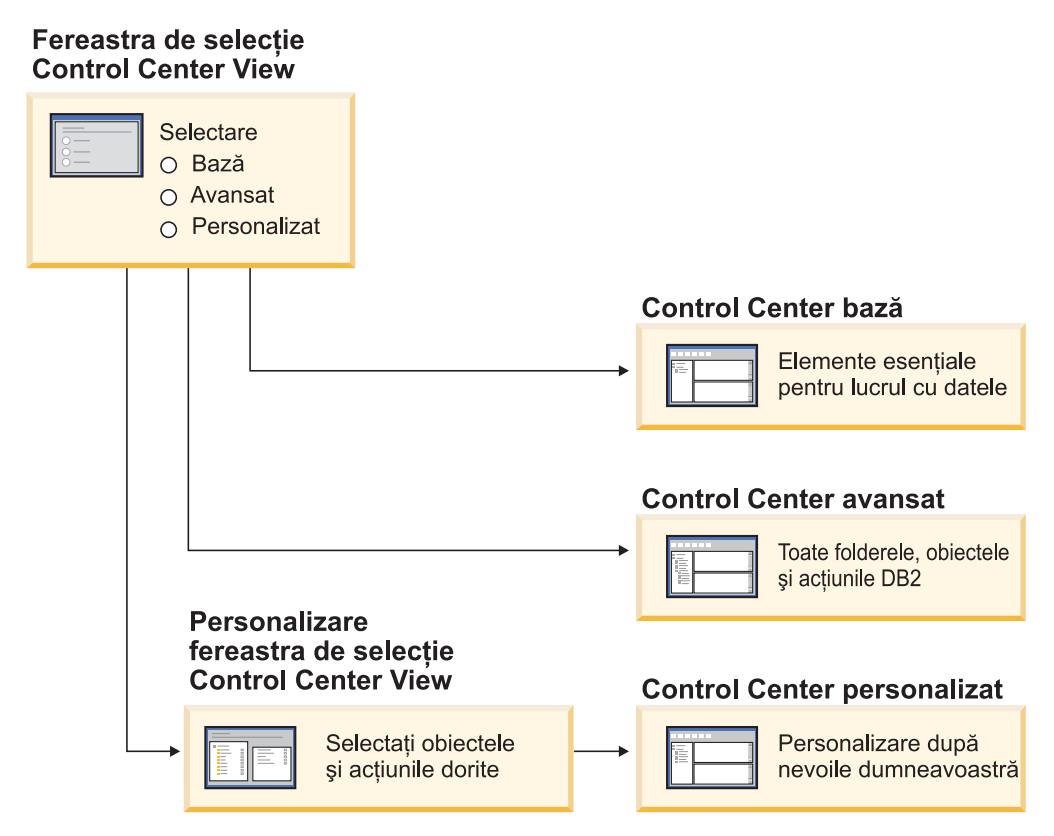

*Figura 1. Vizualizări Centru de control*

Puteți modifica vizualizarea dacă se modifică nevoile dumneavoastră. Personalizarea Centrului de control pentru afisarea folderelor si obiectelor folder cu care lucrati în mod regulat (obiectele dintr-un folder sunt numite obiecte folder).

Centrul de control (DB2) are acum un al treilea panou numit panou detalii obiect. El afişează informaţii despre folderul sau obiectul folder pe care l-aţi selectat în arborele obiect al Centrului de control sau panoul conținuturi. El listează de asemenea unele din acțiunile pe care le realizaţi într-un folder selectat sau obiect folder.

Centrul de control (DB2) suportă acum tipuri suplimentare de membri IMSplex şi comenzi. Puteţi acum interoga sau actualiza baze de date, zone, grupuri de date sau reorganizări online. În plus, fereastra comandă IMS face mai facilă emiterea de comenzi.

# **Monitorizarea progresului utilitarelor**

puteţi acum monitoritoriza progresul următoarelor operaţii:

- Salvare de rezervă
- Restaurare
- Recuperare din defecțiuni grave
- Încărcare
- Echilibrare

Utilizaţi opţiunea SHOW DETAIL a comenzii LIST UTILITY pentru a vedea starea operaţiei.

Dacă utilizaţi Centrul de control, puteţi de asemenea monitoriza progresul rulării utilitarelor în fereastra Manager stare utilitar.

#### <span id="page-46-0"></span>**Operaţii înrudite:**

- v "Folosire Load" în *Data Movement Utilities Guide and Reference*
- v "Monitorizarea desfăşurării operaţiilor de salvare de siguranţă, restaurare şi recuperare " în *Data Recovery and High Availability Guide and Reference*
- v "Monitorizarea stării utilitarelor care rulează pe sistemul dumneavoastră: ajutor Control Center<sup>"</sup>

#### **Referinţe înrudite:**

v "Comanda LIST UTILITIES " în *Command Reference*

### **Modificarea proprietăţilor coloană generată fără a crea din nou tabela**

Puteţi acum utiliza clauza ALTER COLUMN în instrucţiunea ALTER TABLE pentru a modifica diferite modalităţi în care o valoarea coloană poate fi generată. Mai specific, dumneavoastră puteţi:

- v Adăuga atributul de expresie generat la o coloană negenerată existentă.
- v Abandona atributul de expresie generat de la o coloană de expresie generată existentă.
- v Adăuga atributul identitate la o coloană de non-identitate existentă.
- v Abandona atributul identitate de la o coloană de identitate existentă.
- v Modifica o coloană generată de la GENERATED ALWAYS la GENERATED BY DEFAULT sau de la GENERATED BY DEFAULT la GENERATED ALWAYS
- v Abandona atributul implicit de la o coloană implicită definită de utilizator.

Anterior, expresile generate sau atributele identitate pot fi alocate la o coloană doar când ea a fost creată. Deşi însăşi expresia poate fi modificată mai târziu, odată ce o coloană generată a fost creată, ea nu poate fi modificată la o coloană non-generată fără abandonarea şi re-crearea tabelei. Înaintea abandonării tabelei, trebuie să exportați datele din tabelă și apoi să reîncărcați acele date în tabela re-creată cu o coloană redefinită.

#### **Referinţe înrudite:**

v "ALTER TABLE statement" în *SQL Reference, Volume 2*

# **Capitolul 12. Îmbunătăţirile aduse la SQL**

## **Rezumat îmbunătăţiri SQL**

Următoarele îmbunătăţiri SQL au fost adăugate în această ediţie:

#### **Concepte înrudite:**

- v "Invocarea unei proceduri în corpul unui [declanşator](#page-52-0) în DB2 UDB Enterprise Edition" la [pagina](#page-52-0) 45
- v ["Procedura](#page-49-0) SQL nu mai necesită un compilator C sau C++" la pagina 42
- v "Opţiunea legătură REOPT permite reoptimizarea [instrucţiunilor](#page-49-0) SQL" la pagina 42
- v "O nouă funcţie de publicare SQL/XML: [XMLSERIALIZE"](#page-50-0) la pagina 43
- v "Tabele Unicode într-o bază de date [non–Unicode](#page-51-0) sunt suportate" la pagina 44
- v "Limita de dimensiune [instrucţiune](#page-24-0) SQL crescută la 2 MB" la pagina 17
- v ["Specificarea](#page-34-0) unei strategii mod de aşteptare a blocării" la pagina 27
- v "Planuri de execuţie interogare îmbunătăţite printr-o mai bună estimare a [cardinalităţii"](#page-34-0) la [pagina](#page-34-0) 27
- v "Valorile implicite coloană pot fi [modificate"](#page-28-0) la pagina 21
- v "Funcţia [XMLNAMESPACES](#page-50-0) nouă pentru versiunea 8.2" la pagina 43
- v ["Modificarea](#page-46-0) proprietăţilor coloană generată fără a crea din nou tabela" la pagina 39

# **Valorile implicite coloană pot fi modificate**

Există momente în care valorile implicite ale unei coloane dintr-o tabelă a bazei de date trebuie să fie modificate. Instrucţiunea SQL ALTER TABLE vă permite să setaţi clasa implicită a unei coloane dintr-o tabelă. Sunt impuse aceleaşi restricţii de clauză implicite ca şi cele documentate sub instrucţiunea SQL CREATE TABLE. Notaţi că coloanele generate nu pot avea propriile valori implicite modificate prin aceste instrucţiuni.

#### **Referinţe înrudite:**

v "ALTER TABLE statement" în *SQL Reference, Volume 2*

### **Modificarea proprietăţilor coloană generată fără a crea din nou tabela**

Puteţi acum utiliza clauza ALTER COLUMN în instrucţiunea ALTER TABLE pentru a modifica diferite modalităţi în care o valoarea coloană poate fi generată. Mai specific, dumneavoastră puteţi:

- v Adăuga atributul de expresie generat la o coloană negenerată existentă.
- v Abandona atributul de expresie generat de la o coloană de expresie generată existentă.
- v Adăuga atributul identitate la o coloană de non-identitate existentă.
- v Abandona atributul identitate de la o coloană de identitate existentă.
- v Modifica o coloană generată de la GENERATED ALWAYS la GENERATED BY DEFAULT sau de la GENERATED BY DEFAULT la GENERATED ALWAYS
- v Abandona atributul implicit de la o coloană implicită definită de utilizator.

Anterior, expresile generate sau atributele identitate pot fi alocate la o coloană doar când ea a fost creată. Deşi însăşi expresia poate fi modificată mai târziu, odată ce o coloană generată a fost creată, ea nu poate fi modificată la o coloană non-generată fără abandonarea şi re-crearea tabelei. Înaintea abandonării tabelei, trebuie să exportaţi datele din tabelă şi apoi să reîncărcaţi acele date în tabela re-creată cu o coloană redefinită.

#### **Referinţe înrudite:**

v "ALTER TABLE statement" în *SQL Reference, Volume 2*

### <span id="page-49-0"></span>**Limita de dimensiune instrucţiune SQL crescută la 2 MB**

DB2® Universal Database, Versiunea8.2 furnizează o limită de dimensiune de 2 MB pentru o instrucţiune SQL, care poate limita dimensiunea unor obiecte baze de date create (de exemplu, instrucțiunile CREATE PROCEDURE sau CREATE TRIGGER). Noua limită de 2 MB vă permite să utilizaţi instrucţiuni mari când logica aplicaţiei este în declanşatoare sau proceduri de memorare.

Creşterea în dimensiunea instrucţiunii vă permite să migraţi un declanşator sau o instrucţiune procedură memorată de pe un alt RDBMS pe UDB DB2.

Noua limită de instrucţiune vă permite să înregistraţi contexte de auditare care au texte instructiune mai mari de 2 MB.

#### **Referinţe înrudite:**

v "Audit record layout for CONTEXT events" în *Administration Guide: Implementation*

### **Procedura SQL nu mai necesită un compilator C sau C++**

Începând cu DB2® UDB crearea unei proceduri SQL nu necesită un compilator C sau C++ pe server; prin urmare, setarea unui compilator C sau C++ nu este necesară. Când creaţi o procedură SQL instrucţiunile sale de procedură sunt convertite într-o reprezentare nativă care este memorată în cataloagele bazei de date, cum se întâmplă cu alte instrucțiuni SQL. Când este apelată o procedură SQL, reprezentarea nativă este încărcată de pe cataloagele şi motoarele DB2 execută procedura.

#### **Operaţii înrudite:**

- "Personalizarea optiunilor de precompilare si legare pentru proceduri SOL " în *Application Development Guide: Building and Running Applications*
- v "Crearea procedurilor SQL " în *Application Development Guide: Building and Running Applications*
- v "Calling procedures from the Command Line Processor (CLP)" în *Application Development Guide: Building and Running Applications*
- v "Calling SQL procedures with client applications" în *Application Development Guide: Building and Running Applications*
- v "Rebinding proceduri SQL " în *Application Development Guide: Building and Running Applications*

### **Opţiunea legătură REOPT permite reoptimizarea instrucţiunilor SQL**

Opţiunea de legătură REOPT permite reoptimizarea unor instrucţiuni statice şi dynamice SQL. Specific, calea de acces pentru o instrucţiune SQL conţinând variabile gazdă, registre speciale sau marcaje de parametri este optimizată utilizând valoarea acestor variabile, mai degrabă decât estimările implicite determinate de compilator. Optimizarea ia loc la momentul execuţiei interogării când aceste valori sunt disponibile.

Puteți seta opțiunea de legătură REOPT la una din următoarele trei valori:

- <span id="page-50-0"></span>**NONE** Valorile oricărei variabile gazdă, marcaje de parametru sau registre speciale într-o instrucţiune SQL nu sunt utilizate pentru a optimiza această cale de acces a instrucţiunii. În locul lor sunt utilizate estimările implicite pentru aceste variabile. Acesta este comportamentul implicit.
- **ONCE** Când instrucţiunea este executată prima, calea de acces pentru o instrucţiune SQL dată este optimizată utilizând valorile actuale pentru orice variabilă gazdă, marcaj de parametru sau registre speciale. Această cale de acces va fi utilizată în toate execuţiile următoare ale instrucţiunii.

#### **ALWAYS**

De fiecare dată când o instructiune care contine variabile gazdă, marcaje parametru sau registre speciale este executată, valoarea acestor variabile este utilizată pentru a optimiza cale de acces pentru instrucţiune.

#### **Concepte înrudite:**

- v "Efectele lui REOPT asupra SQL-ului static " în *Application Development Guide: Programming Client Applications*
- v "Efectele lui REOPT asupra SQL-ului dinamic " în *Application Development Guide: Programming Client Applications*

### **O nouă funcţie de publicare SQL/XML: XMLSERIALIZE**

O nouă funcție standard SQL/XML, XMLSERIALIZE (cu opțiunea CONTENT), vă permite să convertiţi o valoare tip date XML într-un şir rezultat de un tip de date care corespunde cu lungimea ieşirii XML.

Tipul de date XML este o reprezentare internă de XML şi poate fi utilizat numai ca intrare în funcțiile care acceptă acest tip de date ca intrare. XML este un tip de date tranzitoriu care nu poate fi memorat în baza de date sau returnat la o aplicaţie. Până la versiunea 8.2, singurele operaţii suportate să convertească o valoare tip de date XML într-o valoare tip de date şir era prin serializare utilizând funcția XML2CLOB.

Serializarea este operaţia inversă de analizare; este procesul de convertire a unei valori XML parsată într-o valoare XML textuală. XMLSERIALIZE converteşte o expresie XML într-o valoare şir care, în schimb, poate fi obligat să găzdiuască variabile caracter.

Cu XMLSERIALIZE, puteţi specifica un tip de rezultat precum CHAR sau VARCHAR, care poate fi mai adecvat şi să rezulte performanţe mai bune decât CLOB.

#### **Referinţe înrudite:**

- v "Expresii" în *SQL Reference, Volume 1*
- v "XML values" în *SQL Reference, Volume 1*

### **Funcţia XMLNAMESPACES nouă pentru versiunea 8.2**

Un spaţiu nume XML este o colecţie de nume care este identificat printr-un identificator de referinţă uniform (URI). Numele spaţiu sunt utilizate în documente XML ca tipuri de elemente şi nume de atribute.

DB2® Universal Database include mai multe funcţii XML ca parte a semnificaţiilor de limbaj SQL/XML. Printre acestea sunt XMLFOREST şi XMLELEMENT. O nouă funcţie XML, XMLNAMESPACES, furnizează declaraţii nume spaţiu XML din publicarea SQL/XML de funcţii XMLELEMENT şi XMLFOREST.

#### **Referinţe înrudite:**

v "Expresii" în *SQL Reference, Volume 1*

### <span id="page-51-0"></span>**Tabele Unicode într-o bază de date non–Unicode sunt suportate**

Puteți creea acum tabele Unicode în baze de date non-Unicode prin invocarea instrucțiunii CREATE TABLE cu clauza CCSID UNICODE.

Când creaţi tabele într-o bază de date non-Unicode, valoarea implicită a CCSID este ASCII. Când creaţi tabele într-o bază de date Unicode, valoarea implicită a CCSID este UNICODE. Nu puteţi defini o tabelă cu CCSID ASCII într-o bază de date Unicode, care înseamnă că nu puteţi creea o tabelă non-Unicode într-o bază de date Unicode.

Pentru a permite suport pentru tabele Unicode într-o bază de date non-Unicode, aveţi nevoie să activaţi noul parametru de configurare bază de date, *alt\_collate*. Acest parametru specifică ordinea de colaţionare pentru tabele Unicode, care pot fi în prezent numai IDENTITY\_16BIT.

În conjuncţie cu suportul pentru tabele Unicode în baze de date non-Unicode, DB2® are ca facilităţi adăugarea unui nou atribut pagină de cod: pagină de cod a secţiunii. Managerul bazei de date determină atributele pagină de cod pentru toate şirurile de caractere când o aplicaţie este legată de o bază de date. O pagină de cod a secţiunii este pagina de cod sub care rulează o instructiune SOL. Pagina de cod a sectiunii este pagina de cod a bazei de date, doar dacă instructiunea face referire la:

- v O tabelă care este creată cu clauza CCSID UNICODE într-o bază de date non-Unicode.
- v O functie tabelă care este definită cu PARAMETER CCSID UNICODE într-o bază de date non-Unicode.

#### **Concepte înrudite:**

v "Derivation of code page values" în *Application Development Guide: Programming Client Applications*

#### **Referinţe înrudite:**

v "CREATE TABLE statement" în *SQL Reference, Volume 2*

### **Specificarea unei strategii mod de aşteptare a blocării**

O sesiune individuală poate acum specifica o strategie mod de aşteptare blocare, care este utilizată când sesiunea necesită o blocare care nu poate fi obţinută imediat. Strategia indică dacă sesiunea va:

- Întoarce un SQLCODE și SQLSTATE când nu poate obține o blocare
- v Aşteptare nedefinită pentru o blocare
- v Aşteptare un anumit timp până pentru o blocare.
- v Utilizaţi valoarea parametrului de configurare bază de date *locktimeout* când aşteptaţi pentru o blocare.

Strategia mod de aşteptare blocare este specificată prin noua instrucţiune SET CURRENT LOCK TIMEOUT, care modifică caloarea registrului special CURRENT LOCK TIMEOUT. Registrul special CURRENT LOCK TIMEOUT specifică numărul de secunde de aşteptare pentru o blocare înaintea întoarcerii unei erori indicând că nu poate fi obţinută o blocare.

Abordările de blocare tradiţionale pot face ca aplicaţiile să se blocheze una pe cealaltă. Aceasta se întâmplă când o aplicaţie trebuie să aştepte ca o alta să se deblocheze. Strategiile care se ocupă de obicei cu tratarea astfei de blocări oferă un asemenea mecanism pentru a specifica durata maximă acceptabilă a blocării. Acesta este în care o aplicație va aștepta

<span id="page-52-0"></span>înainte de a se întoarce fără o blocare. Anterior, aceasta era posibilă doar la nivelul bazei de date prin modificarea valorii parametrului de configurare bază de date *locktimeout*.

Având în vedere faptul că parametrul *locktimeout* se aplică la toate blocările, tipurile de blocare care au efect prin această nouă funcție includ linii, tabele, index cheie și MDC (blocări cluster multidimensionale).

#### **Referinţe înrudite:**

v "locktimeout - Lock timeout configuration parameter" în *Administration Guide: Performance*

# **Planuri de execuţie interogare îmbunătăţite printr-o mai bună estimare a cardinalităţii**

Estimarea cardinalității este procesul prin care optimizatorul determină numărul de rânduri de calificare după ce operaţiile de filtrare, cum sunt agregare sau aplicare predicat, sunt aplicate. Pentru a produce estimări ale cardinalității precise, este nevoie de statistici de distribuție date precise și de algoritmi optimizator sofisticator pentru procesarea lor. Un plan de execuție interogare selectat cu estimări ale cardinalităţii inexacte se poate realiza cu câteva ordine de mărime mai încet decât unul selectat cu estimări precise.

În Versiunea8.2, optimizatorul DB2® poate exploata distribuirea de statistici de la tabele de interogare materializate ca şi detectarea corelaţiei de la statisticile grup coloană pentru asigurarea celor mai precise estimări ale cardinalităţii. Aceasta ajută DB2 să selecteze un plan de acces mai eficient pentru executarea interogării şi îmbunătăţeşte performanţă interogării.

#### **Concepte înrudite:**

v "Column correlation for multiple predicates" în *Administration Guide: Performance*

#### **Operaţii înrudite:**

v "Collecting distribution statistics for specific columns" în *Administration Guide: Performance*

#### **Referinţe înrudite:**

v "RUNSTATS Command" în *Command Reference*

# **Invocarea unei proceduri în corpul unui declanşator în DB2 UDB Enterprise Edition**

 $Cu DB2<sup>®</sup>$  Universal Database Enterprise Edition, puteti acum invoca proceduri din declanşatori, sau din orice altă instrucţiune compusă dinamică, în medii cu o singură partiţie, prin executare unei instructiuni CALL care face referire la o procedură în cadrul unei actiuni de declanşare. Instrucţiunea CALL este folosită pentru a executa SQL şi proceduri externe.

Invocarea unei proceduri într-o acţiune declanşator vă permite să încapsulaţi o logică complexă în declanşator. Logica poate include operaţii asupra altor tabele din baza de date, sau operații externe bazei de date precum trimiterea unui e-mail sau scrierea unei înregistrări de audit într-un fişier din sistemul de fişiere al serverului de baze de date.

#### **Concepte înrudite:**

v "Triggered action containing a procedure or function reference" în *Application Development Guide: Programming Server Applications*

#### **Operaţii înrudite:**

v "Apelul procedurilor din declanşatori sau rutine SQL " în *Application Development Guide: Programming Server Applications*

#### **Referinţe înrudite:**

- v "CREATE TRIGGER statement" în *SQL Reference, Volume 2*
- v "CREATE PROCEDURE (External) statement" în *SQL Reference, Volume 2*

# <span id="page-54-0"></span>**Capitolul 13. Îmbunătăţirile pentru service**

# **Rezumat la îmbunătăţiri de service**

Următoarele îmbunătăţiri de service au fost adăugate în această ediţie:

#### **Concepte înrudite:**

- v "Nou utilitar pentru a extrage date statistice de la o bază de date sau de la instanţă DB2 care rulează (similar cu 'onstat' pentru Informix)" la pagina 47
- v ["Îmbunătăţirile](#page-55-0) mesajelor formatului db2diag.log" la pagina 48
- v "Instrument de analiză istoric diagnostic pentru filtrare şi formatare [db2diag.log"](#page-55-0) la pagina [48](#page-55-0)
- v "Facilitate urmărire [îmbunătăţită"](#page-56-0) la pagina 49

### **Nou utilitar pentru a extrage date statistice de la o bază de date sau de la instanţă DB2 care rulează (similar cu 'onstat' pentru Informix)**

**db2pd** este un nou utilitar care poate fi utilizat pentru a extrage date statistice de la o bază de date sau instanţă DB2® care rulează. Ea este similară cu utilitarul **onstat** pentru Informix®.

Instrumentul poate furniza un interval mare de informații utile pentru depanare și determinarea de probleme, îmbunătăţiri de performanţă şi proiectarea dezvoltării de aplicaţii, inclusiv:

- blocări
- pool-uri buffer
- spatii tabelă
- containere
- instrucțiuni SQL dinamice
- agenti
- aplicații
- v seturi şi pool-uri de memorie
- tranzacții
- jurnale
- şi altele

Unealta colectează aceste informaţii fără să obţină vreun zăvor sau să utilizeze vreo resursă motor. Este prin urmare posibil (și de așteptat) să se extragă informații care se schimbă în timp ce **db2pd** colectează informații; astfel datele s-ar putea să nu fie în întregime precise. Totuşi, două din beneficiile pentru colectarea informaţiilor fără zăvorâre sunt extragerea mai rapidă şi faptul că nu există competiţie pentru resursele motorului.

#### **Referinţe înrudite:**

v "db2pd - Comanda de Monitorizare şi depanare DB2 " în *Command Reference*

# <span id="page-55-0"></span>**Îmbunătăţirile mesajelor formatului db2diag.log**

Formatul db2diag.log a fost îmbunătăţit într-un număr de modalităţi pentru versiunea 8.2. Fişierul istoric este acum mai uşor să citiţi manual şi mai uşor să parsaţi prin program. Îmbunătăţirile includ:

- v Fiecare intrare are un set complet de informaţii de antet.
- v Mesajul şi porţiunile de date ale înregistrării de istoric sunt marcate clar, făcând înregistrarea de istoric mai uşor de utilizat şi de înţeles.
- v Amprentele de timp (cu fus orar) vor fi incluse pentru fiecare înregistrare.
- v Fiecare câmp are un nume câmp clar scris cu majuscule.
- v Antetul şi lungimile liniilor câmp mesaj sunt restricţionate la 80 caractere
- v Au fost adăugate noi câmpuri, dintre care se remarcă un câmp nivel-severitate care să vă ajute să găsiţi cele mai importante intrări.

De asemenea, alte modificări au fost făcute, cum sunt modificarea numelui câmpului bazei de date la 'DB'.

#### **Concepte înrudite:**

• "Instrument de analiză istoric diagnostic pentru filtrare și formatare db2diag.log" la pagina 48

#### **Referinţe înrudite:**

v "db2diag - Comanda unealtă de analiză db2diag.log " în *Command Reference*

# **Instrument de analiză istoric diagnostic pentru filtrare şi formatare db2diag.log**

Este disponibil un nou instrument pentru filtrare şi formatare fişiere db2diag.log (**db2diag**). Puteţi utiliza acest instrument pentru a filtra fişiere istoric diagnostic, care utilizează un nou format mesaj pentru v8.2.

Acest instrument linie de comandă are un interval mare de opţiuni pe care le puteţi utiliza pentru a modifica ieșirea să corespundă cu nevoile dumneavoastră. Prin aceste opțiuni, puteți indica câmpurile care să fie afişate, să utilizaţi un 'grep' ca filtru pentru a reduce numărul de înregistrări şi să omiteţi câmpurile goale.

Opţiunile linie de comandă includ:

- v **db2diag -help** furnizează o scurtă descriere a opţiunilor
- v **db2diag -h brief** furnizează descrieri pentru toate opţiunile fără exemple
- v **db2diag -h notes** furnizează note de utilizare şi restricţii
- v **db2diag -h examples** furnizeză un mic set de exemple pentur a porni
- v **db2diag -h tutorial** furnizează exemple pentru toate opţiunile disponibile
- v **db2diag -h all** furnizează cea mai completă listă de opţiuni

#### **Concepte înrudite:**

v "Îmbunătăţirile mesajelor formatului db2diag.log" la pagina 48

#### **Referinţe înrudite:**

v "db2diag - Comanda unealtă de analiză db2diag.log " în *Command Reference*

# <span id="page-56-0"></span>**Facilitate urmărire îmbunătăţită**

Facilitatea urmărire DB2® şi comanda **db2trc** au fost îmbunătăţite pentru v8.2. Dispunerea înregistrărilor de urmărire formatate a fost modificată pentru a reflecta noul interval mai mare de tipuri de urmărire.

#### **Concepte înrudite:**

v "Nou utilitar pentru a extrage date [statistice](#page-54-0) de la o bază de date sau de la instanţă DB2 care rulează (similar cu 'onstat' pentru [Informix\)"](#page-54-0) la pagina 47

#### **Referinţe înrudite:**

v "db2trc - Trace Command" în *Command Reference*

# **Capitolul 14. Îmbunătăţirile aduse Centrului Data Warehouse şi Managerului Warehouse**

## **Rezumat la îmbunătăţiri Data Warehouse Center şi Warehouse Manager ETL**

Următoarele îmbunătăţiri Data Warehouse Center şi Warehouse Manager ETL au fost adăugate în această ediţie:

#### **Concepte înrudite:**

v "Warehouse Manager ETL (Extract, Transform şi Load) suportă baze de date de control warehouse Unicode" la pagina 51

## **Warehouse Manager ETL (Extract, Transform şi Load) suportă baze de date de control warehouse Unicode**

Începând cu Data Warehouse Center, versiunea 8.2, baza de date control warehouse trebuie să fie o bază de date UTF-8 (Unicode Transformation Format sau Unicode). Această cerinţă furnizează suport pentru limbaj expandat pentru Data Warehouse Center. Dacă încercaţi să vă înregistraţi la Data Warehouse Center utilizând o bază de date control care nu este în format Unicode, veţi primi un mesaj de eroare care spune că nu vă puteţi înregistra. Puteţi utiliza unealta Warehouse Control Database Management pentru a migra metadate dintr-o bază de date specifică într-o nouă bază de date Unicode.

#### **Concepte înrudite:**

v "Data warehouse objects" în *Data Warehouse Center Administration Guide*

# **Capitolul 15. Îmbunătăţirile aduse dezvoltării de aplicaţii**

### **Rezumat la îmbunătăţiri de dezvoltare de aplicaţii**

Următoarele îmbunătăţiri de dezvoltare de aplicaţii au fost adăugate în această ediţie:

#### **Concepte înrudite:**

- v "Invocarea unei proceduri în corpul unui [declanşator](#page-52-0) în DB2 UDB Enterprise Edition" la [pagina](#page-52-0) 45
- v ["Procedura](#page-49-0) SQL nu mai necesită un compilator C sau C++" la pagina 42
- "Asocierea [simplificată](#page-69-0) de pachet cu o aplicație utilizând registre speciale CURRENT [PACKAGE](#page-69-0) PATH" la pagina 62
- v "Opţiunea legătură REOPT permite reoptimizarea [instrucţiunilor](#page-49-0) SQL" la pagina 42
- v "Tabele Unicode într-o bază de date [non–Unicode](#page-51-0) sunt suportate" la pagina 44
- v ["Îmbunătăţirile](#page-61-0) driver-ului DB2 Universal JDBC" la pagina 54
- v ["Proceduri](#page-65-0) şi UDF-uri CRL (common language runtime) .NET" la pagina 58
- v ["Îmbunătăţirile](#page-65-0) IBM DB2 Development Add–In for Microsoft Visual Studio .NET" la [pagina](#page-65-0) 58
- v "Suport pe 64 biţi pentru funcţie definită de utilizator MQ [WebSphere](#page-70-0) DB2" la pagina 63
- "DB2 [Run–Time](#page-66-0) Client Lite" la pagina 59
- v "JDK 1.4 suportat de DB2 Universal Database" la pagina 53
- v "Centrul de [dezvoltare](#page-70-0) suportă proceduri memorate Java pe iSeries" la pagina 63
- v "Centrul de dezvoltare nu mai necesită compilator C pentru [construirea](#page-70-0) de proceduri de [memorare](#page-70-0) SQL" la pagina 63
- "Îmbunătățirile aduse DB2 .NET Data Provider" la pagina 57
- v ["Furnizorii](#page-64-0) de date OLE DB şi ODBC .NET" la pagina 57
- v "Centrul de dezvoltare suportă proceduri memorate SQL depanând pentru [platformele](#page-70-0) UNIX pe 64–biti" la pagina 63
- v "Funcţia [XMLNAMESPACES](#page-50-0) nouă pentru versiunea 8.2" la pagina 43
- v ["Punctele](#page-68-0) de salvare imbricate permit un mai mare control al derulării înapoi" la pagina 61
- v "Proceduri memorate Centru de dezvoltare şi [îmbunătăţiri](#page-69-0) de depanare" la pagina 62
- v "Cod etalon [timeout](#page-37-0) XA" la pagina 30

### **JDK 1.4 suportat de DB2 Universal Database**

DB2® Universal Database (DB2 UDB), Versiunea8.2 suportă JDK 1.4 pe toate mediile de operare staţie de lucru suportate, exceptând pe AIX® 4.3 şi Linux IA64, unde este încă necesar IBM® Developer Kit 1.3.1. UDB DB2 pentru Solaris va fi livrat cu JDK 1.4.2. UDB DB2 pentru toate celelalte sisteme de operare stație de lucru suportate va fi livrat cu JDK 1.4.1 (sau kit-ul de dezvoltare Java™ echivalent numit de vânzător).

Când instalaţi UDB DB2, Versiunea8.2, cea mai recentă versiune suportată de kit de dezvoltare Java va fi de asemenea instalat dacă nu este deja instalat, doar dacă instalarea UDB DB2 este o actualizare a instalării anterioare de UDB DB2, Versiunea8. Dacă actualizaţi o instalare anterioară a UDB DB2, Versiunea8, trebuie să instalaţi kit-ul de dezvoltare Java de pe CD.

#### **Referinţe înrudite:**

- <span id="page-61-0"></span>v "Software de dezvoltare suportat de AIX " în *Application Development Guide: Building and Running Applications*
- v "Software de dezvoltare suportat de HP-UX " în *Application Development Guide: Building and Running Applications*
- v "Software de dezvoltare suportat de Linux " în *Application Development Guide: Building and Running Applications*
- v "Software de dezvoltare suportat de Solaris " în *Application Development Guide: Building and Running Applications*
- v "Software de dezvoltare suportat de Windows " în *Application Development Guide: Building and Running Applications*

# **Îmbunătăţirile driver-ului DB2 Universal JDBC**

Există numeroase îbbunătăţiri la DB2® Universal JDBC Driver pentru versiunea 8.2 inclusiv suport tranzacție distribuită și compatibilitate JDBC 3.0. Alte noi facilități măresc flexibilitatea utilizării iteratorului în SQLJ şi îmbunătăţesc interactivitatea cu gazda şi cu bazele de date iSeries™.

#### **Suport tranzacţie distribuită:**

Suportul pentru procesarea tranzactie distribuită care este în concordanță cu specificația XA. Acest suport implementează Java™ 2 Platform, Enterprise Edition (J2EE) Java Transaction Service (JTS) si specificatiile Java Transaction API (JTA) specifications (Universal Type 2 Connectivity numai pe sistemele DB2 UDB for Linux, UNIX<sup>®</sup> și Windows<sup>®</sup>).

#### **Compatibilitate JDBC 3.0:**

Următoarele metode JDBC 3.0 sunt acum parte a DB2 Universal JDBC Driver pentru versiunea 8.2:

- Blob.setBytes
- Blob.setBinaryStream
- Blob.truncate
- Clob.setString
- Clob.setAsciiStream
- Clob.setUnicodeStream
- Clob.setCharacterStream
- Connection.createStatement(int resultSetType, int resultSetConcurrency, int resultSetHoldability)
- Connection.prepareStatement (String sql, int autoGeneratedKeys)
- Connection.setSavepoint
- Connection.releaseSavepoint
- Statement.executeUpdate(String sql, int autoGeneratedKeys)
- Statement.execute(String sql, int autoGeneratedKeys)
- Statement.getMoreResults(java.sql.Statement.CLOSE\_CURRENT\_RESULT)
- Statement.getMoreResults(java.sql.Statement.KEEP\_CURRENT\_RESULT)
- v Statement.getMoreResults(java.sql.Statement.CLOSE\_ALL\_RESULTS)

#### **DB2BaseDataSource method: getDB2SystemMonitor:**

Metoda DB2BaseDataSource.getDB2SystemMonitor întoarce un obiect din clasa DB2SystemMonitor. Această clasă, pentru care a fost adăugată o interfaţă la DB2 Universal Driver, facilitează monitorizarea sistem bază de date de la o aplicație JDBC. Fiecare conexiune DB2 Universal JDBC Driver poate avea un singur monitor de sistem.

#### **Proprietate DB2BaseDataSource: activeServerListJNDIName:**

Proprietatea DB2BaseDataSource.activeServerListJNDIName identifică o referință JNDI la o instanţă DB2ActiveServerList într-o magazie JNDI a informaţiilor server alternative. (DB2ActiveServerList este o nouă clasă, descrisă mai târziu în acest capitol.) Dacă valoarea lui activeServerListJNDIName nu este nulă, conexiunile pot prelua la eroare la un server alternativ care este specificat în instanţa DB2ActiveServerList care este relaţionată prin valoare. Dacă activeServerListJNDIName este nul, conexiunile nu vor prelua la eroare utilizând informatii server alternativ dintr-o magazie JNDI.

#### **Proprietate DB2BaseDataSource: currentFunctionPath:**

Proprietatea DB2BaseDataSource.currentFunctionPath specifică faptul că calea SQL este utilizată pentru rezolvarea numelor tip date necalificate și numelor funcție în instrucțiunea SQL care este în programele JDBC. Tipul de date a acestei proprietăţi este Şir. Pentru un UDB DB2 pentru servere Linux, UNIX şi Windows, lungimea maximă este de 254 octeţi. Valoarea este o listă de nume schemă separate prin virgulă. Aceste nume pot fi obişnuite sau identificatori delimitaţi.

#### **DB2BaseDataSourceProprietate: currentLockTimeout:**

Proprietatea DB2BaseDataSource.currentLockTimeout directează UDB DB2 pentru servere Linux, UNIX şi Windows să aştepte un timp nedefinit pentru a bloca sau aştepta pentru numărul specificat de secunde pentru o blocare când blocarea nu poate fi obţinută imediat. Tipul de date a acestei proprietăţi este int. O valoare de zero înseamnă să nu se aştepte. O valoare de -1 înseamnă să se aştepte un timp nedefinit. Un întreg pozitiv indică numărul de secunde de aşteptare până la o blocare.

#### **Proprietate DB2BaseDataSource: cursorSensitivity:**

Proprietatea DB2BaseDataSource.cursorSensitivity specifică dacă valoarea java.sql.ResultSet.TYPE\_SCROLL\_SENSITIVE pentru un JDBC ResultSet mapează la atributul SENSITIVE DYNAMIC sau atributul SENSITIVE STATIC pentru sublinierea cursorului DB2. Posibilele valori sunt TYPE\_SCROLL\_SENSITIVE\_STATIC şi TYPE\_SCROLL\_SENSITIVE\_DYNAMIC. Valoarea implicită este TYPE\_SCROLL\_SENSITIVE\_STATIC. Această proprietate este ignorată pentru serverele de baze de date care nu suportă cursoare derulabile dinamice sensibile.

#### **DB2BaseDataSourceProprietate : jdbcCollection:**

Proprietatea DB2BaseDataSource.jdbcCollection specifică ID-ul colectie pentru pachetele care sunt utilizare printr-o pinstanţă a timpului de rulare a Driverului JDBC universal. Tipul de date jdbcCollection este Şir. Valoarea implicită este NULLID. Această proprietate este utilizată cu opțiunea DB2Binder -collection. Utilitarul DB2Binder trebuie să lege mai întâi pachetele DB2 Universal JDBC Driver la server utilizând o valoare -collection care se potrivește cu valoarea jdbcCollection. Setarea jdbcCollection nu determină colecția care este utilizată pentru aplicațiile SQLJ. Pentru SQLJ, colecția este este determinată de opțiunea -collection a personalizatorului SQLJ.

#### **DB2ActiveServerListClasă:**

Această nouă clasă conţine următoarele metode:

#### **getAlternatePortNumber**

Extragerile de numere port care sunt asociate cu serverele UDB DB2 alternative.

#### **getAlternateServerName**

Extrageri de o rețea care conține numele serverelor UDB DB2 alternative. Aceste valori sunt adrese IP sau nume server DNS.

#### **setAlternatePortNumber**

Setările numerelor port care sunt asociate cu serverele UDB DB2 alternative.

#### **setAlternateServerName**

Setările numelor server alternativ pentru servere UDB DB2. Aceste valori sunt adrese IP sau nume server DNS.

#### **Mai multe instanţa a unui iterator pot fi deschise într-o aplicaţie SQLJ:**

Mai multe instante a unui iterator pot fi deschise concurential într-o singură aplicatie SOLJ. O aplicaţie pentru această abilitate este de a deschide mai multe instanţe a unui iterator care utilizează expresii gazdă. Fiecare instanţă poate utiliza un set diferit de valori expresie gazdă.

#### **Mai mulţi iteratori pot fi deschişi pe aceeaşi tabelă DB2 într-o aplicaţie SQLJ:**

Mai mulți iteratori ai aceleiași tabele DB2 pot fi deschiși în concurență. Puteți realiza o operaţie pe o tabelă utilizând un iterator în timp ce realizaţi o operaţie diferită pe aceeaşi tabelă utilizând un alt iterator.

#### **ROWIDs din SQLJ cu Driver-ul JDBC universal DB2 permite identificarea rând unică:**

UDB DB2 pentru z/OS™ şi UDB DB2 pentru iSeries suportă tipul de date ROWID pentru o coloană dintr-o tabelă DB2. O ROWID este o valoare care identifică numai un rând într-o tabelă.

Driver-ul JDBC universal DB2 furnizează numai clasa DB2: com.ibm.db2.jcc.DB2RowID pe care o puteţi utiliza în iteratori şi în parametrii instrucţiune CALL. Pentru un iterator, puteţi de asemenea să utilizaţi tipul byte[]object pentru a extrage valori ROWID.

#### **Concepte înrudite:**

- v "Introducere în suportul pentru aplicaţii Java " în *Application Development Guide: Programming Client Applications*
- v "Mai multe instante deschise ale unui iterator dintr-o aplicatie SOLJ " în *Application Development Guide: Programming Client Applications*
- "Mai multi iteratori deschisi pentru aceeasi instructiune SOL într-o aplicatie SOLJ " în *Application Development Guide: Programming Client Applications*
- v "ROWID-uri în SQLJ cu DB2 Universal JDBC Driver" în *Application Development Guide: Programming Client Applications*

#### **Referinţe înrudite:**

- v "Proprietăţi pentru DB2 Universal JDBC Driver" în *Application Development Guide: Programming Client Applications*
- v "Rezumat al extensiilor DB2 Universal JDBC Driver pentru JDBC" în *Application Development Guide: Programming Client Applications*

### <span id="page-64-0"></span>**Furnizorii de date OLE DB şi ODBC .NET**

În plus, la Furnizorul de date DB2® .NET, DB2 include un Furnizor de date OLE DB .NET şi un Furnizor de date ODBC .NET.

Furnizorul de date OLE DB .NET utilizează Driver-ul IBM® DB2 OLE DB. Prin urmare, cuvintele cheie şir suportate de Furnizorul de date OLE DB .NET sunt aceleaşi ca cele suportate de Furnizorul IBM OLE DB pentru DB2. De asemenea, Furnizorul de date OLE DB .NET are aceleaşi restricţii ca şi Furnizorul IBM DB2 OLE DB.

Furnizorul de date ODBC .NET face ca ODBC să apeleze sursa de date DB2 utilizând Driver-ul IBM DB2 CLI. Prin urmare, cuvintele cheie şir de conexiune suportate prin Furnizorul de date OLE DB .NET sunt aceleaşi ca cele suportate de Driver-ul IBM DB2 CLI.

#### **Concepte înrudite:**

- v "OLE DB .NET Data Provider" în *Application Development Guide: Programming Client Applications*
- v "ODBC .NET Data Provider" în *Application Development Guide: Programming Client Applications*

### **Îmbunătăţirile aduse DB2 .NET Data Provider**

Furnizorul date .NET DB2® este o extensie a interfeţei ADO.NET care permite aplicaţiilor .NET să acceseze o bază de date printr-o conexiune de securitate, să execute comenzi şi să întoarcă rezultate. Versiunea 8.2 facilitează următoarele îmbunătăţiri la Furnizorul de date .NET DB2:

- Performanța este mai rapidă.
- Support for the Microsoft<sup>®</sup> .NET Framework, Version 1.1. Acesta include suport pentru următoarele noi opţiuni System.Data: metode DB2DataReader.HasRows şi DB2Connection.EnlistDistributedTransaction.
- v Un nou cuvânt cheie ConnectionString pentru a specifica nivelul de izolare.
- v Pentru noile proprietăţi DB2Connection activaţi administratorii DB (DBA) pentru a atribui încărcătura de lucru la o sursă particulară. Noile proprietăți sunt:
	- DB2Connection.ClientUser ID utilizator client
	- DB2Connection.ClientWorkStation nume staţie de lucru client
	- DB2Connection.ClientAccountingInformation şir contabilitate client
	- DB2Connection.ClientApplicationInformation nume aplicaţie client
- v Aplicaţiile .NET pot acum accesa următoarele sisteme de gestiune baze de date prin Furnizorul de date .NET DB2:
	- DB2 Universal Database™ Versiunea 5.1 (sau mai recentă) pentru AS/400® şi iSeries™, prin DB2 Connect™
	- DB2 Universal Database Versiunea 7.3 (sau mai recentă) pentru VSE & VM, prin DB2 Connect

#### **Concepte înrudite:**

- v "DB2 .NET Data Provider overview" în *Application Development Guide: Programming Client Applications*
- v "DB2 .NET Data Provider" în *Application Development Guide: Programming Client Applications*

# <span id="page-65-0"></span>**Proceduri şi UDF-uri CRL (common language runtime) .NET**

DB2® Universal Database vă prmite să creaţi rutine (proceduri, UDF-uri (funcţii definite de utilizator și metode) în SQL și în alte limbaje de programare, cum sunt C,  $C_{+}$ , Java<sup>™</sup> și OLE. Acum puteţi crea proceduri şi UDF-uri utilizând orice limbaj de programare compatibil CLR (mediu de execuție limbaje comune) .NET, inclusiv  $C#$ , Visual Basic,  $C++$  gestionat și toate celelalte limbaje compatibile CLR.

Puteți crea rutine CLR în același mod în care sunt create celelalte rutine externe (non-SQL): prin execuţia unei instrucţiuni CREATE care asociază o semnătură de rutină bază de date cu un ansamblu .NET care se află pe un server de baze de date. Puteţi utiliza rutinele pentru a încapsula operaţii şi logică de baze de date utilizate în mod obişnuit, pentru a extinde funcţionalitatea SQL şi pentru a îmbunătăţi performanţa aplicaţiilor client.

#### **Concepte înrudite:**

v "Common language runtime (CLR) routines" în *Application Development Guide: Programming Server Applications*

#### **Operaţii înrudite:**

- v "Creare rutine CLR " în *Application Development Guide: Programming Server Applications*
- v "Exemple de funcţii definite de utilizator CLR în C #" în *Application Development Guide: Programming Server Applications*
- v "Exemple de proceduri CLR în C#" în *Application Development Guide: Programming Server Applications*
- v "Exemple de proceduri CLR în Visual Basic" în *Application Development Guide: Programming Server Applications*
- v "Exemple de funcţii CLR definite de utilizator în Visual Basic" în *Application Development Guide: Programming Server Applications*

#### **Referinţe înrudite:**

v "CREATE PROCEDURE (External) statement" în *SQL Reference, Volume 2*

#### **Exemple înrudite:**

- v "spcat.db2 -- Abandonează şi creează procedurile implementate în spserver.cs"
- v "spserver.cs -- Implementare în cod extern C# a procedurilor create în spcat.db2"
- v "spcat.db2 -- Abandonează şi creează procedurile implementate în spserver.vb"
- v "spserver.vb -- Implementare în cod extern Visual Basic a procedurilor "

# **Îmbunătăţirile IBM DB2 Development Add–In for Microsoft Visual Studio .NET**

Cu IBM<sup>®</sup> DB2<sup>®</sup> Development Add-In for Microsoft<sup>®</sup> Visual Studio .NET, puteti acum crea următoarele obiecte SQL DB2 utilizând fie un vrăjitor, fie editorul cod încorporat:

- tabele
- indecsi
- vizualizări
- declansatoare

În plus, puteţi acum dezvolta proceduri CLR DB2 de la metodele existente într-un limbaj gestionat .NET, cum sunt C# şi Visual Basic. O procedură CLR .NET DB2 este o rutină

externă DB2 creată de utilizator care are propriul corp al procedurii implementat printr-o metodă într-un ansamblu .NET compilat de la codul sursă scris într-un limbaj gestionat .NET.

În ultimul rând, puteţi realiza depanarea nivelului sursă a procedurilor SQL utilizând proiectul de bază de date DB2.

### <span id="page-66-0"></span>**DB2 Run–Time Client Lite**

DB2® Run-Time Client Lite (DB2 RTCL) este o nouă componentă instalabilă care face mult mai facilă furnizarea accesului la servere DB2 de pe aplicații bazate pe Windows<sup>®</sup>. DB2 RTCL este proiectat să fie redistribuibil de către vânzătorii independenți de software (independent software vendors - ISV) şi să fie folosit pentru distribuţia aplicaţiilor în scenarii de implementare de masă tipice pentru marile întreprinderi. Similar cu componenta DB2 Run-Time Client, noul DB2 RTCL furnizează interfeţe de aplicaţie (CLI, ODBC, OLE DB, .NET Data provider şi JDBC) şi bibliotecile de reţea care sunt necesare pentru rularea de aplicaţii.

Principalele caracteristici distincte ale lui DB2 RTCL sunt:

- v Un spaţiu ocupat pe disc semnificativ mai mic
- v Este livrat ca un singur executabil făcându-l mai uşor de redistribuit şi purtat.
- v Este disponibil Windows Installer Merge Module (un fişier .msm) care simplifică integrarea codului DB2 RTCL în cadrul unei singure aplicaţii mari
- v Termenii şi condiţiile se referă la redistribuirea DB2 RTCL prin ISV-uri şi programatori de acasă.

#### **Concepte înrudite:**

v "DB2 Run-Time Client Lite" în *Quick Beginnings for DB2 Clients*

## **O nouă funcţie de publicare SQL/XML: XMLSERIALIZE**

O nouă funcţie standard SQL/XML, XMLSERIALIZE (cu opţiunea CONTENT), vă permite să convertiţi o valoare tip date XML într-un şir rezultat de un tip de date care corespunde cu lungimea ieşirii XML.

Tipul de date XML este o reprezentare internă de XML şi poate fi utilizat numai ca intrare în funcțiile care acceptă acest tip de date ca intrare. XML este un tip de date tranzitoriu care nu poate fi memorat în baza de date sau returnat la o aplicatie. Până la versiunea 8.2, singurele operaţii suportate să convertească o valoare tip de date XML într-o valoare tip de date şir era prin serializare utilizând funcţia XML2CLOB.

Serializarea este operaţia inversă de analizare; este procesul de convertire a unei valori XML parsată într-o valoare XML textuală. XMLSERIALIZE converteşte o expresie XML într-o valoare şir care, în schimb, poate fi obligat să găzdiuască variabile caracter.

Cu XMLSERIALIZE, puteţi specifica un tip de rezultat precum CHAR sau VARCHAR, care poate fi mai adecvat şi să rezulte performanţe mai bune decât CLOB.

#### **Referinţe înrudite:**

- v "Expresii" în *SQL Reference, Volume 1*
- v "XML values" în *SQL Reference, Volume 1*

# **Invocarea unei proceduri în corpul unui declanşator în DB2 UDB Enterprise Edition**

Cu DB2® Universal Database Enterprise Edition, puteţi acum invoca proceduri din declanșatori, sau din orice altă instrucțiune compusă dinamică, în medii cu o singură partiție, prin executare unei instrucţiuni CALL care face referire la o procedură în cadrul unei acţiuni de declanşare. Instrucţiunea CALL este folosită pentru a executa SQL şi proceduri externe.

Invocarea unei proceduri într-o acţiune declanşator vă permite să încapsulaţi o logică complexă în declansator. Logica poate include operații asupra altor tabele din baza de date, sau operaţii externe bazei de date precum trimiterea unui e-mail sau scrierea unei înregistrări de audit într-un fişier din sistemul de fişiere al serverului de baze de date.

#### **Concepte înrudite:**

v "Triggered action containing a procedure or function reference" în *Application Development Guide: Programming Server Applications*

#### **Operaţii înrudite:**

v "Apelul procedurilor din declanşatori sau rutine SQL " în *Application Development Guide: Programming Server Applications*

#### **Referinţe înrudite:**

- v "CREATE TRIGGER statement" în *SQL Reference, Volume 2*
- v "CREATE PROCEDURE (External) statement" în *SQL Reference, Volume 2*

### **Tabele Unicode într-o bază de date non–Unicode sunt suportate**

Puteți creea acum tabele Unicode în baze de date non-Unicode prin invocarea instrucțiunii CREATE TABLE cu clauza CCSID UNICODE.

Când creaţi tabele într-o bază de date non-Unicode, valoarea implicită a CCSID este ASCII. Când creaţi tabele într-o bază de date Unicode, valoarea implicită a CCSID este UNICODE. Nu puteţi defini o tabelă cu CCSID ASCII într-o bază de date Unicode, care înseamnă că nu puteţi creea o tabelă non-Unicode într-o bază de date Unicode.

Pentru a permite suport pentru tabele Unicode într-o bază de date non-Unicode, aveți nevoie să activaţi noul parametru de configurare bază de date, *alt\_collate*. Acest parametru specifică ordinea de colaţionare pentru tabele Unicode, care pot fi în prezent numai IDENTITY\_16BIT.

În conjuncţie cu suportul pentru tabele Unicode în baze de date non-Unicode, DB2® are ca facilităţi adăugarea unui nou atribut pagină de cod: pagină de cod a secţiunii. Managerul bazei de date determină atributele pagină de cod pentru toate şirurile de caractere când o aplicaţie este legată de o bază de date. O pagină de cod a secţiunii este pagina de cod sub care rulează o instrucţiune SQL. Pagina de cod a secţiunii este pagina de cod a bazei de date, doar dacă instrucţiunea face referire la:

- v O tabelă care este creată cu clauza CCSID UNICODE într-o bază de date non-Unicode.
- O functie tabelă care este definită cu PARAMETER CCSID UNICODE într-o bază de date non-Unicode.

#### **Concepte înrudite:**

v "Derivation of code page values" în *Application Development Guide: Programming Client Applications*

#### **Referinţe înrudite:**

### <span id="page-68-0"></span>**Punctele de salvare imbricate permit un mai mare control al derulării înapoi**

DB2® Universal Database (UDB DB2) suportă acum imbricarea savepoint-urilor. Aceasta înseamnă că puteţi seta un savepoint fără alt savepoint. UDB DB2 vă permite să setaţi cât de multe nivele desavepoint-uri imbricate este nevoie.

Cu savepoint-uri imbricate, o aplicaţie poate avea mai multe nivele de savepoint-uri active simultan și aplicația poate face un roll back la orice savepoint activ, dacă este nevoie. O derulare înapoi la o anumită instructiune savepoint eliberează de asemenea orice savepoint-uri imbricate active din savepoint fiind derulate înapoi.

#### **Concepte înrudite:**

- v "Gestiune tranzacţii cu puncte de salvare" în *Application Development Guide: Programming Client Applications*
- v "Imbricare puncte de salvare" în *Application Development Guide: Programming Client Applications*

### **Opţiunea legătură REOPT permite reoptimizarea instrucţiunilor SQL**

Optiunea de legătură REOPT permite reoptimizarea unor instrucțiuni statice și dynamice SQL. Specific, calea de acces pentru o instrucţiune SQL conţinând variabile gazdă, registre speciale sau marcaje de parametri este optimizată utilizând valoarea acestor variabile, mai degrabă decât estimările implicite determinate de compilator. Optimizarea ia loc la momentul execuției interogării când aceste valori sunt disponibile.

Puteţi seta opţiunea de legătură REOPT la una din următoarele trei valori:

- **NONE** Valorile oricărei variabile gazdă, marcaje de parametru sau registre speciale într-o instrucţiune SQL nu sunt utilizate pentru a optimiza această cale de acces a instrucțiunii. În locul lor sunt utilizate estimările implicite pentru aceste variabile. Acesta este comportamentul implicit.
- **ONCE** Când instrucțiunea este executată prima, calea de acces pentru o instrucțiune SQL dată este optimizată utilizând valorile actuale pentru orice variabilă gazdă, marcaj de parametru sau registre speciale. Această cale de acces va fi utilizată în toate execuţiile următoare ale instrucţiunii.

#### **ALWAYS**

De fiecare dată când o instrucţiune care conţine variabile gazdă, marcaje parametru sau registre speciale este executată, valoarea acestor variabile este utilizată pentru a optimiza cale de acces pentru instrucţiune.

#### **Concepte înrudite:**

- v "Efectele lui REOPT asupra SQL-ului static " în *Application Development Guide: Programming Client Applications*
- v "Efectele lui REOPT asupra SQL-ului dinamic " în *Application Development Guide: Programming Client Applications*

# <span id="page-69-0"></span>**Asocierea simplificată de pachet cu o aplicaţie utilizând registre speciale CURRENT PACKAGE PATH**

Registrele speciale CURRENT PACKAGE PATH vă permit să specificaţi o listă de calificative de pachete cu care serverul  $DB2^{\circledR}$  poate selecta un pachet. Această opțiune este utilă când aveţi mai multe variante de pachete, adică atunci când mai multe pachete partajează acelaşi nume şi tokenuri de compatibilitate. Mai degrabă decât să se menţină diferite versiuni a unei aplicaţii pentru a lucra cu fiecare versiune a unui pachet, puteţi utiliza registrele speciale CURRENT PACKAGE PATH pentru a asocia un singur program compilator cu mai multe versiuni a unui pachet. â

#### **Concepte înrudite:**

v "Registrul special CURRENT PACKAGE PATH pentru scheme pachet" în *Application Development Guide: Programming Client Applications*

### **Procedura SQL nu mai necesită un compilator C sau C++**

Începând cu DB2® UDB crearea unei proceduri SQL nu necesită un compilator C sau C++ pe server; prin urmare, setarea unui compilator C sau C++ nu este necesară. Când creati o procedură SQL instrucţiunile sale de procedură sunt convertite într-o reprezentare nativă care este memorată în cataloagele bazei de date, cum se întâmplă cu alte instrucțiuni SQL. Când este apelată o procedură SQL, reprezentarea nativă este încărcată de pe cataloagele şi motoarele DB2 execută procedura.

#### **Operaţii înrudite:**

- v "Personalizarea opţiunilor de precompilare şi legare pentru proceduri SQL " în *Application Development Guide: Building and Running Applications*
- v "Crearea procedurilor SQL " în *Application Development Guide: Building and Running Applications*
- v "Calling procedures from the Command Line Processor (CLP)" în *Application Development Guide: Building and Running Applications*
- v "Calling SQL procedures with client applications" în *Application Development Guide: Building and Running Applications*
- v "Rebinding proceduri SQL " în *Application Development Guide: Building and Running Applications*

# **Proceduri memorate Centru de dezvoltare şi îmbunătăţiri de depanare**

Următoarele îmbunătăţiri depanare şi limitare dimensiune procedură memorată sunt sunt disponibile în versiunea 8.2 a IBM® DB2® Universal Database Development Center:

- Suportul Centru de dezvoltare pentru DB2 Universal Database<sup>™</sup> pentru z/OS<sup>™</sup>, versiune 8.0 vă dă posibilitatea să construiţi proceduri memorate Java™ cu dimensiunea mai mare de 10MB. Procedurile memorate Java construite utilizând procedura memorată C DSNTJSPP nu poate depăşi 32KB.
- v O nouă caracteristică terminare din depanator, vă permite să terminaţi rapid depanatorul în orice moment, fără a aştepta ca sesiunea curentă de depanare să ajungă la finalul procedurii memorate. Pentru a utiliza această opţiune, faceţi clic pe pictograma Terminate din depanator.

# <span id="page-70-0"></span>**Centrul de dezvoltare nu mai necesită compilator C pentru construirea de proceduri de memorare SQL**

În Versiunea8.2 a IBM® DB2® Universal Database un compilator C sau C++ nu mai este necesar pentru crearea de proceduri SQL, prin urmare, în Centrul de dezvoltare DB2 nu mai este necesar să se configureze setările compilator C sau C++ pe servere Windows®, Linux sau  $UNIX^{\circledast}$ . Când este creată o procedură SQL, instrucțiunile de procedură sunt convertite într-o reprezentare care este memorată în cataloagele bazei de date, cum se întâmplă cu alte instrucţiuni SQL.

Optiunile de legătură implicite sunt furnizate în setările construire SOL, totusi puteți specifica diferite optiuni pentru fiecare procedură memorată SOL.

Pentru toate versiunile Centrului de dezvoltare anterioare versiunii 8.2, configurarea unui compilator C în procedura memorată, construirea este încă necesară.

### **Centrul de dezvoltare suportă proceduri memorate SQL depanând pentru platformele UNIX pe 64–biţi**

Versiunea 8.2 a IBM® DB2® Universal Database Development Center suportă depanarea procedurilor de depanare a procedurilor memorate SQL pentru platforme  $UNIX^{\otimes}$  pe 64–biti.

# **Centrul de dezvoltare suportă proceduri memorate Java pe iSeries**

În versiunea 8.2, IBM® DB2® Universal Database Development Center suportă crearea, rularea şi depanarea de proceduri memorate Java™ pentru iSeries™ V5R3 şi ulterioarele. Puteți realiza aceste acțiuni pentru două tipuri de proceduri memorate Java:

- v JDBC (SQL dinamic care utilizează JDBC)
- SQLJ (SQL static care utilizează SQLJ)

Următoarele restricții se aplică la aceste noi opțiuni:

- Tipuri de date BINARY și VARBINARY nu sunt suportate
- v PARAMETER STYLE DB2GENERAL nu este suportat

### **Suport pe 64 biţi pentru funcţie definită de utilizator MQ WebSphere DB2**

UDF-urile (funcţii definite de utilizator MQ ® WebSphere® DB2) sunt acum suportate pe 64 biți AIX<sup>®</sup>, HP-UX, Solaris și Windows<sup>®</sup>. Pentru a rula comenzile enable\_MQFunctions și disable\_MQFunctions, "-v" nu mai este optional și este necesar "-v 0pc". În UNIX<sup>®</sup> pe 64 biţi, calea bibliotecii de runtime trebuie să fie modificată pentru a include \$HOME/sqllib/lib32 pentru a executa comenzile enable\_MQFunctionand şi disable\_MQFunctions. Următoarele setări includ aceste modificări:

#### **AIX**

LIBPATH=\$HOME/sqllib/lib32 enable MQFunctions -n dbname \ -u userid -p passwd -v 0pc [-q qMgr -force -noValidate] LIBPATH=\$HOME/sqllib/lib32 disable MQFunctions -n dbname \ -u userid -p passwd -v 0pc

#### **HP-UX**

SHLIB\_PATH=\$HOME/sqllib/lib32\_enable\_MQFunctions -n dbname \ -u userid -p passwd -v 0pc [-q qMgr -force -noValidate] SHLIB\_PATH=\$HOME/sqllib/lib32 disable\_MQFunctions -n dbname \ -u userid -p passwd -v 0pc

#### **Solaris**

LD LIBRARY PATH=\$HOME/sqllib/lib32 enable MQFunctions -n dbname \ -u userid -p passwd -v 0pc [-q qMgr -force -noValidate] LD LIBRARY PATH=\$HOME/sqllib/lib32 disable MQFunctions -n dbname \ -u userid -p passwd -v 0pc

#### **Concepte înrudite:**

- v "MQSeries Enablement" în *Application Development Guide: Programming Client Applications*
- v "Privire generală funcţională WebSphere MQ " în *Application Development Guide: Programming Client Applications*

#### **Referinţe înrudite:**

- v "enable\_MQFunctions" în *Command Reference*
- v "disable\_MQFunctions" în *Command Reference*

### **Funcţionalitate avansată de modificare tabele de la GUI**

Când o modificare de tabelă din carnetul Alter Table, puteţi acum face mai multe modificări la coloanele de tabelă decât puteaţi anterior. Aceste modificări sunt posibile deoarece carnetul Alter Table abandonează acum şi re-creează tabela pe o bază după cum este nevoie.

Puteţi face următoarele modificări suplimentare când transformaţi o tabelă:

- Redenumirea unei coloane
- v Abandonarea unei coloane
- v Modificarea tipului de date dintr-o coloană
- v Modificarea lungimii, domeniului sau valorilor de precizie pentru o coloană
- v Modificarea dacă o coloană permite NULL

Dacă tabela este abandonată şi re-creeată, încercările vor fi făcute pentru restaurarea oricăror obiecte dependente şi pentru transformarea datelor existente în tipul de date destinaţie al fiecărei coloane rămase.

#### **Operaţii înrudite:**

• "Alter Table -- Privire generală: ajutor Control Center"

### **Cod etalon timeout XA**

Vedeţi dbxamon.c program CLI etalon pentru un exemplu despre cum să arătaţi şi să derulaţi înapoi o tranzacţie dubioasă.

Programul etalon vă permite să specificaţi o valoare timeout pentru tranzacţie. Dacă timpul de inactivitate al tranzacţiei devine mai lung decât valoarea de timeout, atunci etalonul va derula înapoi tranzacţia.

#### **Operaţii înrudite:**

v "Rezolvarea manuală a tranzacţiilor dubioase " în *Administration Guide: Planificare*

#### **Exemple înrudite:**

v "dbxamon.c -- Arată şi derulează înapoi tranzacţii dubioase."
# **Capitolul 16. Îmbunătăţirile pentru Business Intelligence**

### **Rezumat la îmbunătăţiri pentru Business Intelligence**

Următoarele îmbunătăţiri în Business Inteligence (serviciul de informaţii pentru afaceri) au fost adăugate în această ediţie:

#### **Concepte înrudite:**

- "Import online" la pagina 65
- v ["Performanţa](#page-32-0) RUNSTATS îmbunătăţită prin eşantionare" la pagina 25
- v ["Îmbunătăţirile](#page-33-0) consilierului de proiectare pentru recomandare indecşi, MQT-uri, tabele MDC şi [partiţii"](#page-33-0) la pagina 26
- v ["Îmbunătăţirile](#page-74-0) aduse DB2 Data Warehouse Edition inclusiv instalarea integrată" la pagina [67](#page-74-0)

### **Import online** 4

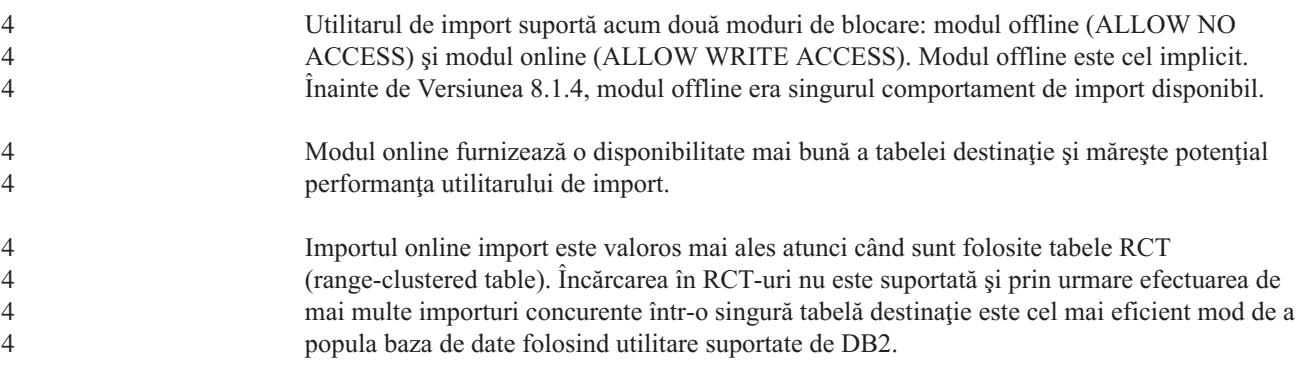

# **Performanţa RUNSTATS îmbunătăţită prin eşantionare**

Statisticile tabelelor sunt utilizate prin optimizatorul interogare în selectarea celui mai bun plan de acces pentru orice interogare dată, deci este important ca statisticile să rămână prezente pentru a reflecta cu acurateţe starea unei tabele la un moment dat. Pe măsură ce crește activitatea asupra unei tabele, ar trebui să crească frecvența colecției de statistici. Cu cresterea dimensiunii unei baze de date, devine mai important să se găsească modalități eficiente pentru a colecta statistici. Eşantionarea aleatorie de date din tabelă la care colectarea de statistici poate reduce timpul pe care îl ia să se colecteze statistici. Pentru sisteme dedicate CPU sau dedicate I/O, avantajele de performanţă pot fi mari. Cu cât e mai mic eşantion, cu atât se încheie mai repede colectarea de statistici.

Începând cu Versiunea 8.2, comanda RUNSTATS furnizează opţiunea de a colecta statistici pe un eşantion de date din tabelă prin utilizarea opţiunii TABLESAMPLE. Această opţiune poate creşte eficienţa colectării de statistici deoarece eşantionarea utilizează doar un subset de date. În acelaşi timp, metodele de eşantionare asigură un nivel înalt de acurateţe.

#### **Concepte înrudite:**

- v "Etalon de date în interogări SQL" în *Administration Guide: Performance*
- v "Colectare de statistici pe un etalon al datelor din tabelă" în *Administration Guide: Performance*

#### **Referinţe înrudite:**

v "RUNSTATS Command" în *Command Reference*

# **Îmbunătăţirile consilierului de proiectare pentru recomandare indecşi, MQT-uri, tabele MDC şi partiţii**

Consilierul de proiectare DB2® este un instrument care vă poate ajuta să îmbunătăţiţi semnificativ performanța încărcăturii de lucru. Operația de selectare de indecși, dimensiuni de cluster sau partiții pentru a crea o încărcătură de lucru complexă poate fi rapid descurajantă. Consilierul de proiectare identifică toate obiectele necesare pentru îmbunătăţirea performanţei încărcăturii de lucru. Fiin dat un set de instructiuni SOL într-o încărcătură de lucru, Consilierul de proiectare va genera recomandări pentru:

- noi indecsi
- v noi tabele de interogare materializate
- v conversie la tabele cluster multidimensionale
- repartitionare de tabele
- v ştergere de obiecte neutilizate prin încărcătura de lucru specificată

Puteţi alege ca unealta GUI Consilier de proiectare să implementeze unele din aceste recomandări sau pe toate imediat sau să le programaţi pentru mai târziu.

Utilizând fie Consilierul de proiectare GUI, fie unealta linie de comandă, Consilierul de proiectare poate ajuta la simplificarea următoarelor operaţii:

#### **Planificara pentru sau setarea unei noi baze de date sau partiţionarea structurii**

În timp ce proiectaţi baza de date sau partiţiile bazei de date, utilizaţi Consilierul de proiectare pentru:

- v Generarea de alternative de proiectare într-un mediu test pentru partiţionare, indecşi, MQT-uri şi tabele MDC.
- v Determinarea partiţionării bazei de date iniţiale înaintea încărcării de date într-o bază de date.
- v Asistarea în migrare de la o bază de date DB2 ne-partiţionată la o bază de date DB2 partiţionată.
- v Asistarea în migrare la DB2 într-un mediu partiţionat de la un alt produs de bază de date.
- v Evaluarea de indecşi, MQT-uri sau partiţii care au fost generate manual.

#### **Reglare performanţă încărcare de lucru**

După ce baza de date este setată, puteți utiliza Consilierul de proiectare pentru a vă ajuta să realizați următoarele scopuri de reglare:

- Îmbunătățirea performanței unei instrucțiuni particulare sau a încărcării de lucru.
- Îmbunătățirea generală a performanței bazei de date, utilizând performanța unei încărcări de lucru eşantion ca etalon.
- v Îmbunătăţirea performanţei celor mai frecvent executate interogări, de exemplu, cele identificate prin Monitorizarea activităţii.
- v Determinarea optimizării performanţei unei noi interogări cheie.
- v Răspundeţi la recomandările Health Center (Centrului de sănătate) referitoare la utilitarul de memorie partajate sau sortarea problemelor de memorie heap într-o încărcătură de lucru cu sortări intensive.
- v Găsirea de obiecte care nu sunt utilizate într-o încărcătură de lucru.

#### **Concepte înrudite:**

- v "Automatic summary tables" în *Administration Guide: Performance*
- v "Tabele cluster multidimensionale" în *Administration Guide: Planificare*

# <span id="page-74-0"></span>**Îmbunătăţirile aduse DB2 Data Warehouse Edition inclusiv instalarea integrată**

Utilizatorii pot instala diverse produse care alcătuiesc DB2® Data Warehouse Edition printr-o interfaţă de instalare singură şi comodă. Programul de instalare integrat vă permite să alegeţi ce componente doriţi să instalaţi. Componentele includ DB2 Cube Views, DB2 Intelligent Miner™, DB2 Warehouse Manager ETL (Extract, Transform şi Load), DB2 Query Patroller™, şi DB2 Office Connect. Această opţiune de instalare este disponibilă pe sistemele de operare UNIX®, Linux şi Windows®.

În plus la programul de instalare integrat, Data Warehouse Edition facilitează un număr de îmbunătăţiri în componentele sale Business Intelligence. Aceasta va fi descrisă într-un anunţ separat.

#### **Concepte înrudite:**

- v "Privire generală mediu de instalare Query Patroller " în *Ghidul Patroller interogare DB2: Instalare, Administrare şi Utilizare*
- v ["Warehouse](#page-58-0) Manager ETL (Extract, Transform şi Load) suportă baze de date de control [warehouse](#page-58-0) Unicode" la pagina 51

#### **Operaţii înrudite:**

v "Privire generală sarcini de administrare Query Patroller " în *Ghidul Patroller interogare DB2: Instalare, Administrare şi Utilizare*

# **Capitolul 17. Îmbunătăţirile din familia DB2**

# **rezumat la îmbunătăţiri din familia DB2**

Următoarele îmbunătăţiri în familia DB2 au fost adăugate în această ediţie:

#### **Concepte înrudite:**

- v "Suport DB2 [Connect](#page-81-0) Linux zSeries 64–bit" la pagina 74
- v "DB2 [Run–Time](#page-66-0) Client Lite" la pagina 59
- v ["Îmbunătăţirile](#page-74-0) aduse DB2 Data Warehouse Edition inclusiv instalarea integrată" la pagina [67](#page-74-0)
- v ["Extenderul](#page-81-0) geodetic DB2" la pagina 74
- v Capitolul 7, "Găsirea [documentaţiei](#page-20-0) DB2 de care aveţi nevoie la utilizarea Centrului de [informare](#page-20-0) DB2", la pagina 13
- v "Suport I/O asincron pe Linux (2.6 kernel [exploitation\)"](#page-78-0) la pagina 71
- v "Suportul pentru DB2 Query Patroller 64–biţi pentru UNIX, Linux şi [Windows"](#page-78-0) la pagina [71](#page-78-0)
- ["Actualizări](#page-79-0) cu licență" la pagina 72
- v "Funcţia [XMLNAMESPACES](#page-50-0) nouă pentru versiunea 8.2" la pagina 43
- v ["Suportul](#page-80-0) DB2 pentru Linux pe 64–biţi pe platforma zSeries" la pagina 73
- v "Suportul platformă XML Extender pentru HP–UX 32–biţi şi 64–biţi [PA–RISC"](#page-42-0) la pagina [35](#page-42-0)
- v ["Îmbunătăţirile](#page-81-0) Spatial Extender" la pagina 74
- v ["Suportul](#page-80-0) DB2 Express pe Linux PowerPC pe 32 biţi" la pagina 73
- "Suportul DB2 pentru [LinuxPPC](#page-80-0) pe 64–biti" la pagina 73
- ["Suportul](#page-81-0) DB2 pentru Linux pe 64–biti pe iSeries și pe platforme pSeries" la pagina 74

### **DB2 Run–Time Client Lite**

DB2® Run-Time Client Lite (DB2 RTCL) este o nouă componentă instalabilă care face mult mai facilă furnizarea accesului la servere DB2 de pe aplicaţii bazate pe Windows®. DB2 RTCL este proiectat să fie redistribuibil de către vânzătorii independenţi de software (independent software vendors - ISV) şi să fie folosit pentru distribuţia aplicaţiilor în scenarii de implementare de masă tipice pentru marile întreprinderi. Similar cu componenta DB2 Run-Time Client, noul DB2 RTCL furnizează interfeţe de aplicaţie (CLI, ODBC, OLE DB, .NET Data provider şi JDBC) şi bibliotecile de reţea care sunt necesare pentru rularea de aplicaţii.

Principalele caracteristici distincte ale lui DB2 RTCL sunt:

- v Un spaţiu ocupat pe disc semnificativ mai mic
- v Este livrat ca un singur executabil făcându-l mai uşor de redistribuit şi purtat.
- v Este disponibil Windows Installer Merge Module (un fişier .msm) care simplifică integrarea codului DB2 RTCL în cadrul unei singure aplicaţii mari
- Termenii și condițiile se referă la redistribuirea DB2 RTCL prin ISV-uri și programatori de acasă.

#### **Concepte înrudite:**

v "DB2 Run-Time Client Lite" în *Quick Beginnings for DB2 Clients*

# **Îmbunătăţirile aduse DB2 Data Warehouse Edition inclusiv instalarea integrată**

Utilizatorii pot instala diverse produse care alcătuiesc DB2® Data Warehouse Edition printr-o interfaţă de instalare singură şi comodă. Programul de instalare integrat vă permite să alegeţi ce componente doriţi să instalaţi. Componentele includ DB2 Cube Views, DB2 Intelligent Miner™, DB2 Warehouse Manager ETL (Extract, Transform şi Load), DB2 Query Patroller™, şi DB2 Office Connect. Această opţiune de instalare este disponibilă pe sistemele de operare UNIX®, Linux şi Windows®.

În plus la programul de instalare integrat, Data Warehouse Edition facilitează un număr de îmbunătăţiri în componentele sale Business Intelligence. Aceasta va fi descrisă într-un anunţ separat.

#### **Concepte înrudite:**

- v "Privire generală mediu de instalare Query Patroller " în *Ghidul Patroller interogare DB2: Instalare, Administrare şi Utilizare*
- v ["Warehouse](#page-58-0) Manager ETL (Extract, Transform şi Load) suportă baze de date de control [warehouse](#page-58-0) Unicode" la pagina 51

#### **Operaţii înrudite:**

v "Privire generală sarcini de administrare Query Patroller " în *Ghidul Patroller interogare DB2: Instalare, Administrare şi Utilizare*

### **Găsirea documentaţiei DB2 de care aveţi nevoie la utilizarea Centrului de informare DB2**

Centrul de informare DB2® pentru versiunea 8.2 setează un nou standard pentru furnizarea informaţiilor DB2 Universal Database™ şi a produselor DB2 înrudite prin integrarea într-un singur centru de informare. Centrul de informare DB2 vă oferă acces la toate informatiile DB2 de care aveţi nevoie, acoperind fiecare aspect al DB2 de la iniţiere, la utilizarea uneltelor DB2, conectivităţii bazei de date, administrării bazei de date, gestionării interogărilor, inteligenţa în afaceri, dezvoltarea de aplicaţii şi altele. Centrul de informare DB2 documentează de asemenea opțiuni DB2 importante și componente incluzând replicare, depozitări de date şi extenderi DB2. Arborele de navigare (cuprins) constă în primul rând din legături la task şi informaţii despre concepte care se aliniază cu scopurile înalte la care dumneavoastră şi alţi utilizatori DB2 doriţi să ajungeţi. În plus, arborele de navigare include intrări pentru priviri generale asupra produselor, informaţii de referinţă, un index master al tuturor capitolelor şi un glosar.

Centrul de informare DB2 este un server de căutare complet care furnizează acces rapid la informaţii despre produse DB2. Pentru a îmbunătăţi căutarea în toate capitolele din Centrul de informare DB2, puteţi utiliza acum caractere de înlocuire, ghilimele pentru căutarea de fraze şi operatori booleeni (AND, NOT, OR). Dacă o versiune tradusă a unui capitol pe care îl căutaţi nu este disponibilă în limba preferată setată în preferinţele browser-ului, Centrul de informare DB2 afişează implicit versiunea în limba engleză a acelui capitol.

Utilizând vrăjitorul de setare Centru de informare DB2, puteți instala Centrul de informare local pe calculatorul dumneavoastră. Totuşi, dacă calculatorul pe care instalaţi Centrul de informare DB2 este conectat la o reţea, alte calculatoare îl pot de asemenea accesa printr-un browser Web. Puteţi de asemenea decide să nu instalaţi local Centrul de informare DB2,

<span id="page-78-0"></span>alegând în schimb ca produsele dumneavoastră DB2 să acceseze o versiune a Centrului de informare DB2 la o locație alternativă, cum este site-ul Web IBM<sup>®</sup> unde este disponibilă cea mai recentă versiune: <http://publib.boulder.ibm.com/infocenter/db2help/>

Instalând local Centrul de informare DB2 vă oferă acces la inforemații despre produse DB2 fără să fie nevoie de acces la Internet sau la o reţea internă, care poate fi util într-un test sau mediu de dezvoltare de aplicaţii. Dacă instalaţi Centrul de informare DB2 pe un calculator din reţea, mai mulţi utilizatori din organizaţia dumneavoastră pot accesa acelaşi Centru de informare DB2, dându-vă controlul asupra versiunii informaţiilor pe care le pot vedea acei utilizatori. Aceasta va minimiza eforturile de actualizare şi vă menţine traficul de reţea în rețeaua internă. Dacă doriti ca utilizatorii să acceseze cele mai actuale informații și aveți acces la Internet, puteți alege să configurați produsele DB2 să acceseze Centrul de informare DB2 pe site-ul Web IBM. Această versiune a Centrului de informare DB2 de pe site-ul Web IBM este actualizată după necesități pentru a reflecta cea mai recentă versiune a DB2 Universal Database şi de asemenea include acces la documente de service online precum TechNotes.

#### **Concepte înrudite:**

v "Centrul de [informare](#page-91-0) DB2" la pagina 84

#### **Operaţii înrudite:**

- v "Afişarea de subiecte în limba [dumneavoastră](#page-100-0) preferată din Centrul de informare DB2" la [pagina](#page-100-0) 93
- v ["Invocarea](#page-99-0) Centrului de informare DB2" la pagina 92
- v ["Instalarea](#page-94-0) Centrului de informare DB2 utilizând vrăjitorul setare DB2 (UNIX)" la pagina [87](#page-94-0)
- v "Instalarea Centrului de informare DB2 utilizând vrăjitorul Setare DB2 [\(Windows\)"](#page-97-0) la [pagina](#page-97-0) 90

### **Suport I/O asincron pe Linux (2.6 kernel exploitation)**

Suportul I/O (AIO) asincron este acum disponibil pe Linux (2.6 kernel) pentru dispozitive raw si sisteme de fisiere O\_DIRECT. I/O asincrone îmbunătătesc performanța activităților cum sunt curătarea de pagină și prefetching. Puteți activa și dezactiva AIO pe Linux la momentul rulării prin lansarea comenzii **db2set**.

Pentru a utiliza AIO, utilizatorii trebuie să instaleze libaio-0.3.96 sau o versiune mai recentă, să aibă un kernel care suportă AIO (e.g. version 2.6), să ruleze comanda **db2set DB2NOLIOAIO=false** şi să repornească DB2®.

#### **Concepte înrudite:**

v "I/O server configuration for prefetching and parallelism" în *Administration Guide: Performance*

### **Suportul pentru DB2 Query Patroller 64–biţi pentru UNIX, Linux şi Windows**

Suportul pentru DB2® Query Patroller 64 biţi este acum disponibil pentru sistemele de operare UNIX® (AIX, Sun, HP-UX), Linux (IA64) şi Windows® (Server 2003 şi XP Professional).

DB2 Query Patroller™ îmbunătăţeşte foarte mult scalabilitatea depozitului de date, permiţând ca sute de utilizatori să lanseze în mod sigur interogări pe bazele de date care conțin mai mulți teraocteţi de date. Cu această unealtă, administratorii pot gestiona şi controla automat toate

<span id="page-79-0"></span>aspectele trimiterii interogărilor. DB2 Query Patroller oferă prioritate şi planifică interogări şi controlează numărul de rulări de interogări pe un sistem la un moment dat. Ca rezultat, terminarea interogării este mai predictibilă şi resursele de calcul sunt utilizate mai eficient.

#### **Concepte înrudite:**

v "Query Patroller" în *Ghidul Patroller interogare DB2: Instalare, Administrare şi Utilizare*

#### **Referinţe înrudite:**

- v "Cerinţe de instalare pentru Query Patroller server (Windows)" în *Ghidul Patroller interogare DB2: Instalare, Administrare şi Utilizare*
- v "Cerinţe de instalare pentru Query Patroller server (UNIX)" în *Ghidul Patroller interogare DB2: Instalare, Administrare şi Utilizare*

### **Actualizări cu licenţă**

pentru versiunea 8.2 şi cele ulterioare, sunt disponibile două licenţe suplimentare:

- Licență DPF (Database partitioned feature)
- Licentă DB2<sup>®</sup> Geodetic Extender

Utilizați Centrul de licență pentru a adăuga aceste două licențe.

#### **Licenţă DPF (Database Partitioned Feature):**

IBM® DB2 Universal Database™ Enterprise Server Edition (ESE) este distribuit cu o cheie de licență generică ce vă permite să porniți motorul 0DB2 ESE, să creați baze de date, să vă conectați la servere și să realizați alte sarcini. Pentu a porni instanțe partiționate, veți avea nevoie să adăugaţi cheia de licenţă DPF (caracteristica de partiţionare bază de date).

#### **Notă:**

- v Evaluarea de copii ale DB2 Universal Database permite evaluarea tuturor facilităţilor ESE, inclusiv a caracteristicii DPF.
- v Fără cheia de licenţă DPF, instanţele partiţionate vor fi pornite, dar violarea de mesaje va fi înregistrată în istoricul uneltelor de administrare (numite de asemenea istoric admin).
- v Dacă migraţi instanţa partiţionată pre-versiune 8.2 la versiunea 8.2 şi nu aveţi o cheie licenţă DPF, violarea de mesaje va fi înregistrată în istoricul admin până când obţineţi şi adăugaţi o cheie de licenţă DPF.

#### **Licenţă DB2 Geodetic Extender:**

Cheia de licenţă geodetică vă permite să utilizaţi funcţionalitatea DB2 Geodetic Extender.

DB2 Geodetic Extender este o caracteristică cu preţ separat şi necesită să cumpăraţi o cheie de licenţă separată. Referiţi-vă la Ghidul utilizatorului la Referinţe *DB2 Spatial Extender and Geodetic Extender* pentru detalii despre cum se activează DB2 Geodetic Extender.

#### **Concepte înrudite:**

- v "Partiţionare de date" în *Administration Guide: Planificare*
- v "DB2 Geodetic Extender" în *IBM DB2 Spatial Extender and Geodetic Extender User's Guide and Reference*

#### **Operaţii înrudite:**

v "Enabling data partitioning in a database" în *Administration Guide: Implementation*

- <span id="page-80-0"></span>v "Înregistrarea cheii de licenţă a produsului DB2 folosind comanda db2licm " în *Supliment de instalare şi configurare*
- v "Setarea şi activarea DB2 Geodetic Extender" în *IBM DB2 Spatial Extender and Geodetic Extender User's Guide and Reference*
- v "Adăugarea unei licenţe DPF (caracteristică de partiţionare bază de date): ajutor Centru licență"
- v "Adăugarea unei licenţe DB2 Geodetic Extender: ajutor License Center "

#### **Referinţe înrudite:**

v "Fişierele licenţă a produsului DB2" în *Supliment de instalare şi configurare*

### **Funcţia XMLNAMESPACES nouă pentru versiunea 8.2**

Un spațiu nume XML este o colecție de nume care este identificat printr-un identificator de referință uniform (URI). Numele spațiu sunt utilizate în documente XML ca tipuri de elemente şi nume de atribute.

DB2<sup>®</sup> Universal Database include mai multe functii XML ca parte a semnificatiilor de limbaj SQL/XML. Printre acestea sunt XMLFOREST şi XMLELEMENT. O nouă funcţie XML, XMLNAMESPACES, furnizează declaraţii nume spaţiu XML din publicarea SQL/XML de functii XMLELEMENT și XMLFOREST.

#### **Referinţe înrudite:**

v "Expresii" în *SQL Reference, Volume 1*

### **Suportul DB2 Express pe Linux PowerPC pe 32 biţi**

 $DB2^{\circledR}$  Express este suportat acum pe Linux PowerPC $^{\circledR}$  pe 32 biti.

### **Suportul DB2 pentru Linux pe 64–biţi pe platforma zSeries**

Suportul DB2<sup>®</sup> pentru Linux390 pe 64 biți este acum disponibil pe platforma zSeries<sup>®</sup>. O instanţă pe 64 biţi va fi creată când instalaţi DB2 pentru Linux390 pe zSeries prin utilizarea instalării GUI vrăjitorul Setare DB2, prin utilizarea unei instalări fişier de răspuns sau prin lansarea comenzii **db2icrt**.

#### **Concepte înrudite:**

v "Suport DB2 [Connect](#page-81-0) Linux zSeries 64–bit" la pagina 74

## **Suportul DB2 pentru LinuxPPC pe 64–biţi**

Suportul DB2<sup>®</sup> pe LinuxPPC pe 64–biți este disponibil acum, incluzând generația de imagine reîmprospătată DB2 hibrid. Puteţi crea o instanţă pe 32–biţi sau pe 64–bi'i pentru cele mai multe produse DB2 (excluzând DB2 Universal Database Express Edition şi DB2 Universal Database<sup>™</sup> Workgroup Server Edition, care suportă numai crearea unei instanțe pe 32–biți. Distribuţia suportată include Red Hat Enterprise Linux 3 (RHEL3), SuSE SLES8 and SLES9 pentru 32–biţi şi Red Hat Enterprise Linux 3 (RHEL3) şi SuSE SLES9 pentru 64–biţi.

### <span id="page-81-0"></span>**Suportul DB2 pentru Linux pe 64–biţi pe iSeries şi pe platforme pSeries**

Acoperirea DB2® pentru Linux pe 64 biţi este disponibilă acum pe iSeries™ şi pe platformele pSeries™. Avantajele acoperirii pe 64 biţi includ mai multe spaţii de adresă pentru cod, variabile, memorie partajată și pentru pool-uri de buffere. Distribuția suportată include RHEL3 (Red Hat Enterprise Linux 3) şi SuSE SLES9.

### **Suport DB2 Connect Linux zSeries 64–bit**

DB2® Connect on Linux zSeries® oferă acum suport pe 64 biţi.

### **Îmbunătăţirile extenderului DB2**

# **Extenderul geodetic DB2**

Extenderul geodetic DB2<sup>®</sup> utilizează același tip de date spațiale și funcții ca și Extenderul spaţial DB2 pentru a memora şi manevra date geografice într-o bază de date DB2. Extenderul geodetic DB2 tratează Terra ca un glob astfel încât să puteţi rula interogări dintr-o bucată pe coordonate geografice în jurul polilor şi coordonate care traversează linia de schimbare a datei. Calculele de zonă şi distanţă sunt precise, în ciuda locaţiei pe suprafaţa Pământului.

Extenderul geodetic DB2 este o caracteristică cu preț separat și necesită să cumpărați o cheie de licenţă separată.

#### **Concepte înrudite:**

v "DB2 Geodetic Extender" în *IBM DB2 Spatial Extender and Geodetic Extender User's Guide and Reference*

#### **Operaţii înrudite:**

v "Setarea şi activarea DB2 Geodetic Extender" în *IBM DB2 Spatial Extender and Geodetic Extender User's Guide and Reference*

# **Îmbunătăţirile Spatial Extender**

 $Cu DB2^{\circledR}$  Spatial Extender, puteți include atribute spațiale, cum sunt cât de departe de birou locuiesc clienții dumneavoastră, în analizele de afaceri. Această integrare permite datelor spaţiale să exploateze beneficiile de performanţă disponibile într-un DBMS (sistem de gestiune bază de date). DB2 Spatial Extender este conform cu OGC (OpenGIS Consortium) şi cu standardele ISO. DB2 Spatial Extender versiunea 8.2 furnizează următoarele îmbunătăţiri:

- v Cu versiunea 8.2, nu mai există un taxă de licenţă separată pentru DB2 Spatial Extender, o caracteristică add-on a DB2 Universal Database™ Enterprise Server Edition.
- v Indecşii grilă spaţiali ajută la îmbunătăţirea performanţei interogărilor la datele spaţiale. Grila spaţială Index Advisor vă ajută să determinaţi dimensiunea corespunzătoare a grilei, bazată pe MBR-uri (dreptunghiuri încadratoare minime) a geometriei în coloana spaţială. Calculele MBR şi ieşirile de tip histogramă sunt îmbunătăţite. Mai multe dimensiuni ale fereastrei de interogare permit ca Index Advisor să recomande dimensiuni de grilă mai precise.

#### **Concepte înrudite:**

v "Scopul lui DB2 Spatial Extender" în *IBM DB2 Spatial Extender and Geodetic Extender User's Guide and Reference*

- v "Cerinţe sistem pentru instalarea Spatial Extender" în *IBM DB2 Spatial Extender and Geodetic Extender User's Guide and Reference*
- v "Acordarea indexurilor grid spaţial cu Index Advisor Privire generală" în *IBM DB2 Spatial Extender and Geodetic Extender User's Guide and Reference*

### **Suportul platformă XML Extender pentru HP–UX 32–biţi şi 64–biţi PA–RISC**

DB2® XML Extender este acum suportat prin versiunea 11 HP-UX în platformele PA-RISC şi pe 32 biţi şi pe 64 biţi. Aceasta este prima platformă pe 64 biţi suportată prin XML Extender. Funcţiile XML Extender MQSeries® nu sunt încă disponibile pentru uz pe HP-UX platformă.

#### **Concepte înrudite:**

v "Introduction to XML Extender" în *DB2 XML Extender Administration and Programming*

# **Capitolul 18. Îmbunătăţirile privind limbile naţionale**

# **Rezumat la îmbunătăţiri de limbă naţională**

Următoarele îmbunătăţiri de limbă naţională au fost adăugate în această ediţie:

#### **Concepte înrudite:**

- v "Diferenţele dintre algoritmii de colaţionare Thai şi Unicode" la pagina 77
- v "Noi colatori pentru baza de date Unicode" la pagina 77

### **Diferenţele dintre algoritmii de colaţionare Thai şi Unicode**

Algoritmul de colaţionare utilizat în baza de date Thai TIS (Thai Industrial Standard) TIS620-1 (pagină de cod 874) cu opţiunea de colaţionare NLSCHAR este similară cu (dar nu identică) cu algoritmul de colaţionare utilizat într-o bază de date Unicode cu opţiunea de colaționare UCA400 LTH. Diferențele identificate în standard includ sortarea după ponderea caracterelor, ca şi diferenţele detaliate din ponderea spaţiilor şi a caracterelor punct (.). Standardul include de asemenea o discuție despre caracterele specifice Thai.

Utilizatorii de baze de date Thai şi Unicode ar trebui să investigheze şi să testeze diferenţele de algoritm pentru a se asigura că colaţionarea survine în conformitate cu practicile lor în afaceri.

#### **Concepte înrudite:**

- v "Unicode implementation in DB2 Universal Database" în *Administration Guide: Planificare*
- v "Noi colatori pentru baza de date Unicode" la pagina 77

### **Noi colatori pentru baza de date Unicode**

Sunt suportați acum doi noi colatori pentru bazele de date Unicode: UCA400\_NO și UCA400\_LTH.

#### **Concepte înrudite:**

- v "Unicode implementation in DB2 Universal Database" în *Administration Guide: Planificare*
- v "Diferenţele dintre algoritmii de colaţionare Thai şi Unicode" la pagina 77

# **Capitolul 19. Îmbunătăţirile de securitate**

# **Rezumat la îmbunătăţiri de securitate**

Următoarele îmbunătăţiri de securitate au fost adăugate în această ediţie:

#### **Concepte înrudite:**

- v "Certificarea Common Criteria a produselor DB2 Universal Database" la pagina 79
- v "Îmbunătăţirile securităţii sistem pentru creşterea gradului de folosire al [Windows-ului"](#page-23-0) la [pagina](#page-23-0) 16
- v "Plug-in-uri de securitate [personalizate](#page-88-0) pentru autentificare şi gestionare de grup" la pagina [81](#page-88-0)
- v ["Prevenirea](#page-88-0) accesului la fişiere sistem DB2 pe platforme bazate pe Windows" la pagina 81
- v "Jetonul (token) de acces la Windows furnizează informaţii de grupuri de [utilizatori"](#page-88-0) la [pagina](#page-88-0) 81
- v "Criptarea datelor utilizator utilizând două noi tipuri [autentificări"](#page-89-0) la pagina 82

# **Certificarea Common Criteria a produselor DB2 Universal Database**

Pentru versiunea 8.2, DB2 Universal Database (DB2 UDB) produsele sunt certificate conform cu Common Criteria EAL4 [\(http://niap.nist.gov/cc-scheme/\)](http://niap.nist.gov/cc-scheme/). Următoarele produse sunt certificate pe următoarele sisteme de operare:

#### *Tabela 1. Configurări DB2 Universal Database certificate*

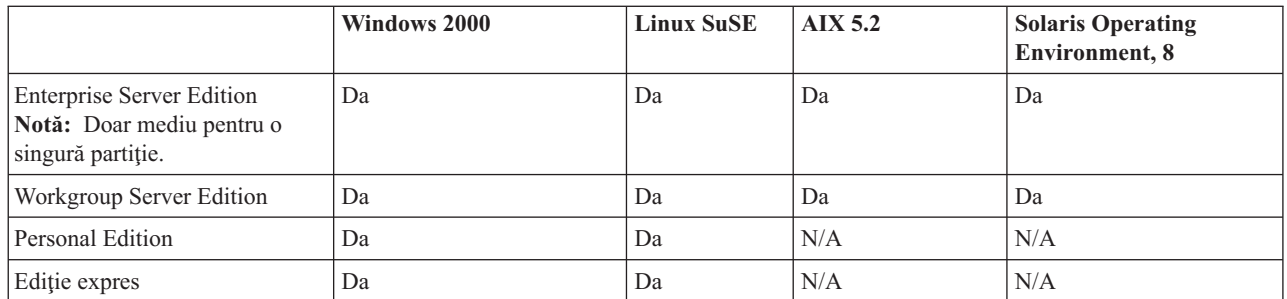

#### **Note:**

- 1. Configuraţiile UDB DB2 sunt certificate Common Criteria pe 32 biţi doar hardware. Configuraţiile pe 64 biţi nu sunt certificate.
- 2. Configuraţiile UDB DB2 pe mediul Linux SuSE sunt certificate Common Criteria doar pe hardware bazat pe Intel.
- 3. Într-un mediu UDB DB2 certificat Common Criteria, clienţii UDB DB2 sunt suportaţi pe următoarele sisteme de operare:
	- Windows 2000
	- Linux SuSE
	- $\cdot$  AIX 5.2
	- Solaris Operating Environment, 8

Pentru informații despre instalarea și configurarea unui sistem UDB DB2 în concordanță cu Common Criteria EAL4, vedeţi următoarele cărţi:

- v *DB2 Universal Database Common Criteria Certification: Installing DB2 Universal Database Enterprise Server Edition and DB2 Universal Database Workgroup Server Edition*
- v *DB2 Universal Database Common Criteria Certification: Installing DB2 Universal Database Personal Edition*
- v *DB2 Universal Database Common Criteria Certification: Installing DB2 Universal Database Express Edition*
- v *DB2 Universal Database Common Criteria Certification: Administration and User Documentation*

Aceste cărţi sunt disponibile în format PDF de la DB2 Information [Management](http://www.ibm.com/software/data/db2/library/) Library.

# **Îmbunătăţirile securităţii sistem pentru creşterea gradului de folosire al Windows-ului**

DB2® Universal Database, Versiunea8.2 introduce următoarele îmbunătăţiri la securitate sistem pe platforma Windows<sup>®</sup>:

- v Acceptare de caractere speciale suplimentare în ID-uri utilizator şi nume grup mecanism securitate (și în consecință în nume de autorizare și ID-uri de autorizare) inclusiv  $\&$ , - și spaţiu gol.
- v Acceptare nume mecanism securitate care sunt mai mari de opt caractere, cum sunt ″Reprezentanţi de vânzare″
- Permiterea de nume din două părți la CONNECT și ATTACH care conțin un nume domeniu Windows şi id-ul utilizator pentru a evita traficul de reţea asociat cu vederea numelui utilizator în pădurea domeniu de încredere.
- A fost îmbunătățit suportul pentru domenii Active Directory. De exemplu, încrederea implicită între domenii, sunt suportate grupuri locale şi grupuri globale imbricate.

#### **Concepte înrudite:**

- v "Obiect UDB DB2 denumind reguli" în *Administration Guide: Implementation*
- v "User, user ID and group naming rules" în *Administration Guide: Implementation*

### **Suportul pentru un cont Windows Local System**

Suportul pentru Windows Local System account (LSA) este furnizat atât pentru diverse servicii DB2, cât și pentru aplicațiile care le accesează. Procesul de instalare DB2 permite serviciilor DB2 să ruleze sub SYSTEM (cont sistem local) ca o alternativă la rularea sub un cont de utilizator dedicat. Puteţi de asemenea să realizaţi instalarea DB2 chiar de pe un proces care rulează în contextul unui Local System account.

Această opţiune face mai uşoară implementarea DB2 prin evitarea, acolo unde este posibil, a complexităţilor asociate cu tratarea ID-urilor utilizator şi parolelor. Altă îmbunătăţire este capacitatea pentru aplicaţiile DB2 care rulează în contextul LSA de accesare şi utilizare a serverului local DB2.

#### **Concepte înrudite:**

v "Suport pentru cont sistem local Windows " în *Administration Guide: Implementation*

#### **Referinţe înrudite:**

v "Required user accounts for installation of DB2 servers (Windows)" în *Quick Beginnings for DB2 Servers*

# <span id="page-88-0"></span>**Prevenirea accesului la fişiere sistem DB2 pe platforme bazate pe Windows**

Noua variabilă de registru DB2\_EXTSECURITY împiedică accesul neautorizat la DB2 prin blocarea fişierelor sistem DB2. Implicit, această variabilă de registru este setată pe ON.

### **Jetonul (token) de acces la Windows furnizează informaţii de grupuri de utilizatori**

Un token de acces este un obiect care descrie contextul de securitate al unui proces sau fir de execuție. Informațiile din token includ identitatea și privilegiile unui cont de utilizator asociat cu procesul sau cu firul de execuție. Când se înregistrează un utilizator, sistemul verifică parola utilizatorului prin compararea ei cu informaţii memorate într-o bază de date de securitate. Dacă parola este autentificată, sistemul produce un token de acces. Fiecare proces executat în numele acestui utilizator are o copie a token-ului de acces respectiv.

Token-ul de acces contine informatii cum sunt toate grupurile de care utilizatorul apartine, inclusiv grupuri locale şi diferite grupuri domeniu (grupuri globale, grupuri locale domeniu şi grupuri universale).

Token-ul de acces poate fi obtinut de asememea pe bază de acreditări cachetate de sistemul de operare. În acest caz, token-ul de acces al ultimei logări poate fi de referinţă atunci când maşina nu poate contacta controlerul domeniu. De exemplu, un calculator portabil într-un mediu domeniu al companiei poate încă să fie înregistrat de acasă utilizând contul domeniu şi toate informaţiile de grup ale contului domeniu pot încă să fie refereţate prin aplicaţii ca şi cum calculatorul portabil ar fi conectat la domeniul companiei.

#### **Concepte înrudite:**

v "Security issues when installing DB2 Universal Database" în *Administration Guide: Implementation*

### **Plug-in-uri de securitate personalizate pentru autentificare şi gestionare de grup**

Puteți acum crea propria dumneavoastră autentificare și mecanisme de gestionare grup în forma de plug-in-uri încărcabile pe care le va încărca şi accesa DB2® pentru a realiza autentificarea utilizatorului. Acum implementate în cadrul acestui cadru de lucru de plug-in sunt metodele de autentificare Kerberos şi cele bazate pe sistemele de operare existente şi mecanismele de gestiune grup bazate pe sistemele de operare existente pe care le furnizează DB2. Dacă utilizaţi în continuare aceste metode existente, nu este necesară nici o modificare. Totuşi, dacă doriţi să utilizaţi metoda de autentificare Kerberos pentru un client platformă non-Windows, va trebui să vă asiguraţi că Kerberos este configurat pe acest sistem şi apoi actualizaţi parametrii de configurare manager bază de date.

Abilitatea de a crea plug-in-uri de securitate personalizate vă prezintă alternative la metodele de autentificare furnizate în mod curent de DB2. Puteti scrie propriul plug-in și apoi să-l compilaţi şi instalaţi. Instalarea este simplă: plug-in-urile trebuie să fie copiate în directoarele corecte şi apoi trebuie actualizaţi parametrii de configurare manager bază de date specifici.

Pentru a vă ajuta să scrieți propriile plug-in-uri de securitate, directorul sqllib/samples/security/plugins contine fisiere sursă exemplu pentru diferite tipuri de plug-in-uri.

#### **Concepte înrudite:**

v "Suportul de [autentificare](#page-28-0) Kerberos pentru platforme UNIX" la pagina 21

### <span id="page-89-0"></span>**Suportul de autentificare Kerberos pentru platforme UNIX**

Kerberos este a treia parte din protocolul de autentificare pe rețea care folosește un sistem de chei secrete partajate pentru a autentifica în mod sigur un utilizator într-un mediu de reţea nesecurizat fără a trimite ID de utilizator sau parola în text. Utilizarea Kerberos furnizează avantajele unui acces cu o autentificare unică la resurse cum sunt un server UDB DB2® şi centralizarea administrării utilizator (principală). Suportul autentificare Kerberos este extins la UDB DB2 pentru  $\text{AIX}^{\circledast}$  si pentru Solaris Operating Environment, în plus la suportul existent pentru sistemele de operare Windows® care suportă Active Directory.

Acest suport este furnizat ca un plug-in de securitate.

#### **Concepte înrudite:**

- v "Authentication methods for your server" în *Administration Guide: Implementation*
- v "Plug-in-uri de securitate [personalizate](#page-88-0) pentru autentificare şi gestionare de grup" la pagina [81](#page-88-0)

### **Criptarea datelor utilizator utilizând două noi tipuri autentificări**

Pentru a îmbunătăţi securitatea datelor utilizator, există două noi tipuri de autentificări care vă permit să gestionaţi criptarea datelor de utilizator. Un nou tip de autentificare, SQL\_AUTHENTICATION\_DATAENC,necesită conexiuni pentru a utiliza criptarea de date. Alt nou tip de autentificare, SQL\_AUTHENTICATION\_DATAENC\_CMP, permite un mod de compatibilitate cu produse de nivel mai scăzut care nu suportă noul tip de autentificare. Pentru asemenea produse, utilizarea acestui tip de autentificare permite o conexiune utilizând SERVER\_ENCRYPT unde criptarea datelor de utilizator nu este necesară. Orice produs care suportă SQL\_AUTHENTICATION\_DATAENC va fi obligat să-l utilizeze.

#### **Concepte înrudite:**

v "Authentication methods for your server" în *Administration Guide: Implementation*

# <span id="page-90-0"></span>**Anexa A. Informaţii tehnice DB2 Universal Database**

### **Documentaţie DB2 şi ajutor**

Informaţiile tehnice DB2 sunt disponibile prin următoarele instrumente şi metode:

- Centrul de informare DB2
	- Subiecte
	- Ajutor de la instrumente DB2
	- Programe exemplu
	- Îndrumare
- v Fişiere PDF descărcabile, fişiere PDF pe CD şi cărţi tipărite
	- Guiduri
	- Manuale de referinţă
- v Ajutor linie de comandă
	- Ajutor comandă
	- Mesaj ajutor
	- Ajutor stare SQL
- Cod sursă instalat
	- Programe exemplu

Puteţi accesa informaţii tehnice suplimentare DB2 Universal Databasecum sunt technote-uri, hârtie albă și Redbooks online la ibm.com. Accesati site-ulbibliotecă software DB2 Information Management la [www.ibm.com/software/data/pubs/.](http://www.ibm.com/software/data/pubs/)

### **Actualizări de documentaţie DB2**

IBM poate face disponibile periodic documentatie FixPaks și alte actualizări la documentatie la Centrul de informare DB2. Dacă accesati Centrul de informare DB2 la [http://publib.boulder.ibm.com/infocenter/db2help/,](http://publib.boulder.ibm.com/infocenter/db2help/) întotdeauna veti vedea cele mai actualizate informaţii. Dacă aveţi instalat local Centrul de informare DB2, atunci aveţi nevoie să instalaţi orice actualizări manual înainte de a le putea vedea. Actualizările de documentaţie vă permit să actualizaţi informaţiile pe care le-aţi instalat de pe *CD-ul Centru de informare DB2* când devin disponibile noi informaţii.

Centrul de informare este actualizat mai frecvent decât PDF-ul sau cărţile în copie tipărită. Pentru a obține cele mai actuale informații tehnice DB2, instalați actualizările de documentaţie pentru a deveni disponibile sau mergeţi la Centrul de informare DB2 pe site-ul www.ibm.com.

#### **Concepte înrudite:**

- v "Programe etalon CLI" în *CLI Guide and Reference, Volume 1*
- v "Programe etalon Java" în *Application Development Guide: Building and Running Applications*
- v "Centrul de [informare](#page-91-0) DB2" la pagina 84

#### **Operaţii înrudite:**

- v "Invocarea de ajutor contextual prin [instrumente](#page-107-0) DB2" la pagina 100
- v "Actualizarea Centrului de informare DB2 instalat pe calculatorul [dumneavoastră](#page-99-0) sau pe serverul de reţea internă [\(intranet\)"](#page-99-0) la pagina 92
- v "Invocare de mesaj de ajutor de la [procesorul](#page-108-0) linie de comandă" la pagina 101
- v ["Invocarea](#page-108-0) ajutorului pentru comenzi de la procesorul de linie de comandă" la pagina 101
- v ["Invocarea](#page-109-0) ajutorului pentru starea SQL de la procesorul liniei de comandă" la pagina 102

#### **Referinţe înrudite:**

v "DB2 PDF şi [documentaţie](#page-101-0) tipărită" la pagina 94

### <span id="page-91-0"></span>**Centrul de informare DB2**

Centrul de informare DB2<sup>®</sup> vă oferă accesul la toate informațiile de care aveți nevoie pentru a beneficia în întregime de avantajele produselor din familia DB2, inclusiv DB2 Universal Database™, DB2 Connect™, DB2 Information Integrator™ şi DB2 Query Patroller™. Centrul de informare DB2 conține de asemenea informații pentru opțiunile majore DB2 și componente incluzând replicare, data warehousing şi extendere DB2.

Centrul de informare DB2 are următoarele opțiuni dacă îl vizualizați în Mozilla 1.0 sau versiuni mai recente sau Microsoft Internet Explorer 5.5 sau versiuni mai recente. Unele opţiuni necesită să activaţi suport pentru JavaScript:

#### **Opţiuni de instalare flexibilă**

Puteţi de asemenea vizualiza documentaţia DB2 utilizând opţiunea care îndeplineşte cel mai bine necesităţile dumneavoastră.:

- v Deschideţi Centrul de informare DB2 găzduit pe site-ul Web IBM la <http://publib.boulder.ibm.com/infocenter/db2help/>
- v Pentru a minimiza eforturile dumneavoastră de actualizare şi pentru a păstra traficul de reţea în reţeaua dumneavoastră internă, puteţi instala documentaţia DB2 pe un singur server din reteaua dumneavoastră internă.
- v Pentru a maximiza flexibilitatea şi a vă reduce dependenţa de conexiunile reţea, puteți instala documentația DB2 pe calculatorul dumneavoastră

#### **Căutare**

Puteti căuta otate subiectele din Centrul de informare DB2 prin introducerea unui termen de căutare din câmpul text **Search**. Puteţi obţine potriviri exacte prin încadrarea de termeni în ghilimele şi vă puteţi rafina căutarea cu operatori caractere de înlocuire (\*, ?) şi operatori booleeni (AND, NOT, OR).

#### **Tabele orientate pe task ale conţinuturilor**

Puteți localiza subiecte din documentația DB2 dintr-un singur cuprins. Cuprinsul este organizat în primul rând după felul operaţiilor pe care e posibil să doriţi să le realizaţi, dar de asemenea include intrări pentru priviri generale asupra produsului, scopuri, informații de referință, un index și un glosar.

- v Privirile generale asupra produsului descrie relaţiile dintre produsele disponibile din familia DB2, opţiunile oferite de fiecare din aceste produse şi până la eliberarea de informaţii pentru fiecare din aceste produse.
- v Categoriile de scopuri cum sunt instalarea, administrarea şi dezvoltarea includ subiecte care vă permit să completați rapid task-uri și să dezvoltați o înțelegere mai profundă a informaţiilor de fundal pentru completarea acestor task-uri.
- v Subiectele de referinţă furnizează informaţii detaliate despre un subiect, incluzând instrucţiune şi sintaxă comandă, sitaxă, mesaj de ajutor şi parametri de configurare.

#### **Arată subiectul curent din cuprins**

Puteţi arăta unde se potriveşte subiectul curent în cuprins prin apăsarea pe butonul **Refresh / Show Current Topic** din cadrul conţinut sau prin apăsarea pe butonul **Show in Table of Contents** din cadrul conţinut. Această opţiune este folositoare

dacă aţi urmat mai multe link-uri pentru subiecte înrudite din mai multe fişiere sau aţi ajuns la un subiect din rezultatele căutării.

<span id="page-92-0"></span>**Index** Puteţi accesa toată documentaţia din index. Indexul este organizat în ordine alfabetică prin termen index.

#### **Glosare**

Puteţi utiliza glosarul pentru a căuta definiţii de termeni utilizaţi în documentaţia DB2. Glosarul este organizat în ordine alfabetică prin termenul glosar.

#### **informaţii localizate integrate**

Centrul de informare DB2 afisează informații în setul limbă preferată din preferințele browser-ului. Dacă un subiect nu este disponibil în limba preferată, Centrul de informare DB2 afişează versiunea în engleză a acestui subiect.

#### **Concepte înrudite:**

v "Scenariu de instalare Centrul de informare DB2" la pagina 85

#### **Operaţii înrudite:**

- v "Actualizarea Centrului de informare DB2 instalat pe calculatorul [dumneavoastră](#page-99-0) sau pe serverul de reţea internă [\(intranet\)"](#page-99-0) la pagina 92
- v "Afişarea de subiecte în limba [dumneavoastră](#page-100-0) preferată din Centrul de informare DB2" la [pagina](#page-100-0) 93
- v ["Invocarea](#page-99-0) Centrului de informare DB2" la pagina 92
- v ["Instalarea](#page-94-0) Centrului de informare DB2 utilizând vrăjitorul setare DB2 (UNIX)" la pagina [87](#page-94-0)
- v "Instalarea Centrului de informare DB2 utilizând vrăjitorul Setare DB2 [\(Windows\)"](#page-97-0) la [pagina](#page-97-0) 90

### **Scenariu de instalare Centrul de informare DB2**

Diferite medii de lucru pot avea diferite cerinte pentru cum să se acceseze informatii DB2. Centrul de informare DB2 poate fi accesat de pe site-ul Web IBM, de pe un server pe reţeaua organizaţiei dumneavoastra sau de pe o versiune instalată pe calculatorul dumneavoastră. În toate aceste cazuri, documentaţia este conţinută în Centrul de informare DB2, care este un web arhitecturat al informatiilor bazate pe subiecte pe care le vizualizati cu un browser. Implicit, produsele DB2 accesează Centrul de informare DB2 de pe site-ul Web IBM. Totuşi, dacă doriți să accesați Centrul de informare DB2 de pe un server de rețea internă (intranet) sau de pe calculatorul dumneavoastră personal, trebuie să instalaţi Centrul de informare DB2 utilizând CD-ul Centru de informare DB2 găsit în produsul dumneavoastră Media Pack. Utilizați rezumatul opțiunilor pentru accesarea documentației DB2, împreună cu cele trei scenarii de instalare, pentru a determina mai uşor care metodă de accesare a Centrului de informare DB2 funcţionează mai bine pentru dumneavoastră şi pentru mediul dumneavoastră de lucru şi ce probleme de instalare trebuie să luaţi în considerare.

#### **Rezumatul de opţiuni pentru accesarea documentaţiei DB2:**

Următoarea tabelă furnizează recomandări despre opțiunile care ar trebui să vă facă să lucrați mai bine în mediul dumneavoastră de lucru pentru accesarea documentaţiei produs DB2 din Centrul de informare DB2.

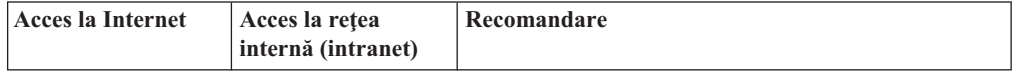

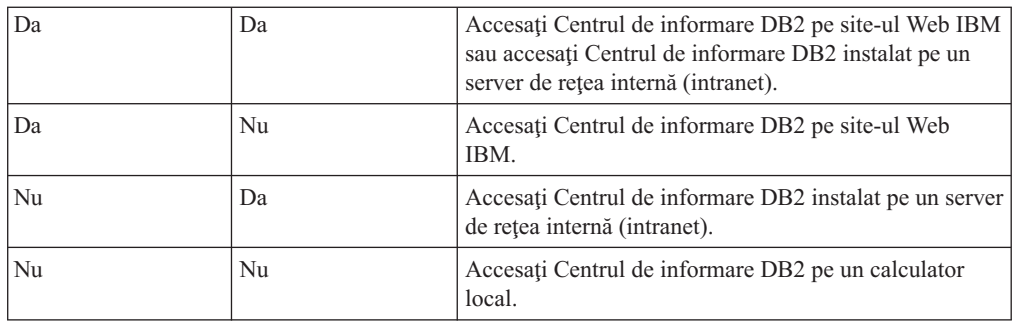

#### **Scenariu: Accesarea Centrului de informare DB2 pe calculatorul dumneavoastră.:**

Tsu-Chen deţine o fabrică într-un mic oraş care nu are un ISP local pentru a-i furniza acces la Internet. El cumpără DB2 Universal Database pentru a-şi gestiona inventarul, comenzile de produse, informațiile cont din bancă și cheltuielile în afacere. Nemaiutilizând niciodată până acum un produs DB2, Tsu-Chen are nevoie să învețe cum se fac acestea din documentația produs DB2.

După instalarea DB2 Universal Database pe calculatorul său utilizând opţiunea tipică de instalare, Tsu-Chen încearcă să acceseze documentația DB2. Totuși, browser-ul său îi dă un mesaj de eroare cum că pagina pe care încearcă să o deschidă nu poate fi găsită. Tsu-Chen verifică manualul de instalare pentru produsul său DB2 şi descoperă că trebuie să instaleze Centrul de informare DB2 dacă vrea să acceseze documentaţia DB2 pe calculatorul său. El găseşte *CD-ul Centru de informare DB2* în pachetul său media şi îl instalează.

De pe programul de lansare aplicaţie pentru sistemul său de operare, Tsu-Chen are acum acces la Centrul de informare DB2 și poate învăța cum să-și utilizeze produsul DB2 pentru creșterea succesului afacerii sale.

#### **Scenariu: Accesarea Centrului de informare DB2 pe site-ul Web IBM:**

Colin este un consultant în tehnologia informaţiei la o firmă de instruire. El specializează în tehnologie de baze de date şi SQL şi susţine seminarii despre aceste subiecte în afaceri peste tot în America de Nord utilizând DB2 Universal Database. O parte din seminariile lui Colin includ utilizarea de documentație DB2 ca instrument de predare. De exemplu, în timp ce predă cursurile despre SQL, Colin utilizeză documentaţia DB2 la SQL ca o modalitate de a preda sintaxa elementară şi avansată pentru interogările de baze de date.

Cei mai mulţi din oamenii de afaceri la care predă Colin au acces la Internet. Această situaţie influentează decizia lui Colin de a configura calculatorul său mobil să acceseze Centrul de informare DB2 pe un site Web IBM când a instalat cea mai recentă versiune a DB2 Universal Database. Această configurație îi permite lui Colin să aibă acces online la cea mai recentă documentaţie DB2 în timpul seminariilor sale.

Totuşi, uneori, în timp ce călătoreşte, Colin nu are acces la Internet. Aceasta îi ridică o problemă, în special când are nevoie să acceseze documentaţia DB2 pentru a-şi pregăti seminarile. Pentur a evita situaţiile ca aceasta, Colin instalează o copie a Centrului de informare DB2 pe calculator său mobil.

Colin beneficiază de flexibilitatea de a avea întotdeauna la dispoziţie o copie a documentaţiei DB2. Utilizând comanda **db2set**, el poate configura cu uşurinţă variabila de registru pe calculatorul său mobil pentru a accesa Centrul de informare DB2 pe oricare site Web IBM sau pe calculatorul său mobil, depinde de situaţie.

#### <span id="page-94-0"></span>**Scenariu: Accesarea Centrului de informare DB2 pe un server de reţea internă (intranet):**

Eva lucrează ca un senior administrator baze de date pentru o companie de asigurări pe viaţă. Responsibilităţile sale de administrare includ instalarea şi configurarea celei mai recente versiuni a DB2 Universal Database pe serverele de baze de date UNIX ale companiei. Compania ei şi-a informat recent angajaţii că, din motive de securitate, nu le va furniza acces la Internet la lucru. Deoarece compania ei are un mediu de reţea, Eva decide să instaleze o copie a Centrului de informare DB2 pe un server de rețea internă (intranet) astfel încât toți angajaţii companiei să utilizeze depozitul de date al companiei în mod obişnuit (reprezentanţi de vânzări, manageri de vânzări și analisti în afaceri) să aibă acces la documentația DB2.

Eva îşi instruieşte echipa de baze de date să instaleze cea mai recentă versiune a DB2 Universal Database pe toate calculatoarele angajaţilor, utilizând un fişier de răspunsuri pentru a se asigura că fiecare calculator este configurat să acceseze Centrul de informare DB2, utilizând numele gazdă și numărul de port al serverului de rețea internă (intranet).

Totuşi, datorită neînţelegerii lui Migual, un administrator mai tânăr din echipa Evei de baze de date instalează o copie a Centrului de informare DB2 pe mai multe din calculatoarele angajaţilor, în loc să configureze DB2 Universal Database să acceseze Centrul de informare DB2 de pe serverul reţelei interne (intranet). Pentru a corecta această situaţie, Eva îi spune lui Migual să utilizeze comanda **db2set** pentru a modifica variabilele de registru Centru de informare DB2 (DB2\_DOCHOST pentru numele gazdă şi DB2\_DOCPORT pentru numărul portului) pe fiecare din aceste calculatoare. Acum toate calculatoarele corespunzătoare din reţea au acces la Centrul de informare DB2 şi angajaţii pot găsi răspunsuri la întrebările lor DB2 din documentaţia DB2.

#### **Concepte înrudite:**

v "Centrul de [informare](#page-91-0) DB2" la pagina 84

#### **Operaţii înrudite:**

- v "Actualizarea Centrului de informare DB2 instalat pe calculatorul [dumneavoastră](#page-99-0) sau pe serverul de reţea internă [\(intranet\)"](#page-99-0) la pagina 92
- v "Instalarea Centrului de informare DB2 utilizând vrăjitorul setare DB2 (UNIX)" la pagina 87
- v "Instalarea Centrului de informare DB2 utilizând vrăjitorul Setare DB2 [\(Windows\)"](#page-97-0) la [pagina](#page-97-0) 90
- v "Setarea locaţiei pentru accesarea DB2 Information Center: Ajutor Common GUI "

#### **Referinţe înrudite:**

v "db2set - DB2 Profile Registry Command" în *Command Reference*

### **Instalarea Centrului de informare DB2 utilizând vrăjitorul setare DB2 (UNIX)**

Documentaţia produs DB2 poate fi accesată în trei moduri: de pe site-ul Web IBM, de pe un server de rețea internă (intranet) sau de pe o versiune instalată pe calculatorul dumneavoastră. Implicit, produsele DB2 accesează documentația DB2 de pe site-ul Web IBM. Dacă doriți să accesaţi documentaţia DB2 de pe un server de reţea internă (intranet) sau de pe calculatorul personal, trebuie să instalaţi documentaţia de pe *CD-ul Centrul de informare DB2*. Utilizând vrăjitorul Setare DB2, puteți defini preferințele de instalare și să instalați Centrul de informare DB2 pe un calculator care utilizează un sistem de operare UNIX.

#### **Cerinţe preliminare:**

Această secţiune listează hardware-ul, sistemul de operare, software-ul şi cerinţele de comunicaţie pentru instalarea Centrului de informare DB2 pe calculatoare UNIX.

v **Cerinţe hardware**

Aveţi nevoie de unul din următoarele procesoare:

- PowerPC (AIX)
- HP 9000 (HP-UX)
- Intel 32–biţi (Linux)
- Calculatoare Solaris UltraSPARC (Solaris Operating Environment)

#### v **Cerinţe sistem de operare**

Aveti nevoie de unul din următoarele sisteme de operare:

- IBM AIX 5.1 (pe PowerPC)
- $-$  HP-UX 11i (pe HP 9000)
- Red Hat Linux 8.0 (pe Intel 32–biţi)
- SuSE Linux 8.1 (pe Intel 32–biţi)
- Sun Solaris Version 8 (pe calculatoare Solaris Operating Environment UltraSPARC)
- **Notă:** Centrul de informare DB2 nu este oficial suportat pe toate sistemele de operare UNIX pe care un client DB2 este suportat. De aceea este recomandat să accesaţi Centrul de informare DB2 fie de pe site-ul Web IBM, fie să instalaţi şi să accesaţi Centrul de informare DB2 pe un server de reţea internă.
- v **Cerinţe software**
	- Următorul browser este suportat:
		- Mozilla Version 1.0 sau mai mare
- Vrăjitorul Setare DB2 este un program de instalare grafic. Trebuie să aveți o implementare a software-ului X Window System capabil de reprezentarea unei interfeţe grafice cu utilizatorul pentru ca vrăjitorul Setare DB2 să ruleze pe calculatorul dumneavoastră. Înainte de a putea rula vrăjitorul Setare DB2 trebuie să vă asiguraţi că v-aţi exportat adecvat ecranul. De exemplu, următoarea comandă la promptul de comandă: export DISPLAY=9.26.163.144:0.
- v **Cerinţe de comunicaţie**
	- $-$  TCP/IP

#### **Procedură:**

Pentru a instala Centrul de informare DB2 utilizând vrăjitorul Setare DB2:

- 1. Înregistraţi-vă la sistem.
- 2. Inseraţi şi montaţi CD-ul produs Centru de informare pe sistemul dumneavoastră.
- 3. Modificaţi la directorul unde CD-ul este montat prin introducerea următoarei comenzi: cd */cd*

unde */cd* reprezintă montarea punctului CD-ului.

- 4. Introduceti comanda **./db2setup** pentru a porni vrăjitorul Setare DB2.
- 5. Se deschide IBM DB2 Setup Launchpad. Pentru a continua direct la instalarea Centrului de informare DB2, faceţi clic pe **Install Product**. Ajutorul online este disponibil pentru a vă ghida pasii rămași. Pentru a invoca ajutorul online, faceti clic pe **Help**. Pteti da clic **Cancel** în orice moment pentru a termina instalarea.
- 6. Pe pagina **Selectaţi produsul pe care doriţi să-l instalaţi**, daţi clic pe **Următorul**.
- 7. Daţi clic pe **Următorul** pe pagina **Bine aţi venit pe vrăjitorul Setare DB2**. Vrăjitorul Setare DB2 vă va ghida prin procesul de setare program.
- 8. Pentru a continua cu instalarea, trebuie să acceptaţi acordul de licenţă. Pe pagina **Acord de licenţă**, selectaţi **Accept termenii din acordul de licenţă** şi faceţi clic pe **Următorul**.
- 9. Selectaţi **Instalare Centru de informare DB2 pe acest calculator** de pe pagina **Selectare acţiune instalare**. Dacă doriţi să utilizaţi un fişier de răspuns pentru a instala Centrul de informare DB2 pe acest calculator sau pe altul mai târziu, selectaţi **Salvare setări într-un fişier de răspuns**. Faceţi clic pe **Următorul**.
- 10. Selectaţi limbajul în care va fi instalat Centrul de informare DB2 pe pagina **Selectare limbaj pentru instalare**. Faceţi clic pe **Următorul**.
- 11. Configuraţi Centrul de informare DB2 pentru comunicaţie de intrare pe pagina **Specificare port Centru de informare DB2**. Faceţi clic pe **Următorul** pentru a continua instalarea.
- 12. Revedeţi alegerile de instalare pe care le-aţi făcut în pagina **Pornire copiere fişiere**. Pentru a modifica orice setare, faceţi clic pe **Înapoi**. Faceţi clic pe **Instalare** pentru a copia fişierele Centru de informare DB2 pe calculatorul dumneavoastră.

Puteţi de asemenea instala Centrul de informare DB2 prin utilizarea unui fişier de răspuns.

Istoricele de instalare db2setup.his, db2setup.log şi db2setup.err sunt localizate, implicit, în directorul /tmp. Puteţi specifica locaţia fişierului istoric.

Fisierul db2setup.log reține toate informațiile de instalare produse DB2, inclusiv erori. Fişierul db2setup.his înregistrează toate instalările de produse DB2 pe calculatorul dumneavoastră. DB2 ataşează fişierul db2setup.log la fişierul db2setup.his. Fişierul db2setup.err reţine orice eroare de ieşire care este returnată de Java, de exemplu, excepţii şi informaţii capcană.

Când instalare este completă, Centrul de informare DB2 va fi instalat într-unul din următoarele directoare, depinzând de sistemul de operare UNIX:

- AIX: /usr/opt/db2\_08\_01
- HP-UX: /opt/IBM/db2/V8.1
- Linux: /opt/IBM/db2/V8.1
- Solaris Operating Environment: /opt/IBM/db2/V8.1

#### **Concepte înrudite:**

- v "Centrul de [informare](#page-91-0) DB2" la pagina 84
- v ["Scenariu](#page-92-0) de instalare Centrul de informare DB2" la pagina 85

#### **Operaţii înrudite:**

- v "Instalarea DB2 folosind un fişier de răspuns (UNIX)" în *Supliment de instalare şi configurare*
- v "Actualizarea Centrului de informare DB2 instalat pe calculatorul [dumneavoastră](#page-99-0) sau pe serverul de rețea internă [\(intranet\)"](#page-99-0) la pagina 92
- v "Afişarea de subiecte în limba [dumneavoastră](#page-100-0) preferată din Centrul de informare DB2" la [pagina](#page-100-0) 93
- v ["Invocarea](#page-99-0) Centrului de informare DB2" la pagina 92
- v "Instalarea Centrului de informare DB2 utilizând vrăjitorul Setare DB2 [\(Windows\)"](#page-97-0) la [pagina](#page-97-0) 90

# <span id="page-97-0"></span>**Instalarea Centrului de informare DB2 utilizând vrăjitorul Setare DB2 (Windows)**

Documentaţia produs DB2 poate fi accesată în trei moduri: de pe site-ul Web IBM, de pe un server de reţea internă (intranet) sau de pe o versiune instalată pe calculatorul dumneavoastră. Implicit, produsele DB2 accesează documentația DB2 de pe site-ul Web IBM. Dacă doriți să accesaţi documentaţia DB2 de pe un server de reţea internă (intranet) sau de pe calculatorul personal, trebuie să instalaţi documentaţia de pe *CD-ul Centrul de informare DB2*. Utilizând vrăjitorul Setare DB2, puteți defini preferințele de instalare și să instalați Centrul de informare DB2 pe un calculator care utilizează un sistem de operare Windows.

#### **Cerinţe preliminare:**

Această secţiune listează hardware-ul, sistemul de operare, software-ul şi cerinţele de comunicaţie pentru instalarea Centrului de informare DB2 pe calculatoare Windows.

v **Cerinţe hardware**

Aveti nevoie de unul din următoarele procesoare:

- calculator pe 32 biţi: un Pentium sau Pentium compatibil CPU
- v **Cerinţe sistem de operare**

Aveti nevoie de unul din următoarele sisteme de operare:

- Windows 2000
- Windows XP
- **Notă:** Centrul de informare DB2 nu este oficial suportat pe toate sistemele de operare Windows pe care un client DB2 este suportat. De aceea este recomandat să accesați Centrul de informare DB2 fie de pe site-ul Web IBM, fie să instalaţi şi să accesaţi Centrul de informare DB2 pe un server de reţea internă.

#### v **Cerinţe software**

- Următoarele browsere sunt suportate:
	- Mozilla 1.0 sau mai mare
	- Internet Explorer Versiunea5.5 sau 6.0 (Versiunea 6.0 pentru Windows XP)
- v **Cerinţe de comunicaţie**
	- TCP/IP

#### **Procedură:**

Pentru a instala Centrul de informare DB2 utilizând vrăjitorul Setare DB2:

- 1. Înregistraţi-vă pe sistem cu contul pe care l-aţi definit pentru instalarea Centrului de informare DB2.
- 2. Inseraţi CD-ul în unitate. Dacă este activat, opţiunea auto-rulare porneşte IBM DB2 Setup Launchpad.
- 3. Vrăjitorul Setare DB2 determină limbajul sistem şi lansează programul de setare pentru acel limbaj. dacă doriţi să rulaţi programul de setare într-un limbaj diferit de engleză, sau programul de setare esuează la pornirea automată, puteți porni manual vrăjitorul Setare D<sub>B2</sub>.

Pentu a porni vrăjitorul Setare DB2 manual:

- a. Faceţi clic pe **Start** şi selectaţi **Rulare**.
- b. În câmpul **Deschidere**, tastaţi următoarea comandă:

x:\setup *language*

unde *x:* reprezintă unitatea dumneavoastra CD şi *limbaj* reprezintă limbajul în care va fi rulat programul de setare.

- c. Faceţi clic pe **OK**.
- 4. Se deschide IBM DB2 Setup Launchpad. Pentru a continua direct la instalarea Centrului de informare DB2, faceţi clic pe **Instalare produs**. Ajutorul online este disponibil pentru a vă ghida paşii rămaşi. Pentru a invoca ajutorul online, faceţi clic pe **Help**. Puteţi da clic pe **Anulare** în orice moment pentru a termina instalarea.
- 5. Pe pagina **Selectaţi produsul pe care doriţi să-l instalaţi**, faceţi clic pe **Următorul**.
- 6. Faceţi clic pe **Următorul** pe pagina **Bine aţi venit pe vrăjitorul Setare DB2**. Vrăjitorul Setare DB2 vă va ghida prin procesul de setare program.
- 7. Pentru a continua cu instalarea, trebuie să acceptaţi acordul de licenţă. Pe pagina **Acord de licenţă**, selectaţi **Accept termenii din acordul de licenţă** şi faceţi clic pe **Următorul**.
- 8. Selectaţi **Instalare Centru de informare DB2 pe acest calculator** de pe pagina **Selectare acţiune instalare**. Dacă doriţi să utilizaţi un fişier de răspuns pentru a instala Centrul de informare DB2 pe acest calculator sau pe altul mai târziu, selectaţi **Salvare setări într-un fişier de răspuns**. Faceţi clic pe **Următorul**.
- 9. Selectaţi limbajul în care va fi instalat Centrul de informare DB2 pe pagina **Selectare limbaj pentru instalare**. Faceţi clic pe **Următorul**.
- 10. Configuraţi Centrul de informare DB2 pentru comunicaţie de intrare pe pagina **Specificare port Centru de informare DB2**. Faceţi clic pe **Următorul** pentru a continua instalarea.
- 11. Revedeţi alegerile de instalare pe care le-aţi făcut în pagina **Pornire copiere fişiere**. Pentru a modifica orice setare, faceţi clic pe **Înapoi**. Faceţi clic pe **Instalare** pentru a copia fişierele Centru de informare DB2 pe calculatorul dumneavoastră.

Puteţi instala Centrul de informare DB2 prin utilizarea unui fişier de răspuns. Puteţi de asemenea utiliza comanda **db2rspgn** pentru a genera un fişier de răspuns bazat pe o instalare existentă.

Pentru informaţii despre erori întâlnite în timpul instalării, vedeţi fişierele db2.log şi db2wi.log localizate în directorul 'My Documents'\DB2LOG\. Locaţia directorului 'My Documents' va depinde de setările de pe calculatorul dumneavoastră.

Fişierul db2wi.log înregistrează cele mai recente informaţii despre instalarea DB2. db2.log înregistrează istoricul instalărilor de produs DB2.

#### **Concepte înrudite:**

- v "Centrul de [informare](#page-91-0) DB2" la pagina 84
- v ["Scenariu](#page-92-0) de instalare Centrul de informare DB2" la pagina 85

#### **Operaţii înrudite:**

- v "Instalarea unui produs DB2 folosind un fişier de răspuns (Windows)" în *Supliment de instalare şi configurare*
- v "Actualizarea Centrului de informare DB2 instalat pe calculatorul [dumneavoastră](#page-99-0) sau pe serverul de rețea internă [\(intranet\)"](#page-99-0) la pagina 92
- v "Afişarea de subiecte în limba [dumneavoastră](#page-100-0) preferată din Centrul de informare DB2" la [pagina](#page-100-0) 93
- v ["Invocarea](#page-99-0) Centrului de informare DB2" la pagina 92
- v ["Instalarea](#page-94-0) Centrului de informare DB2 utilizând vrăjitorul setare DB2 (UNIX)" la pagina [87](#page-94-0)

#### **Referinţe înrudite:**

v "db2rspgn - Response File Generator Command (Windows)" în *Command Reference*

### <span id="page-99-0"></span>**Invocarea Centrului de informare DB2**

Centrul de informare DB2 vă oferă acces la toate informațiile de care aveți nevoie pentru utilizarea de produse DB2 pentru Linux, UNIX şi sisteme de operare Windows cum sunt DB2 Universal Database, DB2 Connect, DB2 Information Integrator şi DB2 Query Patroller.

#### **Cerinţe preliminare:**

Inainte să invocaţi Centrul de informare DB2:

- v *Opţional*: Configuraţi browser-ul să afişeze subiecte în limba preferată
- v *Opţional*: Configuraţi clientul DB2 să utilizeze Centrul de informare DB2 instalat pe calculatorul dumneavoastră sau pe serverul reţelei dumneavoastră interne.

#### **Procedură:**

Pentru a invoca Centrul de informare DB2 de pe desktop:

v Pentru sistemul de operare Windows, faceţi clic pe **Start — Programs — IBM DB2 — Information — Information Center**

Pentru a invoca Centrul de informare DB2 de pe linia de comandă:

- v Pentru sistemele de operare Linux şi UNIX, lansaţi comanda **db2icdocs**.
- v Pentru sistemul de operare Windows, lansaţi comanda **db2icdocs.exe**.

#### **Concepte înrudite:**

- v "Centrul de [informare](#page-91-0) DB2" la pagina 84
- v ["Scenariu](#page-92-0) de instalare Centrul de informare DB2" la pagina 85

#### **Operaţii înrudite:**

- v "Afişarea de subiecte în limba [dumneavoastră](#page-100-0) preferată din Centrul de informare DB2" la [pagina](#page-100-0) 93
- v "Invocarea de ajutor contextual prin [instrumente](#page-107-0) DB2" la pagina 100
- v "Actualizarea Centrului de informare DB2 instalat pe calculatorul dumneavoastră sau pe serverul de rețea internă (intranet)" la pagina 92
- v ["Invocarea](#page-108-0) ajutorului pentru comenzi de la procesorul de linie de comandă" la pagina 101
- "Setarea locației pentru accesarea DB2 Information Center: Ajutor Common GUI"

#### **Referinţe înrudite:**

v "HELP Command" în *Command Reference*

# **Actualizarea Centrului de informare DB2 instalat pe calculatorul dumneavoastră sau pe serverul de reţea internă (intranet)**

Centrul de informare DB2 disponibil de pe <http://publib.boulder.ibm.com/infocenter/db2help/> va fi periodic actualizat cu documentații noi sau modificate. IBM poate de asemenea să facă actualizările Centrului de informare DB2 disponibile pentru a fi descărcate şi instalate pe calculatorul dumneavoastră sau pe serverul de reţea internă (intranet). Actualizarea Centrului de informare DB2 nu presupune actualizarea de client DB2 sau de produse server.

#### <span id="page-100-0"></span>**Cerinţe preliminare:**

Trebuie să aveţi acces la un calculator care este conectat la Internet.

#### **Procedură:**

Pentru a actualiza Centrul de informare DB2 instalat pe calculatorul dumneavoastră sau pe serverul de reţea internă (intranet).

- 1. Deschideti Centrul de informare DB2 găzduit pe site-ul Web IBM la: <http://publib.boulder.ibm.com/infocenter/db2help/>
- 2. În sectiunea Descărcări a paginii de întâmpinare sub antetul Service și suport, faceti clic pe legătura **Documentaţie DB2 Universal Database**.
- 3. Determinati dacă versiunea Centrului dumneavoastră de informare DB2 este depășită comparând cel mai recent nivel de imagine documentație reîmprospătată cu nivelul documentației pe care o aveți instalată. Nivelul documentației pe care îl aveți instalat este menţionat pe pagina de întâmpinare a Centrului de informare DB2.
- 4. Dacă este disponibilă o versiune mai recentă a Centrului de informare DB2, descărcaţi ultima imagine reîmprospătată *Centrul de informare DB2* aplicabilă la sistemul dumneavoastră de operare.
- 5. Pentru a instala imaginea reîmprospătată *Centrul de informare DB2*, urmaţi instrucţiunile furnizate pe pagina Web.

#### **Concepte înrudite:**

v ["Scenariu](#page-92-0) de instalare Centrul de informare DB2" la pagina 85

#### **Operaţii înrudite:**

- v ["Invocarea](#page-99-0) Centrului de informare DB2" la pagina 92
- v ["Instalarea](#page-94-0) Centrului de informare DB2 utilizând vrăjitorul setare DB2 (UNIX)" la pagina [87](#page-94-0)
- v "Instalarea Centrului de informare DB2 utilizând vrăjitorul Setare DB2 [\(Windows\)"](#page-97-0) la [pagina](#page-97-0) 90

# **Afişarea de subiecte în limba dumneavoastră preferată din Centrul de informare DB2**

Centrul de informare DB2 încearcă să afişeze subiecte în limba specificată în preferinţele browser-ului. Dacă un subiect nu a fost tradus în limba preferată, Centrul de informare DB2 afişează subiectul în engleză.

#### **Procedură:**

Pentru a afişa subiecte în limba preferată în browser-ul Internet Explorer:

- 1. În Internet Explorer, faceţi clic pe butonul **Tools** —> **Internet Options** —> **Languages...**. Se deschide fereastra Language Preferences.
- 2. Asiguraţi-vă că limba preferată este specificată ca prima intrare din lista de limbi.
	- v Pentru a adăuga o nouă limbă în listă, faceti clic pe butonul **Add...**.

**Notă:** Adăugarea unei limbi nu vă garantează fonturile necesare pe calculator pentru a afişa subiectele în limba preferată.

v Pentru a muta o limbă în susul listei, selectaţi limba şi faceţi clic pe butonul **Move Up** până limba este prima în lista de limbi.

<span id="page-101-0"></span>3. Reîmprospătarea paginii pentru a afişa Centrul de informare DB2 în limba dumneavoastră preferată.

Pentru a afişa subiecte în limba dumneavoastră preferată în browser-ul Mozilla:

- 1. În Mozilla, selectaţi butonul **Edit** —> **Preferences** —> **Languages** button. Panoul Languages este afişat în fereastra Preferences.
- 2. Asiguraţi-vă că limba dumneavoastră preferată este specificată ca prima intrare din lista de limbi.
	- v Pentru a adăuga o nouă limbă în listă, faceţi clic pe butonul **Add...** pentru a selecta o limbă din fereastra Add Languages.
	- v Pentru a muta o limbă în susul listei, selectaţi limba şi faceţi clic pe butonul **Move Up** până limba este prima în lista de limbi.
- 3. Reîmprospătarea paginii pentru a afişa Centrul de informare DB2 în limba dumneavoastră preferată.

#### **Concepte înrudite:**

v "Centrul de [informare](#page-91-0) DB2" la pagina 84

# **DB2 PDF şi documentaţie tipărită**

Următoarele tabele furnizează nume oficiale de cărti, numere de formulare și nume de fișiere PDF. Pentru a comanda cărţi tipărite, trebuie să ştiţi numele oficial al cărţii. Pentru a tipări un fişier PDF, trebuie să ştiţi numele fişierului PDF.

Documentaţia DB2 este categorizată prin următoarele antete:

- Informații despre esența DB2
- Informații despre [administrare](#page-102-0)
- v Informaţii despre [dezvoltare](#page-102-0) de aplicaţii
- Informații despre inteligența în afaceri
- Informații despre DB2 Connect
- v [Informaţii](#page-104-0) despre cum să porniţi
- Informatii îndrumar
- Informații despre [componente](#page-105-0) opționale
- Note [despre](#page-105-0) ediție

Următoarele tabele descriu, pentru fiecare carte din biblioteca DB2, informaţiile necesare pentru a comanda copia tipărită sau pentru a tipări sau vizualiza PDF-ul acelei cărţi. O descriere completă a fiecărei cărţi din biblioteca DB2 este disponibilă la Centrul de Publicaţii IBM la [www.ibm.com/shop/publications/order](http://www.ibm.com/shop/publications/order)

### **Informaţii despre esenţa DB2**

Informaţiile din aceste cărţi sunt fundamentale pentru toţi utilizatorii DB2; veţi găsi aceste informații folositoare dacă sunteți programator, administratorul unei baze de date sau cineva care lucrează cu DB2 Connect, DB2 Warehouse Manager sau alte produse DB2.

*Tabela 2. Extragere informaţii DB2*

| <b>Nume</b>                                            | Număr formular         | <b>Nume fisier PDF</b> |
|--------------------------------------------------------|------------------------|------------------------|
| <b>IBM DB2 Universal Database</b><br>Command Reference | SC09-4828              | dh2n0x81               |
| <b>IBM DB2 Universal Database</b><br>Glossary          | Fără număr de formular | dh2t0x81               |

<span id="page-102-0"></span>*Tabela 2. Extragere informaţii DB2 (continuare)*

| <b>Nume</b>                                               | Număr formular                                        | <b>Nume fisier PDF</b> |
|-----------------------------------------------------------|-------------------------------------------------------|------------------------|
| Referință mesaje IBM DB2<br>Universal Database, Volumul 1 | GC09-4840, nu este disponibil<br>ca si copie tipărită | db2m1x81               |
| Referință mesaje IBM DB2<br>Universal Database, Volumul 2 | GC09-4841, nedisponibil în<br>copie tipărită          | dh2m2x81               |
| IBM DB2 Universal Database - Ce SC09-4848<br>este nou     |                                                       | db2q0x81               |

### **Informaţii administrare**

Informaţiile din aceste cărţi acoperă aceste subiecte necesare pentru a proiecta efectiv, a implementa şi a menţine baze de date DB2, depozite (warehouse) de date şi sisteme federalizate.

*Tabela 3. Informaţii despre administrare*

| <b>Nume</b>                                                                                     | Număr formular | Nume fişier PDF |
|-------------------------------------------------------------------------------------------------|----------------|-----------------|
| <b>IBM DB2 Universal Database</b><br><b>Administration Guide: Planning</b>                      | SC09-4822      | db2d1x81        |
| <b>IBM DB2 Universal Database</b><br><b>Administration Guide:</b><br>Implementation             | SC09-4820      | db2d2x81        |
| <b>IBM DB2 Universal Database</b><br>Administration Guide:<br>Performance                       | SC09-4821      | db2d3x81        |
| <b>IBM DB2 Universal Database</b><br>Administrative API Reference                               | SC09-4824      | db2b0x81        |
| <b>IBM DB2 Universal Database</b><br>Data Movement Utilities Guide<br>and Reference             | SC09-4830      | db2dmx81        |
| <b>IBM DB2 Universal Database</b><br>Data Recovery and High<br>Availability Guide and Reference | SC09-4831      | db2hax81        |
| <b>IBM DB2 Universal Database</b><br>Data Warehouse Center<br><b>Administration Guide</b>       | SC27-1123      | db2ddx81        |
| IBM DB2 Universal Database SQL<br>Reference, Volume 1                                           | SC09-4844      | db2s1x81        |
| IBM DB2 Universal Database SQL<br>Reference, Volume 2                                           | SC09-4845      | dh2s2x81        |
| <b>IBM DB2 Universal Database</b><br>System Monitor Guide and<br>Reference                      | SC09-4847      | db2f0x81        |

### **Informaţii despre dezvoltarea de aplicaţii**

Informaţiile din aceste cărţi prezintă un interes special pentru dezvoltatorii de aplicaţii sau pentru programatorii care lucrează cu DB2 Universal Database (DB2 UDB). Veţi găsi informaţii despre limbajele suportate şi compilatoare, ca şi documentaţia necesară pentru a accesa DB2 UDB utilizând diferite intefeţe de programare suportate, aşa cum sunt SQL încorporat, ODBC, JDBC, SQLJ şi CLI. Dacă utilizaţi Centrul de informare DB2, puteţi de asemenea accesa versiuni HTML ale codului sursă pentru programele exemplu.

<span id="page-103-0"></span>*Tabela 4. Informaţii pentru dezvoltare de aplicaţii*

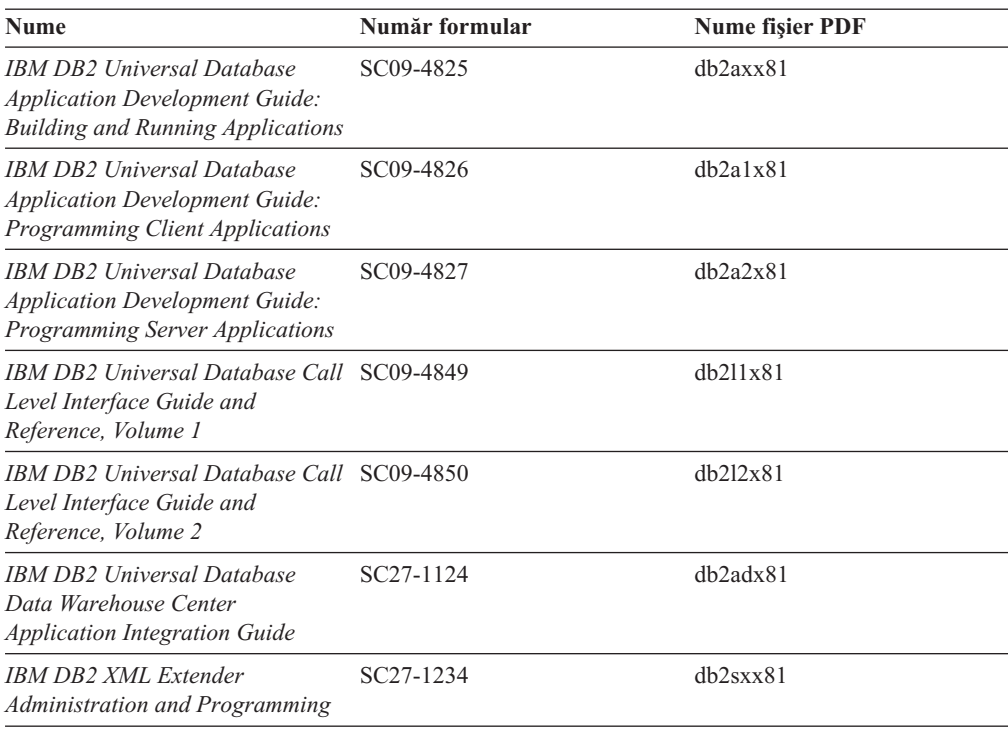

# **Informaţii despre inteligenţa în afaceri**

Informaţiile din aceste cărţi descriu cum să se utilizeze componente care imbunătăţesc depozitarea de date şi capacităţile analitice ale Bazei de date universale DB2.

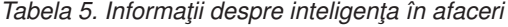

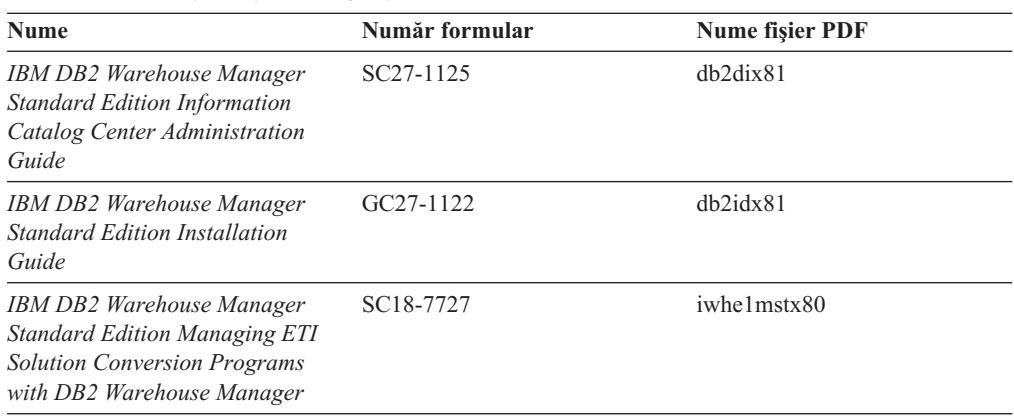

### **Informaţii despre DB2 Connect**

Informaţiile din această categorie descriu cun să se acceseze gazda sau date iSeries utilizând DB2 Connect Enterprise Edition sau DB2 Connect Personal Edition.

*Tabela 6. Informaţii DB2 Connect*

| <b>Nume</b>                        | Număr formular         | <b>Nume fisier PDF</b> |
|------------------------------------|------------------------|------------------------|
| <b>IBM</b> Connectivity Supplement | Fără număr de formular | dh2h1x81               |

<span id="page-104-0"></span>*Tabela 6. Informaţii DB2 Connect (continuare)*

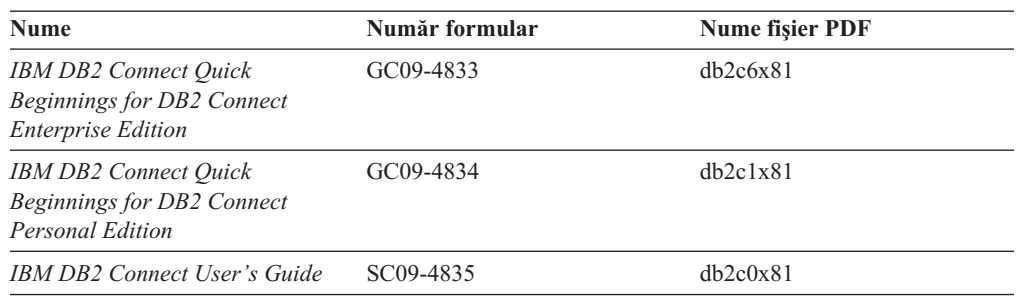

# **Informaţii despre cum să porniţi**

Informaţiile din această categorie sunt utile când instalaţi şi configuraţi servere, clienţi şi alte produse DB2.

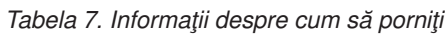

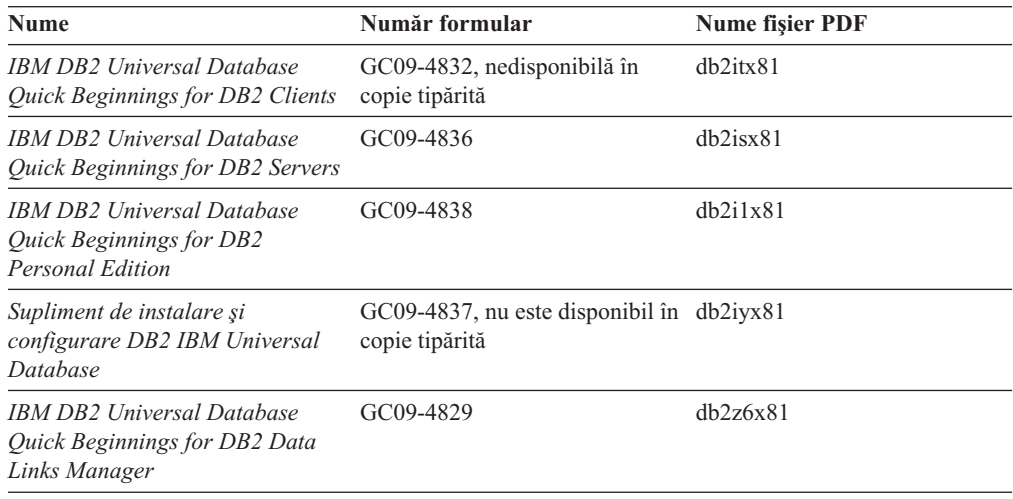

# **Informaţii îndrumar**

Informaţiile îndrumar prezintă caracteristicile DB2 şi vă învaţă cum să realizaţi diferite operaţii.

*Tabela 8. Informaţii îndrumar*

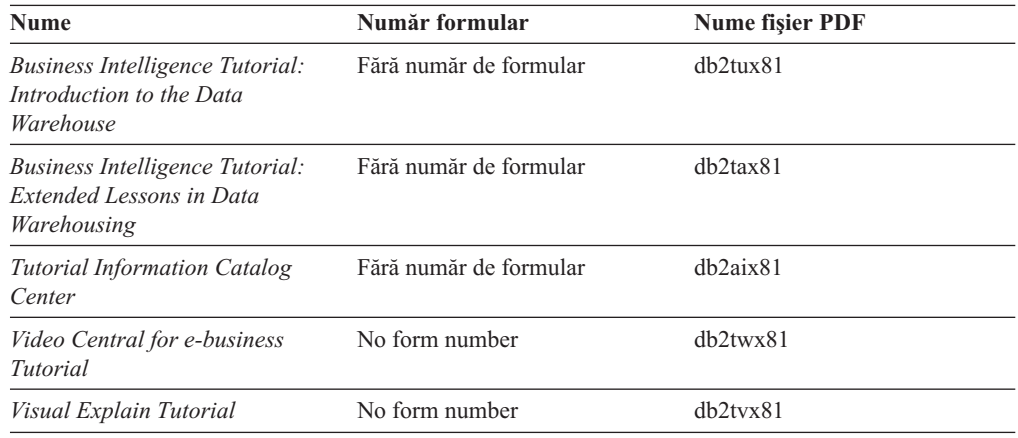

### <span id="page-105-0"></span>**Informaţii despre componente opţionale**

Informaţiile din această categorie descriu cum să se lucreze cu componente DB2 opţionale.

| <b>Nume</b>                                                                                                    | Număr formular         | <b>Nume fisier PDF</b> |
|----------------------------------------------------------------------------------------------------|------------------------|------------------------|
| IBM DB2 Cube Views Guide and<br>Reference                                                                                                    | SC18-7298              | dh2aax81               |
| <b>IBM DB2 Query Patroller Guide:</b><br>Installation, Administration and<br>Usage Guide                                                                     | GC09-7658              | db2dwx81               |
| <b>IBM DB2 Spatial Extender and</b><br>Geodetic Extender User's Guide<br>and Reference                                                                       | SC <sub>27</sub> -1226 | db2sbx81               |
| <b>IBM DB2 Universal Database</b><br>Data Links Manager<br>Administration Guide and<br>Reference                                                             | SC <sub>27</sub> -1221 | dh2z0x82               |
| DB2 Net Search Extender<br>Administration and User's Guide<br>Notă: HTML pentru acest<br>document <i>nu</i> este instalat de la<br>CD-ul documentației HTML. | SH12-6740              | N/A                    |

*Tabela 9. Informaţii despre componente opţionale*

### **Notă ediţie**

Nota ediţie furnizează informaţii suplimentare specifice pentru ediţia produsului dumneavoastră şi nivelul FixPak. Notele ediţie furnizează de asemenea rezumate ale actualizărilor de documentaţie încorporate în fiecare ediţie, actualizare şi FixPak.

*Tabela 10. Note ediţie*

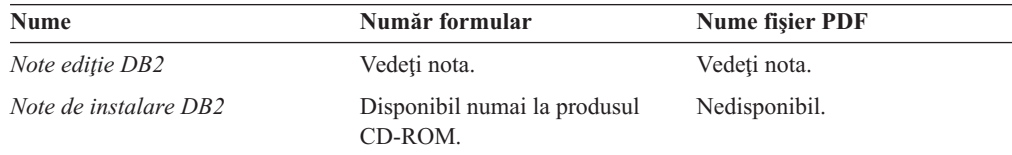

**Notă:** Notele ediţie sunt disponibile în:

- XHTML și format text, la produsul CD-uri
- Format PDF, pe CD documentație PDF

În plus, partea din Note ediţie care discută *Probleme cunoscute şi ocoliri* şi *Incompatibilităţi între ediţii* de asemenea apar în Centrul de informare DB2.

Pentru a vedea Note ediție în format text pe platforme bazate pe UNIX, vedeți fișierul Release.Notes. Acest fişier este localizat în directorul DB2DIR/Readme/*%L*, unde *%L* reprezintă numele local şi DB2DIR reprezintă:

- Pentru sistemele de operare AIX: /usr/opt/db2\_08\_01
- v Pentru toate celelalte sisteme de operare bazate pe UNIX: /opt/IBM/db2/V8.1

#### **Concepte înrudite:**

v ["Documentaţie](#page-90-0) DB2 şi ajutor" la pagina 83

#### **Operaţii înrudite:**

- v "Tipărirea cărţilor DB2 de pe fişiere PDF" la pagina 99
- v "Comandare cărţi DB2 tipărite" la pagina 99
- v "Invocarea de ajutor contextual prin [instrumente](#page-107-0) DB2" la pagina 100

### <span id="page-106-0"></span>**Tipărirea cărţilor DB2 de pe fişiere PDF**

Puteţi tipări cărţi DB2 de pe fişiere PDF pe CD *Documentaţie DB2 PDF*. Utilizând Adobe Acrobat Reader, puteţi tipări fie întreaga carte, fie un interval specific din pagină.

#### **Cerinţe preliminare:**

Asiguraţi-vă că aveţi instalat Adobe Acrobat Reader. Dacă aveţi nevoie să instalaţi Adobe Acrobat Reader, acesta este disponibil de pe site-ul Web Adobe la [www.adobe.com](http://www.adobe.com/)

#### **Procedură:**

Pentru a tipări o carte DB2 de pe un fişier PDF:

- 1. Inseraţi CD-ul *Documentaţie DB2 PDF*. Pe sistemele de operare UNIX, montaţi CD-ul Documentaţie DB2 PDF. Referiţi-vă la cartea dumneavoastră *Iniţiere rapidă* pentru detailii despre cum să montaţi un CD pe sistemele de operare UNIX.
- 2. Deschidere index.htm. Fişierul se deschide într-o fereastră browser.
- 3. Faceţi clic pe titlul PDF-ului pe care doriţi să-l vedeţi. PDF-ul se va deschide în Acrobat Reader.
- 4. Selectaţi **Fişier** → **Tipărire** pentru a tipări orice porţiune a cărţii pe care o doriţi.

#### **Concepte înrudite:**

v "Centrul de [informare](#page-91-0) DB2" la pagina 84

#### **Operaţii înrudite:**

- v "Mounting the CD-ROM (AIX)" în *Quick Beginnings for DB2 Servers*
- v "Muntarea CD-ROM-ului (HP-UX)" în *Quick Beginnings for DB2 Servers*
- v "Mounting the CD-ROM (Linux)" în *Quick Beginnings for DB2 Servers*
- v "Comandare cărţi DB2 tipărite" la pagina 99
- v "Montarea CD-ROM-ului (Solaris Operating Environment)" în *Quick Beginnings for DB2 Servers*

#### **Referinţe înrudite:**

v "DB2 PDF şi [documentaţie](#page-101-0) tipărită" la pagina 94

# **Comandare cărţi DB2 tipărite**

Dacă preferaţi să utilizaţi cărţi în copie tipărită, le puteţi comanda în una din trei modalităţi.

#### **Procedură:**

Cărţi tipărite pot fi comandate în unele ţări sau regiuni. Verificaţi website-ul publicaţii IBM pentru ţara sau regiunea dumneavoastră pentru a vedea dacă acest serviciu este disponibil. Când publicaţiile sunt disponibile pentru a fi comandate, puteţi:

v Contactaţi dealer-ul IBM autorizat sau reprezentantul de vânzări. Pentru a găsi un reprezentant IBM, verificaţi IBM Worldwide Directory of Contacts la [www.ibm.com/planetwide](http://www.ibm.com/planetwide)

- <span id="page-107-0"></span>v Telefonul 1-800-879-2755 în Statele Unite 1-800-IBM-4YOU în Canada.
- v Visitaţi Centrul de publicaţii IBM la [http://www.ibm.com/shop/publications/order.](http://www.ibm.com/shop/publications/order) Posibilitatea de a comanda cărți de la Centrul de publicații IBM poate să nu fie disponibilă în toate ţările.

Din mometul în care produsul DB2 devine disponibil, cărţile tipărite sunt aceleaşi ca cele care sunt disponibile în format PDF pe *CD documentaţie PDF DB2*. Conţinutul acestor cărţi tipărite care apar în *CD Centru de Informare DB2* este de asemenea la fel. Totuşi, există un conţinut disponibil în CD-ul Centru de Informare DB2 care nu apare oriunde în cărţile PDF (de exemplu, rutine Administrare SQL şi exemple HTML). Nu toate cărţile disponibile pe CD-ul documentaţie PDF DB2 sunt disponibile pentru comandarea în copii tipărite.

Notă: Centrul de informare DB2 este actualizat mai frecvent decât oricare PDF sau cărti în copii tipărite; instalați actualizări la documentație din momentul în care devin disponibile sau referiti-vă la Centrul de informare DB2 la <http://publib.boulder.ibm.com/infocenter/db2help/> pentru a primi cele mai recente informaţii.

#### **Operaţii înrudite:**

v ["Tipărirea](#page-106-0) cărţilor DB2 de pe fişiere PDF" la pagina 99

#### **Referinţe înrudite:**

v "DB2 PDF şi [documentaţie](#page-101-0) tipărită" la pagina 94

## **Invocarea de ajutor contextual prin instrumente DB2**

Ajutorul contextual furnizează informații despre operațiile sau controalele care sunt asociate cu o fereastră particulară, carnet, vrăjitor sau consilier. Ajutorul contextual este disponibil de la administratia DB2 si instrumente de dezvoltare care au interfete utilizator grafice. Există două tipuri de ajutor contextual:

- v Ajutor accesat prin butonul **Help** care este localizat pe fiecare fereastră sau carnet
- Infopop-uri, care sunt ferestre de informatii pop-up afisate cănd cursorul mouse-ului este amplasat peste un câmp sau control sau când un câmp sau control este selectat într-o fereastră, carnet, vrăjitor sau consilier şi când este apăsat F1.

Butonul **Help** vă furnizează accesul spre o privire generală, cerinţă preliminară şi informaţii despre operaţie. Infopop-urile descriu câmpurile individuale şi controalele.

#### **Procedură:**

Pentru a invoca ajutor contextual:

• Pentru ajutor carnet sau fereastră, porniți unul din instrumentele DB2, apoi deschideți orice fereastră sau carnet. Faceţi clic pe butonul **Help** la colţul din dreapta jos a ferestrei sau carnetului pentru a invoca ajutor contextual.

Puteţi de asemenea accesa ajutorul contextual din elementul meniu **Help** din partea de sus a fiecărui centru a instrumentelor DB2.

În vrăjitori şi consilieri, faceţi clic pe link-ul Privire generală asupra instrumentului pe prima pagină pentru a vizualiza ajutorul contextual.

v Pentru ajutor infopop despre controale individuale pe o fereastră sau carnet, faceţi clic pe control, apoi faceţi clic pe **F1**. Informaţiile pop-up care conţin detalii despre control sunt afişate într-o fereastră galbenă.
<span id="page-108-0"></span>**Notă:** Pentru a afişa infopop-uri, pur şi simplu prin reţinere cursorului mouse-ului peste un câmp sau control, selectaţi căsuţa de bifare **Afişare automată infopop-uri** pe pagina **Documentaţie** a carnetului de Setări instrumente.

Similar cu infopop-urile, informaţiile pop-up de diagnoză sunt alte forme de ajutor sensibil la context; ele conțin reguli de intrare date. Informațiile pop-up de diagnoză sunt afișate într-o fereastră roşie care apare când sunt introduse datele care nu sunt valide sau care sunt insuficiente. Informaţii pop-up de diagnoză pot apărea pentru:

- Câmpuri obligatorii.
- Câmpuri ale căror date urmează un format precis, cum este un câmp de date.

#### **Operaţii înrudite:**

- v ["Invocarea](#page-99-0) Centrului de informare DB2" la pagina 92
- v "Invocare de mesaj de ajutor de la procesorul linie de comandă" la pagina 101
- v "Invocarea ajutorului pentru comenzi de la procesorul de linie de comandă" la pagina 101
- v ["Invocarea](#page-109-0) ajutorului pentru starea SQL de la procesorul liniei de comandă" la pagina 102
- v "Acces la DB2 Information Center: Ajutor concepte "
- v "How to use the DB2 UDB help: Common GUI help"
- v "Setarea locaţiei pentru accesarea DB2 Information Center: Ajutor Common GUI "
- "Setarea accesului la ajutorul contextual și la documentația DB2: ajutor Common GUI"

## **Invocare de mesaj de ajutor de la procesorul linie de comandă**

Mesajul de ajutor descrie cauza unui mesaj şi orice acţiune pe care ar trebui să o întreprindeţi ca răspuns la eroare.

#### **Procedură:**

Pentur a invoca un mesaj de ajutor, deschideți procesorul linie de comandă și introduceți: ? *XXXnnnnn*

unde *XXXnnnnn* reprezintă un identificator de mesaj valid.

De exemplu, ? SQL30081 afişează ajutor despre mesajul SQL30081.

#### **Concepte înrudite:**

v "Introducere în mesaje" în *Message Reference Volumul 1*

#### **Referinţe înrudite:**

v "db2 - Comandă de invocare a procesorului de linie de comandă" în *Command Reference*

### **Invocarea ajutorului pentru comenzi de la procesorul de linie de comandă**

Ajutorul de comandă explică sintaxa comenzilor de la procesorul linie de comandă.

#### **Procedură:**

Pentru a invoca ajutorul de comenzi, deschideţi procesorul linie de comandă şi introduceţi:

? *command*

unde *command* reprezintă un cuvânt cheie sau întreaga comandă.

<span id="page-109-0"></span>De exemplu, ? catalog afişează ajutorul pentru toate comenzile CATALOG, pe când ? catalog database afişează ajutorul doar pentru comanda CATALOG DATABASE.

#### **Operaţii înrudite:**

- v "Invocarea de ajutor contextual prin [instrumente](#page-107-0) DB2" la pagina 100
- v ["Invocarea](#page-99-0) Centrului de informare DB2" la pagina 92
- v "Invocare de mesaj de ajutor de la [procesorul](#page-108-0) linie de comandă" la pagina 101
- v "Invocarea ajutorului pentru starea SQL de la procesorul liniei de comandă" la pagina 102

#### **Referinţe înrudite:**

v "db2 - Comandă de invocare a procesorului de linie de comandă" în *Command Reference*

## **Invocarea ajutorului pentru starea SQL de la procesorul liniei de comandă**

DB2 Universal Database întoarce o valoare SOLSTATE pentru conditii care ar putea fi rezultatul unei instrucțiuni SQL. Ajutorul SQLSTATE explică semnificația stărilor SQL și codurilor de clase pentru stări SQL.

#### **Procedură:**

Pentru a invoca ajutorul de stare SOL, deschideti procesorul liniei de comandă și introduceti: ? *sqlstate* sau ? *class code*

unde *sqlstate* reprezintă o stare validă de stare SQL de cinci cifre şi *class code* reprezintă primele două cifre al stării SQL.

De exemplu, ? 08003 afişează ajutorul pentru starea SQL 08003, iar ? 08 afişează ajutorul pentru codul de clasă 08.

#### **Operaţii înrudite:**

- v ["Invocarea](#page-99-0) Centrului de informare DB2" la pagina 92
- v "Invocare de mesaj de ajutor de la [procesorul](#page-108-0) linie de comandă" la pagina 101
- v ["Invocarea](#page-108-0) ajutorului pentru comenzi de la procesorul de linie de comandă" la pagina 101

## **Îndrumare DB2**

Îndrumarele DB2<sup>®</sup> vă ajută să învățați despre diferite aspecte ale Bazei de date universale DB2. Îndrumarele furnizează lecţii cu instrucţiuni pas-cu-pas în zonele de dezvoltare de aplicaţii, ajustând performanţele de interogare SQL, lucrând cu depozitele de date, gestionând metadate şi dezvoltând servicii Web prin utilizarea DB2.

#### **Înainte de a începe:**

Puteţi vizualiza versiunile XHTML ale îndrumarelor de la Centrul de informare la [http://publib.boulder.ibm.com/infocenter/db2help/.](http://publib.boulder.ibm.com/infocenter/db2help/)

Unele lecţii din îndrumar utilizează cod sau date model. Vedeţi fiscare îndrumar pentru o descriere a cerinţelor preliminare pentru operaţiile lor specifice.

#### **Îndrumare DB2 Universal Database:**

<span id="page-110-0"></span>Faceţi click pe un titlu de îndrumar din următoarea listă pentru a vedea acel îndrumar.

*Îndrumar despre inteligenţa în afaceri: introducere în Data Warehouse* Realizaţi operaţiile de depozitare de date introductive utilizând Centrul Data Warehouse.

*Îndrumar despre inteligenţa în afaceri: lecţii extinse în Data Warehousing* Realizaţi operaţiile de depozitare de date avansate utilizând Centrul Data Warehouse.

*Îndrumar Centru catalog de informaţii* Creați și gestionați un catalog de informații pentru a localiza și utiliza metadata prin utilizarea Centrului catalog de informatii.

*Îndrumar Explicare vizuală*

Analizaţi, optimizaţi şi ajustaţi instrucţiunile SQL pentru o mai bună performanţă prin utilizarea Explicării vizuale.

### **Informaţii de depanare DB2**

O mare varietate de depanări şi informaţii pentru determinarea de probleme sunt disponibile pentru a vă asista în utilizarea de produse DB2®.

#### **Documentaţie DB2**

Informaţiile despre depanare sunt distribuite prin Centrul de informare DB2, ca şi prin cărţile PDF care realizează biblioteca DB2. Puteţi să vă referiţi la filiala ″Suport şi informaţii despre depanare″ a arborelui de navigare Centru de informare DB2 (în panoul din stânga al ferestrei din browser) pentru a vedea o listare completă a documentaţiei de depanare DB2.

#### **Site Web Suport tehnic DB2**

Referiți-vă la site-ul Web Suport tehnic DB2 dacă aveți probleme de experimentare şi doriţi ajutor pentru găsirea de posibile cauze şi soluţii. Site-ul Suport tehnic are link-uri la cele mai recente publicaţii DB2, TechNotes, rapoarte de analize program autorizate (APAR-uri), FixPaks şi cea mai recentă listare de coduri de eroare DB2 interne și alte resurse. Puteti căuta prin această bază de cunoștințe pentru a găsi soluţii posibile la problemele dumneavoastră.

Accesarea site-ului Web Suport tehnic DB2 la [http://www.ibm.com/software/data/db2/udb/winos2unix/support](http://www.ibm.com/software/data/db2/udb/support.html)

#### **Serii de îndrumare pentru Determinarea de probleme DB2**

Referiți-vă la site-ul Web Serii de îndrumare pentru Determinarea de probleme DB2 pentru a găsi informaţii despre cum să identificaţi rapid şi să rezolvaţi probleme pe care le puteţi întâlni în timp ce lucraţi cu produse DB2. Un indrumar vă introduce în facilităţile de determinare de probleme DB2 şi unelte disponibile şi vă ajută să vă decideţi când să îl utilizaţi. Alte îndrumare tratează cu subiecte înrudite, cum sunt ″Determinarea problemelor motorului bazei de date″, ″Determinare de probleme de performanţă″ şi ″Determinarea de probleme de aplicaţie″.

Vedeţi setul complet de îndrumări de determinare de probleme DB2 pe site-ul Suport tehnic DB2 la [http://www.ibm.com/cgi-](http://www.ibm.com/cgi-bin/db2www/data/db2/udb/winos2unix/support/tutorial_main.d2w/toc)

[bin/db2www/data/db2/udb/winos2unix/support/tutorial\\_main.d2w/toc](http://www.ibm.com/cgi-bin/db2www/data/db2/udb/winos2unix/support/tutorial_main.d2w/toc)

#### **Concepte înrudite:**

- v "Centrul de [informare](#page-91-0) DB2" la pagina 84
- v "Introducere în determinarea problemelor tutorial DB2 Technical Support " în *Ghidul de depanare*

### <span id="page-111-0"></span>**Accesibilitate**

Facilitățile de accesibilitate ajută utilizatorii cu dizabilități fizice, cum sunt mobilitate redusă sau vedere limitată să utilizeze cu succes produse software. Următoarea listă specifică cele mai importante caracteristici de accesibilitate din produsele DB2® Versiunea 8:

- Toate funcționalitățile DB2 sunt disponibile utilizând tastatura pentru navigare, în loc de mouse. Pentru informaţii suplimentare, vedeţi "Intrare tastatură şi navigare".
- v Puteţi personaliza mărimea şi culoarea fonturilor pe interfaţa cu utilizatorul DB2. Pentru informații suplimentare, vedeți "Ecran accesibil".
- v Produsele DB2 suportă aplicaţii de accesibilitate care utilizează Java™ Accessibility API. Pentru informații suplimentare, vedeți "Compatibilitatea cu technologiile de asistență".
- Documentația DB2 este furnizată într-un format accesibil. Pentru informații suplimentare, vedeți "Documentație accesibilă" la pagina 105.

### **Intrare tastatură şi navigare**

#### **Intrare tastatură**

Puteți opera cu instrumentele DB2 utilizând numai tastatura. Puteți utiliza taste sau combinații de taste pentru a realiza operaţii care pot fi făcute de asemenea utilizând un mouse. Apăsările de taste standard pentru a opera în sistem sunt utilizate pentru operarea standard de operaţii sistem.

Pentru informaţii suplimentare despre utilizarea de taste sau combinaţii de taste pentru a realiza operaţii, vedeţi Keyboard shortcuts and accelerators: Common GUI help.

#### **Navigare din tastatură**

Puteţi naviga cu interfaţa utilizator a instrumentelor DB2 utilizând taste sau combinaţii de taste.

#### **Focusul tastaturii**

În sistemele de operare UNIX, este evidenţiată zona din fereastra activă în care acţionările dumneavoastră de taste vor avea efect.

### **Ecran accesibil**

Instrumentele DB2 au facilităţi care îmbunătăţesc accesibilitatea pentru utilizatorii cu vedere slabă sau alte probleme de vedere. Aceste îmbunătăţiri de accesibilitate includ suport pentru proprietăţi de fonturi customizabile.

#### **Setări font**

Puteți selecta culoarea, mărimea și fontul pentru text din meniu și ferestrele de dialog, utilizând carnetul Setări instrumente.

Pentru informaţii suplimentare despre specificarea setărilor de font, vedeţi Schimbarea fonturilor pentru meniuri şi text: ajutor Common GUI .

#### **Ne-dependenţă de culoare**

Nu aveti nevoie să distingeti între culori în vederea utilizării oricărei funcții din acest produs.

### **Compatibilitatea cu technologiile de asistenţă**

Interfata instrumente DB2 suportă Java Accessibility API, care vă permite să utilizati cititori de ecran şi alte tehnologii de asistare cu produse DB2.

### <span id="page-112-0"></span>**Documentaţie accesibilă**

Documentaţia pentru DB2 este furnizată în format XHTML 1.0, care este vizibilă în cele mai multe browsere Web. XHTML vă permite să vedeţi documentaţia conform cu setările de preferinţele afişaj din browser. El vă permite de asemenea să utilizaţi cititori de ecran şi alte tehnologii de asistare.

Diagramele de sintaxă sunt furnizate în formatul zecimal cu puncte. Acest format este disponibil numai dacă accesaţi documentaţia online utilizând un cititor de ecran.

#### **Concepte înrudite:**

v "Diagrame de sintaxă zecimale cu punct" la pagina 105

#### **Operaţii înrudite:**

- v "Keyboard shortcuts and accelerators: Common GUI help"
- v "Schimbarea fonturilor pentru meniuri şi text: ajutor Common GUI "

### **Diagrame de sintaxă zecimale cu punct**

Diagramele de sintaxă sunt furnizate în format zecimal cu puncte pentru utilizatorii care accesează Centrul de informare folosind un cititor de ecran.

În format zecimal cu punct, fiecare element de sintaxă este scris pe o linie separată. Dacă două sau mai multe elemente de sintaxă sunt întotdeauna prezente împreună (sau sunt întotdeauna ambele absente), ele pot apărea pe aceeaşi linie, deoarece pot fi considerate un element de sintaxă compus.

Fiecare linie începe cu un număr zecimal cu punct; de exemplu 3 sau 3.1 sau 3.1.1. Pentru a auzi aceste numere corect, asigurati-vă că cititorul de ecran este setat pentru a citi punctuația. Toate elementele de sintaxă care au acelaşi număr zecimal cu puncte (de exemplu toate elementele de sintaxă care au numărul 3.1) sunt soluţii alternative mutual exclusive. Dacă auziţi liniile 3.1 USERID şi 3.1 SYSTEMID, ştiţi că sintaxa poate conţine fie USERID, fie SYSTEMID, dar nu ambele.

Nivelul de numerotare zecimală cu puncte denotă nivelul de imbricare. De exemplu, dacă un element de sintaxă cu numărul zecimal cu puncte 3 este urmat de o serie de elemente de sintaxă cu numărul zecimal cu puncte 3.1, toate elementele de sintaxă numerotate 3.1 sunt subordonate elementului de sintaxă cu numărul 3.

Pentru a adăuga informații despre elementele de sintaxă, sunt folosite anumite cuvinte și simboluri lângă numerele zecimale cu punct. Ocazional, aceste cuvinte şi simboluri pot apărea la începutul elementului. Pentru uşurinţa identificării, dacă simbolul sau cuvântul face parte din elementul de sintaxă, acesta este precedat de un caracter backslash (\). Simbolul \* poate fi folosit alături de numărul zecimal cu puncte pentru a indica repetarea elementului de sintaxă. De exemplu, elementul de sintaxă \*FILE cu numărul zecimal cu puncte 3 are formatul 3 \\* FILE. Formatul 3\* FILE indică repetarea elementului de sintaxă FILE. Formatul 3\* \\* FILE indică repetarea elementului de sintaxă \* FILE.

Caracterele folosite pentru a separa un şir de elemente de sintaxă, cum ar fi virgulele, sunt prezentate în sintaxă chiar în faţa elementelor pe care le separă. Aceste caractere pot apărea pe aceeaşi linie cu fiecare element sau pe o linie separată având acelaşi număr zecimal cu puncte ca și elementele relevante. Linia poate conține de asemenea alt simbol, care oferă informații despre elementele de sintaxă. De exemplu, liniile 5.1\*, 5.1 LASTRUN şi 5.1 DELETE înseamnă că dacă folosiţi mai multe elemente de sintaxă LASTRUN şi DELETE, elementele

trebuie să fie separate cu o virgulă. Dacă nu este furnizat nici un separator, se presupune că folosiți un blanc pentru a separa fiecare element de sintaxă.

Dacă un element de sintaxă este precedat de simbolul %, acesta indică o referinţă care este definită în altă parte. Şirul care urmează după simbolul % este numele unui fragment de sintaxă, nu un literal. De exemplu, linia 2.1 %OP1 înseamnă că trebuie să referiţi fragmentul de sintaxă separat OP1.

Alături de numerele zecimale cu puncte se folosesc următoarele cuvinte şi simboluri:

- ? înseamnă un element de sintaxă optional. Un număr zecimal urmat de simbolul ? indică faptul că toate elementele de sintaxă cu un număr zecimal cu puncte corespondent, împreună cu elementele de sintaxă subordonate, sunt opţionale. Dacă există un singur element de sintaxă cu un număr zecimal de punct, simbolul ? este afişat pe aceeaşi linie cu elementul de sintaxă (de exemplu 5? NOTIFY). Dacă există mai multe elemente de sintaxă cu un număr zecimal cu punct, simbolul ? este afişat pe propria sa linie şi apoi urmează elementele de sintaxă opționale. De exemplu, dacă auziți liniile 5 ?, 5 NOTIFY și 5 UPDATE, ştiţi că elementele de sintaxă NOTIFY şi UPDATE sunt opţionale; cu alte cuvinte, puteţi alege unul sau nici unul dintre ele. Simbolul ? este echivalentul unei linii de derivație din diagrama unei linii de cale ferată.
- v ! înseamnă un element de sintaxă implicit. Un număr zecimal urmat de simbolul ! şi un element de sintaxă indică faptul că elementul de sintaxă este opțiunea implicită pentru toate elementele de sintaxă care au acelaşi număr zecimal cu punct. Numai unul dintre elementele de sintaxă care au acelaşi număr zecimal cu puncte poate specifica un simbol !. De exemplu, dacă auziţi liniile 2? FILE, 2.1! (KEEP) şi 2.1 (DELETE), ştiţi că (KEEP) este opţiunea implicită pentru cuvântul cheie FILE. În acest exemplu, dacă includeţi cuvântul cheie FILE fără să specificați o opțiune, va fi aplicată opțiunea implicită KEEP. Opţiunea implicită se aplică de asemenea numărului zecimal cu puncte de pe următorul nivel de deasupra. În acest exemplu, dacă este omis cuvântul cheie FILE, se foloseşte opţiunea implicită FILE(KEEP). Dacă însă auziţi liniile 2? FILE, 2.1, 2.1.1! (KEEP) şi 2.1.1 (DELETE), opţiunea implicită KEEP se aplică numai numărului zecimal cu puncte de pe următorul nivel de deasupra, 2.1 (care nu are asociat un cuvânt cheie), fără să se aplice lui 2? FILE. Nu se foloseşte nimic dacă este omis cuvântul cheie FILE.
- v \* înseamnă un element de sintaxă care poate fi repetat de 0 sau de mai multe ori. Un număr zecimal cu puncte urmat de simbolul \* indică faptul că elementul de sintaxă poate fi folosit de zero ori sau de mai multe ori; cu alte cuvinte, elementul este optional si poate fi repetat. De exemplu, dacă auziți linia 5.1\* data area, știți că puteți include o zonă de date, mai mult de o zonă de date sau nici o zonă de date (data area). Dacă auziți liniile  $3^*$ , 3 HOST și 3 STATE, ştiţi că puteţi include HOST, STATE, ambele sau nici una.

#### **Note:**

- 1. Dacă un număr zecimal cu puncte are un asterisc (\*) lângă el şi există un singur element pentru acel număr zecimal, puteţi repeta elementul de mai multe ori.
- 2. Dacă un număr zecimal cu puncte are un asterisc lângă el şi există mai multe elemente pentru acel număr zecimal, puteţi folosi mai multe elemente din listă, dar nu puteţi folosi de mai multe ori un element. În exemplul precedent, puteaţi scrie HOST STATE, dar nu şi HOST HOST.
- 3. Simbolul \* este echivalentul unei bucle înapoi din diagrama unei linii de cale ferată.
- v + înseamnă un element de sintaxă care trebuie să fie inclus o dată sau de mai multe ori. Un număr zecimal cu puncte urmat de simbolul + indică faptul că elementul de sintaxă trebuie să fie inclus o dată sau de mai multe ori; cu alte cuvinte, trebuie să fie inclus cel puţin o dată şi poate fi repetat. De exemplu, dacă auziţi linia 6.1+ data area, trebuie să includeţi cel puțin o zonă de date. Dacă auziți liniile 2+, 2 HOST și 2 STATE, știți că trebuie să includeţi HOST, STATE sau ambele. Similar cu simbolul \*, simbolul + poate doar repeta

un element anume, dacă este singurul element cu acel număr zecimal cu puncte. Simbolul +, ca şi simbolul \*, este echivalentul unei bucle înapoi din diagrama unei linii de cale ferată.

#### **Concepte înrudite:**

v ["Accesibilitate"](#page-111-0) la pagina 104

#### **Operaţii înrudite:**

v "Keyboard shortcuts and accelerators: Common GUI help"

#### **Referinţe înrudite:**

v "Cum se citesc diagramele de sintaxă" în *SQL Reference, Volume 2*

### **Certificarea Common Criteria a produselor DB2 Universal Database**

Pentru versiunea 8.2, DB2 Universal Database (DB2 UDB) produsele sunt certificate conform cu Common Criteria EAL4 [\(http://niap.nist.gov/cc-scheme/\)](http://niap.nist.gov/cc-scheme/). Următoarele produse sunt certificate pe următoarele sisteme de operare:

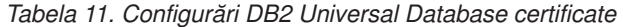

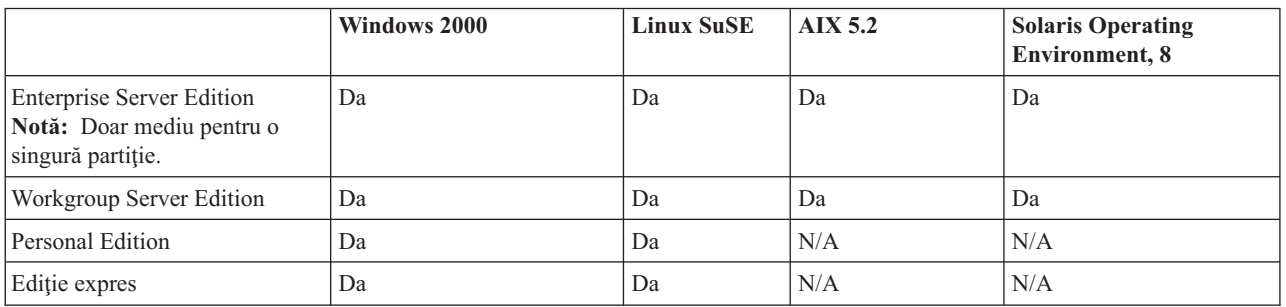

#### **Note:**

- 1. Configuraţiile UDB DB2 sunt certificate Common Criteria pe 32 biţi doar hardware. Configuraţiile pe 64 biţi nu sunt certificate.
- 2. Configuraţiile UDB DB2 pe mediul Linux SuSE sunt certificate Common Criteria doar pe hardware bazat pe Intel.
- 3. Într-un mediu UDB DB2 certificat Common Criteria, clienţii UDB DB2 sunt suportaţi pe următoarele sisteme de operare:
	- Windows 2000
	- Linux SuSE
	- $\bullet$  AIX 5.2
	- Solaris Operating Environment, 8

Pentru informaţii despre instalarea şi configurarea unui sistem UDB DB2 în concordanţă cu Common Criteria EAL4, vedeţi următoarele cărţi:

- v *DB2 Universal Database Common Criteria Certification: Installing DB2 Universal Database Enterprise Server Edition and DB2 Universal Database Workgroup Server Edition*
- v *DB2 Universal Database Common Criteria Certification: Installing DB2 Universal Database Personal Edition*
- v *DB2 Universal Database Common Criteria Certification: Installing DB2 Universal Database Express Edition*

v *DB2 Universal Database Common Criteria Certification: Administration and User Documentation*

Aceste cărţi sunt disponibile în format PDF de la DB2 Information [Management](http://www.ibm.com/software/data/db2/library/) Library.

## **Anexa B. Observaţii**

E posibil ca IBM să nu ofere produse, servicii sau caracteristici discutate în acest document în toate ţările. Consultaţi reprezentantul local IBM pentru informaţii despre produsele şi serviciile disponibile în mod curent în zona dumneavoastră. Orice referință la un produs IBM, program sau serviciu nu are ca scop enunţarea sau implicarea că doar acel produs IBM, program sau serviciu poate fi folosit. Orice produs echivalent funcţional, produs sau serviciu care nu încalcă vreun drept de proprietate intelectuală a IBM poate fi folosit în schimb. Totuşi, este în responsabilitatea utilizatorului să evalueze şi să verifice operarea oricărui produs non-IBM, program sau serviciu.

IBM poate avea patente sau aplicaţii de patente în aşteptare referitoare la subiectele descrise în acest document. Livrarea acestui document nu vă oferă nici o licenţă la aceste patente. Puteţi trimite cereri de licenţă, în scris, la:

IBM Director of Licensing Corporaţia IBM North Castle Drive Armonk, NY 10504-1785 Statele Unite ale Americii

Pentru cereri de licentă privitoare la informațiile dublu-octet (DBCS), contactați IBM Intellectual Property Department din tara/regiunea dumneavoastră sau trimiteti cererile în scris la:

IBM World Trade Asia Corporation Licente 2-31 Roppongi 3-chome, Minato-ku Tokyo 106, Japonia

**Următorul paragraf nu se aplică la Regatul Unit sau la alte ţări/regiuni în care aceste furnizări sunt inconsistente cu legea locală:** INTERNATIONAL BUSINESS MACHINES CORPORATION FURNIZEAZĂ ACEASTĂ PUBLICAŢIE "AŞA CUM ESTE" FĂRĂ NICI O GARANŢIE, FIE EXPRESĂ SAU IMPLICATĂ, INCLUSIV, DAR NU LIMITATĂ LA, GARANŢIILE IMPLICATE DE NE-ÎNCĂLCARE, MARCANTIBILITATE SAU POTRIVIRE PENTRU UN ANUMIT SCOP. Unele state nu permit declinarea responsabilităţii pentru garaţii exprese sau implicate în anumite tranzacţii, aşadar, această declaraţie s-ar putea să nu vi se aplice.

Aceste informaţii pot include inexactităţi tehnice sau erori tipografice. Sunt făcute periodic modificări la informaţiile de aici; aceste modificări vor fi încorporate în noile ediţii ale publicaţiei. IBM poate face îmbunătăţiri şi/sau schimbări în produs(e) şi/sau programul(ele) descrise în această publicație în orice moment fără notificare.

Orice referinţe din aceste informaţii la situri Web non-IBM sunt furnizate doar pentru comoditate şi nu servesc în nici un mod ca o aprobare a acelor situri web. Materialele din acele situri Web nu fac parte din materialele pentru acest produs IBM şi folosirea acelor situri Web este pe riscul dumneavoastră.

IBM poate folosi sau distribui orice informaţie pe care o furnizaţi în orice mod considerat corespunzător fără a atrage asupra dumneavoastră nici o obligaţie.

Posesorii de licenţe pentru acest program care doresc să aibă informaţii despre el în scopul de a permite: (I) schimbul de informaţii între programe create independent şi alte programe (inclusiv acesta) şi (II) utilizarea mutuală a informaţiilor care au fost schimbate, vor contacta:

IBM Canada Limited Office of the Lab Director 8200 Warden Avenue Markham, Ontario L6G 1C7 CANADA

Aceste informații pot fi disponibile, să fie supuse unor termeni și condiții, inclusiv în unele cazuri, plata unor taxe.

Programul cu licență descris în această informație și toate materialele cu licență disponibile pentru el sunt furnizate de IBM sub termenii IBM Customer Agreement, IBM International Program License Agreement sau orice alt acord echivalent dintre noi.

Orice date de performanţă conţinute aici au fost determinate într-un mediu controlat. De aceea, rezultatele obţinute în alte medii de funcţionare pot fi diferite. Unele măsurători s-ar putea să fi fost făcute pe sisteme la nivel de dezvoltare şi nu există nici o garanţie că aceste măsurători vor fi identice pe sistemele disponibile pe piaţă. Mai mult de atât, unele măsurători s-ar putea să fi fost estimate prin extrapolare. Rezultatele reale pot fi diferite. Utilizatorii acestui document ar trebui să verifice datele aplicabile pentru mediul lor specifict.

Informaţiile referitoare la produsele non-IBM au fost obţinute de la furnizorii acestor produse, anunturile lor publice sau alte surse disponibile public. IBM nu a testat acele produse și nu poate confirma acurateţea sau performanţa, compatibilitatea sau alte cereri înrudite cu produse non-IBM. Întrebări legate de capacităţile produselor non-IBM le veţi adresa furnizorilor acestor produse.

Toate declaraţiile privind direcţiile de viitor şi intenţiile IBM-ului pot fi schimbate sau se poate renunţa la ele, fără notificare prealabilă şi reprezintă doar scopuri şi obiective.

Aceste informații conțin exemple de date și rapoarte utilizate în operații de afaceri zilnice. Pentru a le ilustra cât mai complet posibil, exemplele includ numele de indivizi, companii, mărci şi produse. Toate aceste nume sunt fictive şi orice similaritate cu numele şi adresele folosite de o întreprindere reală sunt pure coincidenţe.

#### LICENŢĂ - COPYRIGHT:

Aceste informaţii pot conţine exemple de programe de aplicaţii în limbaje sursă, care ilustrează tehnici de programare pe diferite platforme de operare. Puteţi copia, modifica şi distribui aceste exemple de programe sub orice formă fără să plătiți ceva IBM-ului, în scopul dezvoltării, folosirii, promovării şi distribuirii programelor de aplicaţii conform cu interfaţa de programare aplicaţii pentru platforma de operare pentru acre au fost scrise exemplele de program. Aceste exemple nu au fost testate cu atenţie sub toate condiţiile. IBM, aşadar, nu poate garanta sau implica reliabilitatea, serviceabilitatea sau funcționarea acestor programe.

Fiecare copie sau orice porțiune din aceste exemple de pogram sau orice lucrare derivată din acestea trebuie să includă un anunț de copyright de genul următor:

 $\degree$  (*numele companiei dumneavoastră*) (*an*). Părti din acest cod sunt derivate din IBM Corp. Programe exemplu. © Copyright IBM Corp. \_*introduceţi anul sau anii* \_. Toate drepturile rezervate.

### **Mărci comerciale**

Următorii termeni reprezintă mărci comerciale ale International Business Machines Corporation în Statele Unite, în alte ţări sau ambele şi au fost utilizate în cel puţin unul din documentele din biblioteca de documentaţii DB2 UDB.

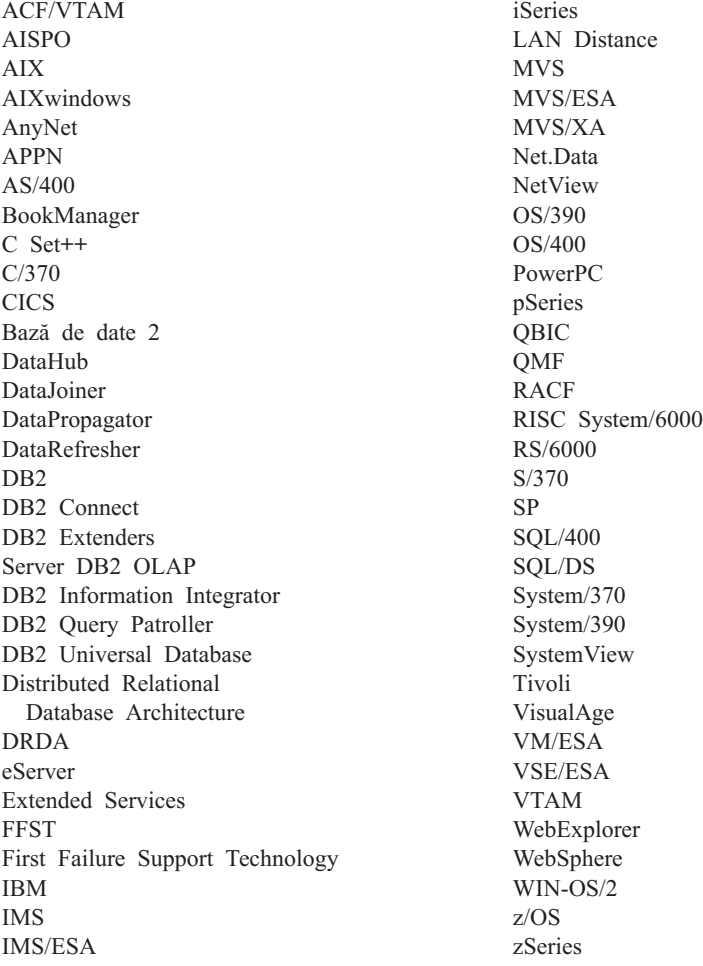

Următorii termeni reprezintă mărci comerciale sau mărci înregistrate ale altor companii şi au fost utilizate în cel puţin unul din documentele din biblioteca de documentaţii DB2 UDB:

Microsoft, Windows, Windows NT şi logo-ul Windows sunt mărci comerciale ale Microsoft Corporation din Statele Unite, alte ţări sau ambele.

Intel şi Pentium sunt mărci comerciale ale Intel Corporation din Statele Unite ale Americii, alte ţări sau ambele.

Java şi toate mărcile comerciale bazate pe Java sunt mărci comerciale ale Sun Microsystems, Inc. în Statele Unite, în alte ţări sau ambele.

UNIX este o marcă comercială înregistrată a The Open Group din Statele Unite sau alte ţări.

Altă companie, produs sau nume de servicii pot fi mărci comerciale sau semne service ale altora.

# **Index**

## **A**

accesabilitate [diagrame](#page-112-0) de sintaxă cu punct [zecimal](#page-112-0) 105 facilități 104 Actualizare documentație HMTL 92 ajutor [afişare](#page-99-0) 92, [93](#page-100-0) pentru comenzi [invocare](#page-108-0) 101 pentru instrucţiuni SQL [invocare](#page-109-0) 102 pentru mesaj [invocare](#page-108-0) 101 ajutor instrucţiune SQL [invocare](#page-109-0) 102

## **B**

Business Intelligence Power Pack [instalare](#page-74-0) 67, [70](#page-77-0)

# **C**

Cărţi DB2 [tipărire](#page-106-0) fişiere PDF 99 cărţi tipărite, [comandare](#page-106-0) 99 Centru de informare [instalare](#page-92-0) 85, [87,](#page-94-0) [90](#page-97-0) Centrul de [informare](#page-91-0) DB2 84 [invocare](#page-20-0) 13, [70,](#page-77-0) [92](#page-99-0) clienţi DB2 [Run-Time](#page-66-0) Client Lite 59, [69](#page-76-0) colectare statistici cu [etalon](#page-32-0) de date 25, [65](#page-72-0) comanda db2look [îmbunătăţiri](#page-29-0) 22 [comandare](#page-106-0) cărți DB2 99 comandă ajutor [invocare](#page-108-0) 101 comenzi db2look [îmbunătăţiri](#page-29-0) 22

# **D**

DB2 Connect Linux zSeries [suport](#page-81-0) pe 64 biți 74 DB2 Universal Database [anticiparea](#page-88-0) accesului la fişierele de sistem DB2 pe [platforme](#page-88-0) Windows 81 depanare [informaţii](#page-110-0) online 103 [îndrumare](#page-110-0) 103 determinare problemă [informaţii](#page-110-0) online 103 [îndrumare](#page-110-0) 103

[diagrame](#page-112-0) de sintaxă cu punct zecimal 105 [disabilitate](#page-111-0) 104 documentaţie [afişare](#page-99-0) 92 documentaţie HTML [actualizare](#page-99-0) 92

# **E**

etalon cu [colectare](#page-32-0) de statistici 25, [65](#page-72-0)

## **G**

Geodetic Extender noul [extender](#page-81-0) 74

# **I**

I/O asincronă, performanţă de curăţare pagină [Linux](#page-78-0) 71 instalare Business [Intelligence](#page-74-0) Power Pack 67, [70](#page-77-0) Centru de [informare](#page-92-0) 85, [87,](#page-94-0) [90](#page-97-0) invocare ajutor [instrucţiune](#page-109-0) SQL 102 Centrul de [informare](#page-20-0) DB2 13, [70](#page-77-0) [comandă](#page-108-0) ajutor 101 mesaj de [ajutor](#page-108-0) 101

# **Î**

[îndrumare](#page-109-0) 102 depanare şi [determinare](#page-110-0) problemă 103 [îndrumare](#page-109-0) DB2 102

# **L**

Linux I/O asincronă, [performanţă](#page-78-0) de curăţare [pagină](#page-78-0) 71 Suport [zSeries](#page-80-0) 73 Linux zSeries DB2 Connect [suport](#page-81-0) pe 64 biți 74

# **M**

mesaj de ajutor [invocare](#page-108-0) 101

### **O**

online ajutor, [accesare](#page-107-0) 100 [import](#page-72-0) 65

### **P**

Proceduri [memorate](#page-70-0) Java iSeries 63 Proceduri [memorate](#page-70-0) Java pentru iSeries 63 proceduri [memorate,](#page-70-0) Java 63

# **Q**

Query Patroller [Suport](#page-78-0) pentru 64 biți 71

# **R**

[Run-Time](#page-66-0) Client Lite 59, [69](#page-76-0) RUNSTATS cu [etalon](#page-32-0) de date 25, [65](#page-72-0)

# **S**

scurtături tastatură suport [pentru](#page-111-0) 104 Spatial Extender [modificări](#page-81-0) cu licenţă 74 Spatial Index Advisor [îmbunătăţiri](#page-81-0) 74 suport pe 64 biţi DB2 Connect Linux [zSeries](#page-81-0) 74 Suport pentru 64 biţi Query [Patroller](#page-78-0) 71 Suport zSeries [Linux](#page-80-0) 73

## **T**

tipărire [fişiere](#page-106-0) PDF 99

### **U**

utilitar IMPORT [online](#page-72-0) 65

# **Contactare IBM**

În Statele Unite ale Americii, suanți la unul din următoarele numere de telefon pentru a contacta IBM:

- v 1-800-IBM-SERV (1-800-426-7378) pentru serviciul clienţi
- v 1-888-426-4343 pentru a învăţa despre opţiunile de serviciu disponibile
- v 1-800-IBM-4YOU (426-4968) pentru marketing DB2 şi vânzări

În Canada, sunaţi la unul din următoarele numere pentru a contacta IBM:

- $\cdot$  1-800-IBM-SERV (1-800-426-7378) pentru serviciul clienți
- v 1-800-465-9600 pentru a învăţa despre opţiunile de serviciu disponibile
- v 1-800-IBM-4YOU (1-800-426-4968) pentru marketing DB2 şi vânzări

Pentru a localiza un birou IBM din ţara sau regiunea dumneavoastră, verificaţi IBM's Directory al Worldwide Contacts pe web la <http://www.ibm.com/planetwide>

## **Informaţii despre produs**

Informaţii referitoare la produsele DB2 Universal Database sunt disponibile prin telefon sau prin World Wide Web la http://www.ibm.com/software/data/db2/udb

Acest site conține cele mai recente informații despre biblioteca tehnică, ordonând cărți, descărcări de produse, newsgroup-uri, FixPaks, noutăţi şi legături la resurse web.

Dacă locuiţi în U.S.A., puteţi suna la unul din următoarele numere:

- v 1-800-IBM-CALL (1-800-426-2255) pentru a comanda produse sau pentru a obţine informaţii generale.
- v 1-800-879-2755 pentru a comanda publicaţii.

Pentru informaţii despre cum să contactaţi IBM din afara Statelor Unite, deplasaţi-vă la pagina Worldwide IBM la [www.ibm.com/planetwide](http://www.ibm.com/planetwide)

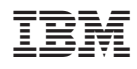

Tipărit în S.U.A.

SA12-6490-01

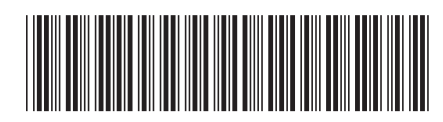

Spine information: Spine information:

 IBM® DB2 Universal Database™ Ce este nou *Versiunea 8.2*Ce este nou IBM® DB2 Universal Database

||:||||<br>||····||

البرراا<br>ا<sup>اااا</sup>اا

Versiunea 8.2